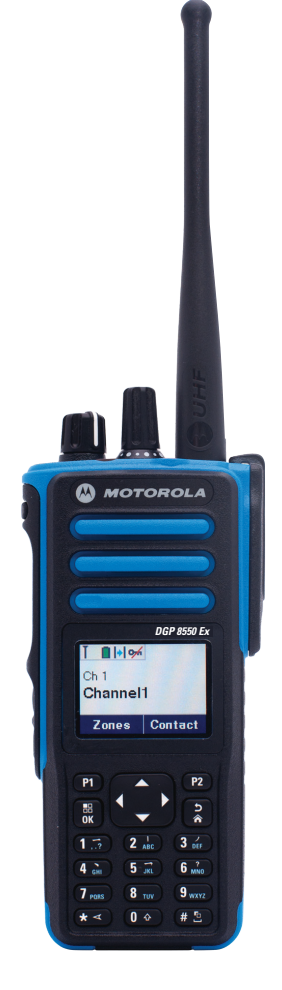

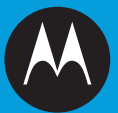

## **RÁDIO BIDIRECIONAL DIGITAL PROFISSIONAL MOTOTRBO™ DGP™ 8550 EX PORTÁTIL COM VISOR COLORIDO GUIA DO USUÁRIO**

## <span id="page-2-0"></span>**Declaração de Conformidade**

#### **DECLARAÇÃO DE CONFORMIDADE**

De acordo com a CFR 47 Parte 2 Seção 2.1077(a) da FCC

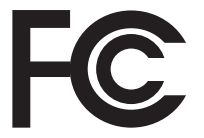

Parte Responsável Nome: Motorola Solutions, Inc.

Endereço: 1303 East Algonquin Road, Schaumburg, IL 60196-1078, EUA. Telefone: 1-800-927-2744

Declara que o produto:

Nome do Modelo: **DGP 8550 Ex**

está de acordo com as seguintes normas:

FCC parte 15, subparte B, seção 15.107(a), 15.107(d) e seção 15.109(a)

#### **Dispositivo Digital Classe B**

Como periférico de computador pessoal, este dispositivo está em conformidade com a Parte 15 das Normas da FCC. A operação está sujeita às duas seguintes condições:

- 1. Este dispositivo não pode causar interferências prejudiciais e
- 2. Este dispositivo deve aceitar qualquer interferência, inclusive as que possam causar operação indesejável do dispositivo.

**Nota:** Este equipamento foi testado e considerado em conformidade com os limites para um dispositivo digital da classe B, nos termos da parte 15 das Normas da FCC. Esses limites foram elaborados para fornecer proteção moderada contra interferências prejudiciais em uma instalação residencial. Este equipamento gera, utiliza e pode irradiar energia de radiofrequência e, caso não seja instalado e usado de acordo com as instruções, poderá causar interferência prejudicial às comunicações de rádio. Entretanto, não há garantia de que não ocorrerão interferências em uma instalação específica.

Se este equipamento vier a provocar interferências nocivas à recepção de rádio ou televisão, o que pode ser determinado ao ligar e desligar o equipamento, o usuário deve tentar corrigir a interferência seguindo um ou mais dos procedimentos abaixo:

- Reorientar ou reposicionar a antena receptora.
- Aumentar a distância entre o equipamento e o receptor.
- Conectar o equipamento a uma tomada de um circuito diferente daquele ao qual está conectado o receptor.
- Consultar o revendedor ou um técnico de rádio/TV experiente para obter ajuda.

**ii**

# **Conteúdo**

## **Conteúdo**

Este Guia do usuário contém todas as informações que você precisa para utilizar os Rádios Portáteis MOTOTRBO Série DGP.

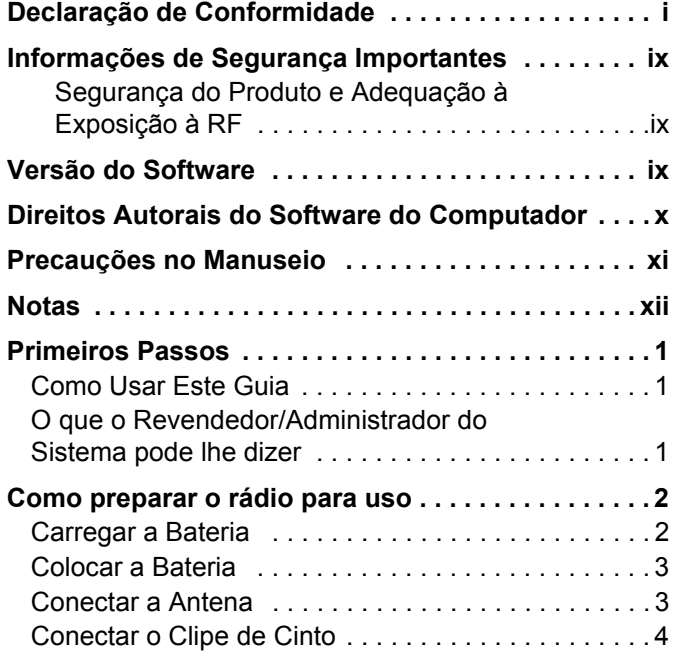

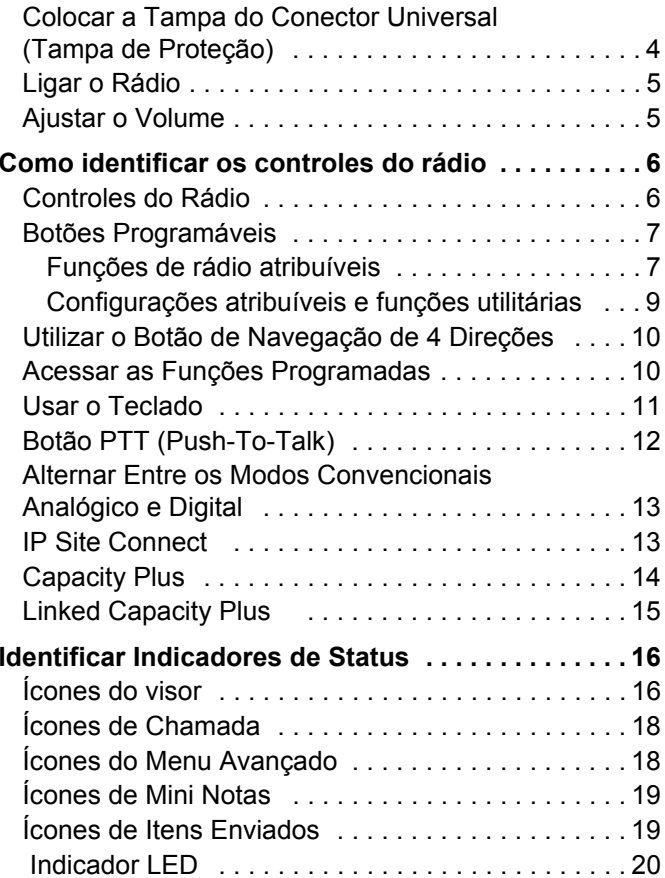

**iii**

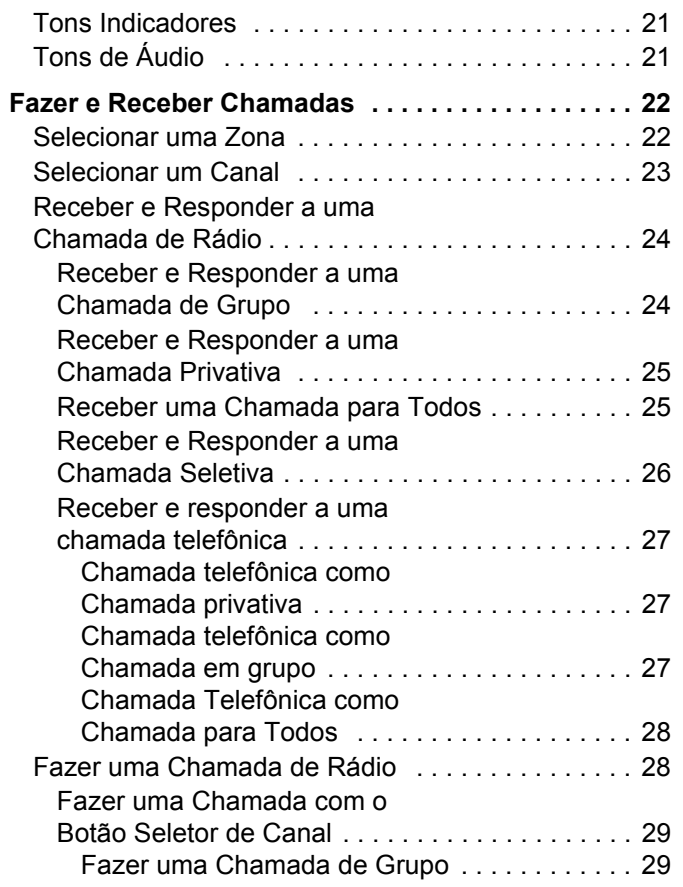

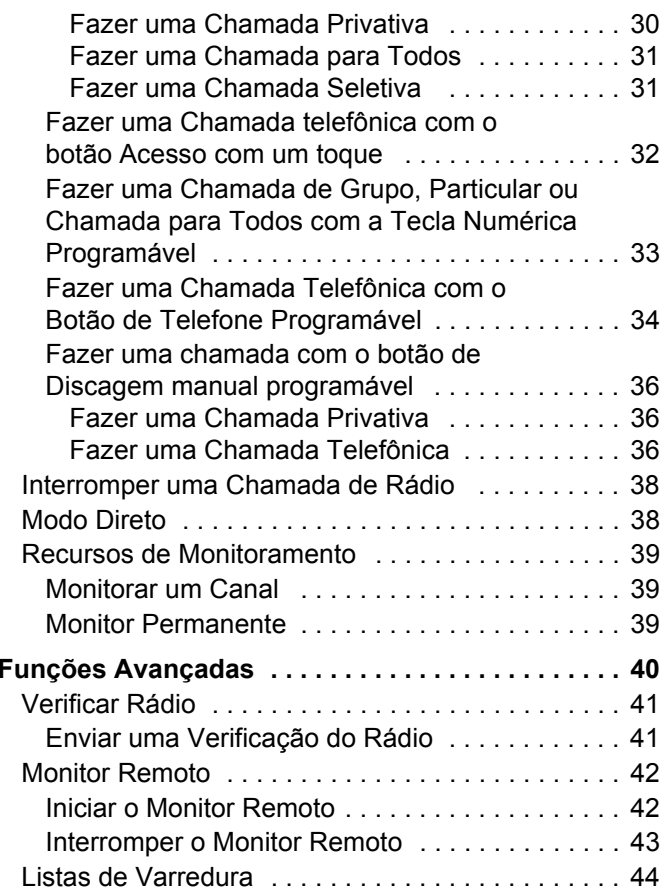

**iv**

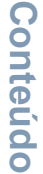

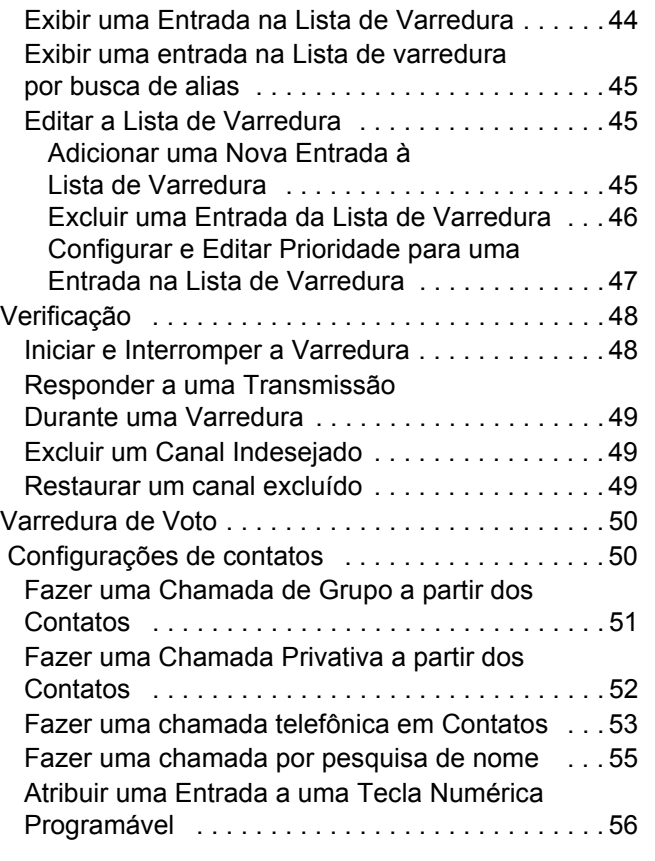

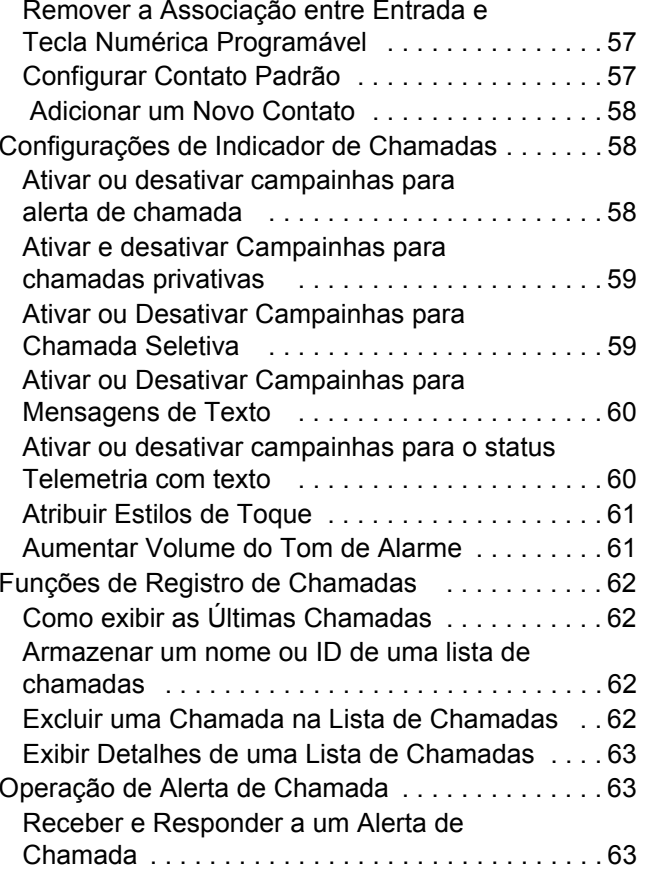

**v**

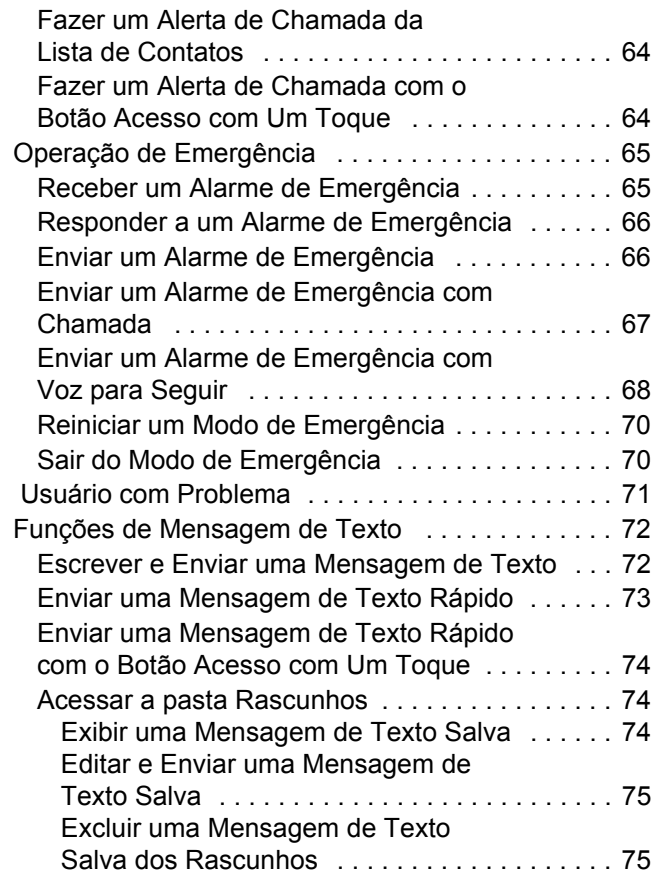

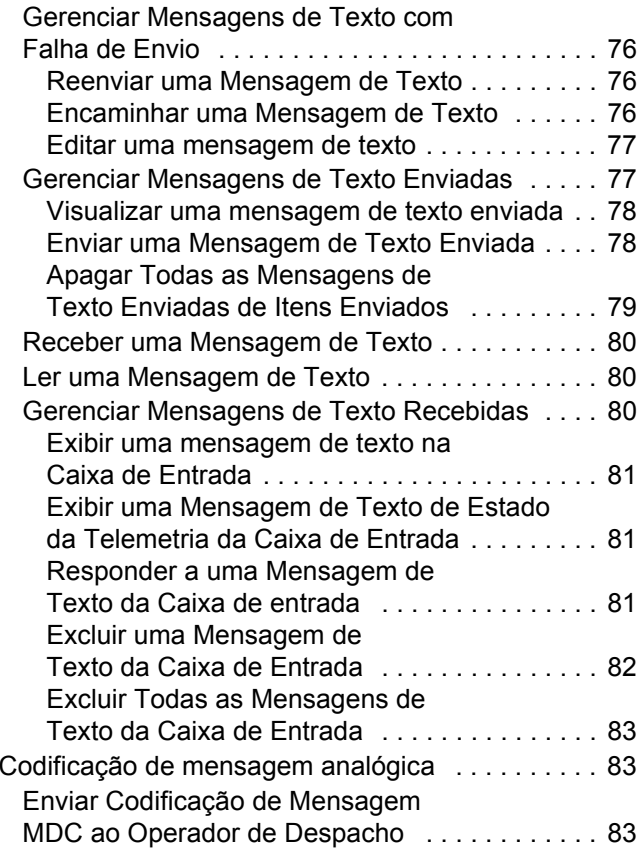

**vi**

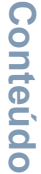

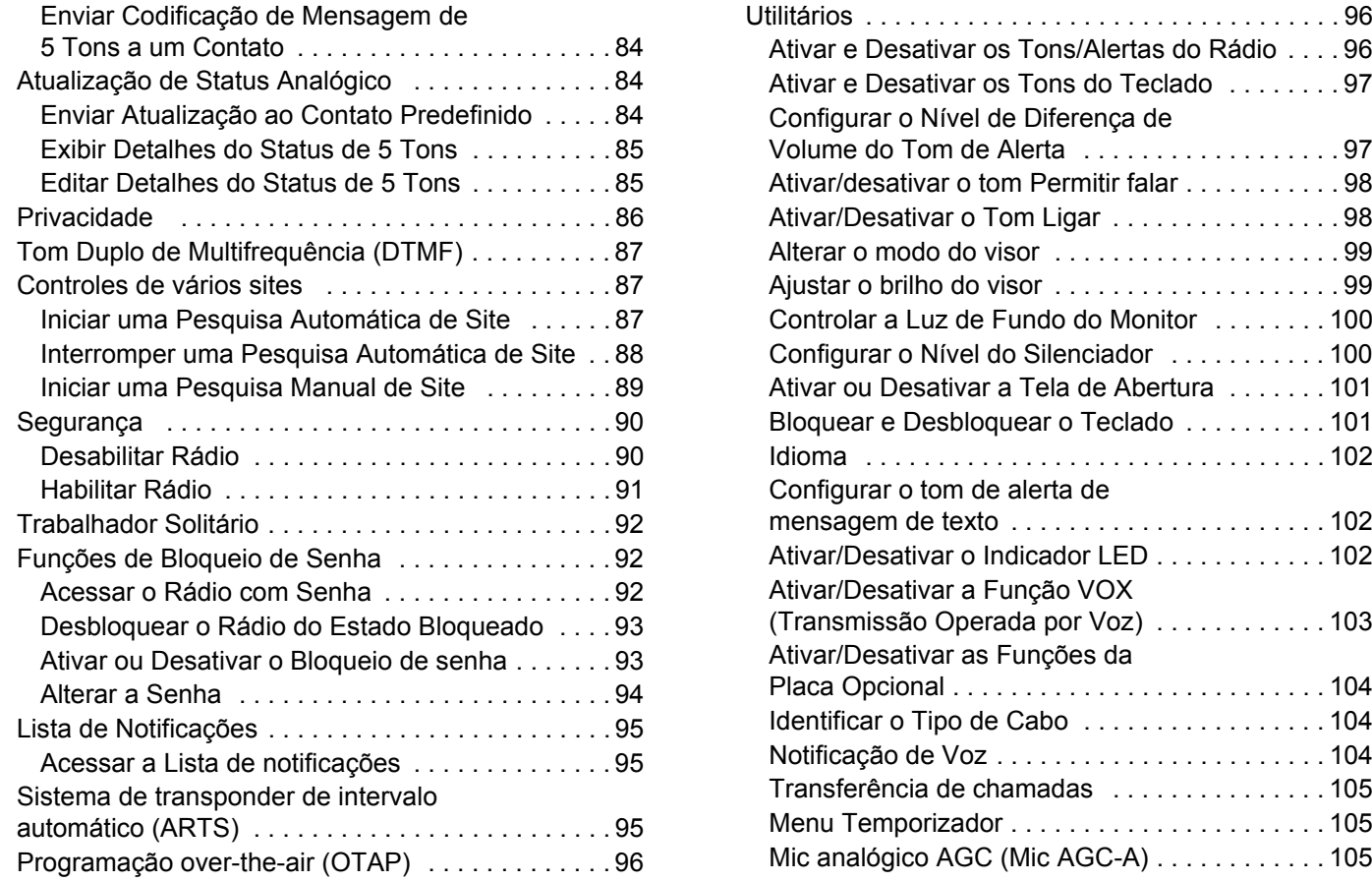

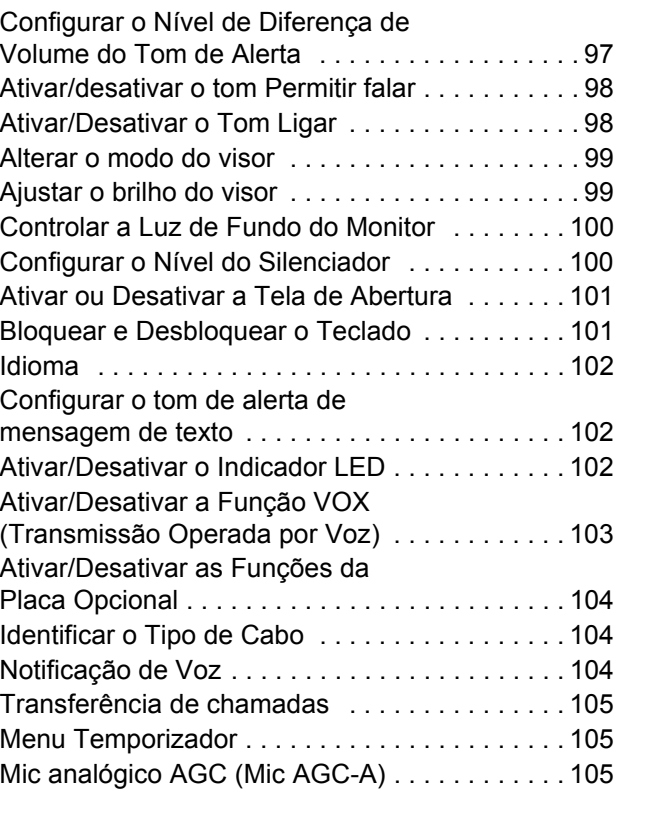

**vii**

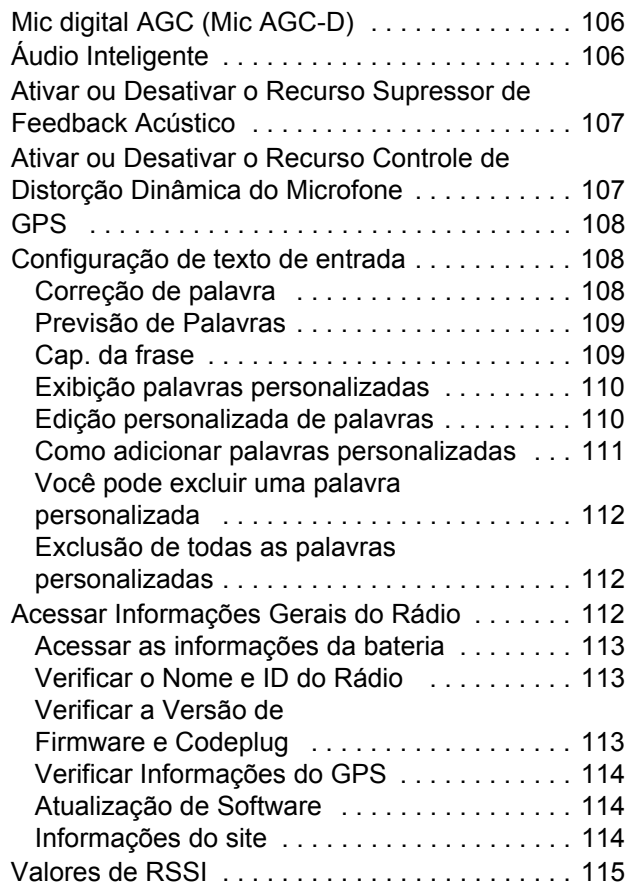

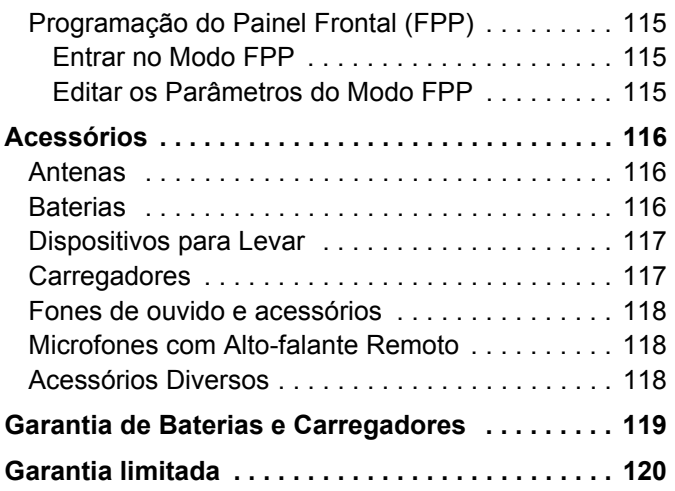

**viii**

## <span id="page-10-0"></span>**Informações de Segurança Importantes**

#### <span id="page-10-1"></span>**Segurança do Produto e Adequação à Exposição à RF**

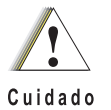

Antes de usar este produto, leia as instruções operacionais contidas no folheto Segurança do Produto e Exposição à RF fornecido com o rádio para operá-lo com segurança.

Para obter uma lista de antenas, baterias e outros acessórios aprovados pela Motorola, visite o seguinte site:

#### http://www.motorolasolutions.com

*Qualquer modificação feita neste dispositivo, que não seja expressamente aprovada pela Motorola, poderá anular a conformidade regulamentar e segurança do rádio. O rádio deve ser reparado apenas pela Central autorizada de Serviços da Motorola. Entre em contato com seu fornecedor ou administrador do sistema para obter informações detalhadas.* 

#### **ATENÇÃO!**

**Este rádio destina-se somente ao uso ocupacional para atender aos requisitos de exposição à energia de RF da FCC.** Antes de usar este produto, leia as informações sobre energia de radiofrequência e as instruções de operação contidas no (Número de Publicação 68009586001 da Motorola) para assegurar a conformidade com os limites de exposição à energia de radiofrequência e o Folheto de Segurança ATEX (Número de Publicação 68012007083 da Motorola).

Mantenha o Guia de Referência Rápida disponível para todos os usuários do rádio.

## <span id="page-10-2"></span>**Versão do Software**

Todos os recursos descritos nas seções posteriores suportados pela versão **R02.06.10** do software do rádio.

Consulte *[Verificar a Versão de Firmware e Codeplug](#page-126-3)* na [página 113](#page-126-3) para determinar a versão do software do seu rádio.

Consulte o revendedor ou administrador do sistema para obter mais detalhes sobre todos os recursos suportados.

**ix**

## <span id="page-11-0"></span>**Direitos Autorais do Software do Computador**

Os produtos da Motorola descritos neste manual podem incluir programas de computador da Motorola protegidos por direitos autorais, armazenados em memórias de semicondutores ou em outras mídias. As leis dos Estados Unidos e de outros países reservam à Motorola certos direitos exclusivos sobre programas de computador com direitos autorais, incluindo, mas não se limitando ao direito exclusivo de copiar ou reproduzir o programa de computador coberto pelo direito autoral. Consequentemente, nenhum programa de computador protegido por direitos autorais da Motorola contido nos produtos da Motorola descritos neste manual pode ser copiado, reproduzido, modificado, alvo de engenharia reversa ou distribuído sob qualquer forma, sem o consentimento expresso, por escrito, da Motorola. Além disso, a compra de produtos Motorola não confere, direta ou implicitamente, por preclusão ou qualquer outra forma, licenças sob direitos autorais, patentes ou aplicativos patenteados pela Motorola, exceto a licença normal, não exclusiva para utilização lícita decorrente da venda do produto conforme determina a lei.

A Tecnologia de codificação de voz AMBE+2<sup>TM</sup> embutida neste produto é protegida por direitos de propriedade intelectual incluindo direitos de patente, direitos autorais e segredos comerciais da Digital Voice Systems, Inc.

A Tecnologia de codificação de voz é licenciada somente para uso neste Equipamento de Comunicações. O usuário desta Tecnologia é explicitamente proibido de tentar descompilar, fazer engenharia reversa ou desmontar o Código do Objeto, ou de qualquer outra forma converter o Código do Objeto em um formato que possa ser lido pelas pessoas.

Nos EUA, de Patente dos EUA #5.870.405, #5.826.222, #5.754.974, #5.701.390, #5.715.365, #5.649.050, #5.630.011, #5.581.656, #5.517.511, #5.491.772, #5.247.579, #5.226.084 e #5.195.166.

## <span id="page-12-0"></span>**Precauções no Manuseio**

O rádio portátil MOTOTRBO Série Digital atende às especificações IP67, permitindo que o rádio suporte condições de campo adversas, como a imersão em água.

- *•* Se o rádio tiver sido imerso em água, sacuda-o bem para remover a água presa dentro da grade do altofalante e da porta de microfone. A água presa pode prejudicar o desempenho do áudio.
- *•* Se a área de contato da bateria do rádio tiver sido exposta à água, limpe e seque os contatos do rádio e da bateria antes de instalá-la no rádio. A água residual poderá causar curto circuito no rádio.
- *•* Se o rádio tiver sido submerso em substância corrosiva (por exemplo, água salgada), lave o rádio e a bateria em água fresca e seque-os.
- *•* Para limpar as superfícies externas do rádio, use uma solução diluída de detergente suave e água (uma colher de chá de detergente para 4 litros de água).
- *•* Nunca aperte o suspiro (orifício) localizado no chassi do rádio abaixo do contato da bateria. Esse suspiro permite a equalização da pressão no rádio. Isso poderá criar canais de vazamento para dentro do rádio e o rádio deixará de ser à prova d'água.
- *•* Nunca obstrua nem cubra o suspiro, nem com uma etiqueta.
- *•* Assegure-se de que nenhuma substância oleosa entre em contato com esse suspiro.
- *•* O rádio com antena instalada corretamente é projetado para ser submerso a uma profundidade máxima de 1 metro (3,28 pés) e pelo tempo máximo de 30 minutos. Se o limite máximo for excedido ou for usado sem antena, o rádio poderá ser danificado.
- *•* Ao limpar o rádio, não use spray de jato de alta pressão, pois isso poderá exceder a pressão de profundidade de 1 metro e poderá entrar água no rádio.

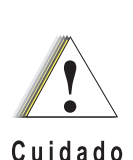

Não desmonte o rádio. Isso poderia danificar as vedações do rádio e criar canais de vazamento para dentro do rádio. A manutenção do rádio deve ser feita somente em um estabelecimento para manutenção equipado para testar e substituir o lacre do rádio.

**xi**

## <span id="page-13-0"></span>**Notas**

-------------

**xii**

## <span id="page-14-0"></span>**Primeiros Passos**

Dedique alguns momentos para ler os seguintes tópicos:

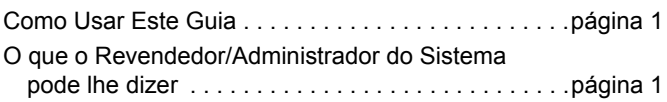

#### <span id="page-14-1"></span>**Como Usar Este Guia**

Este Guia do usuário trata da operação básica dos Portáteis MOTOTRBO.

Entretanto, o revendedor ou administrador do sistema personalizou o seu rádio para atender às suas necessidades específicas. Obtenha mais informações com seu revendedor ou administrador do sistema.

Ao longo desta publicação, serão usados os ícones a seguir para indicar as funções suportadas nos modos Analógico ou Digital convencionais:

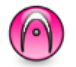

Indica uma função convencional **Apenas Modo Analógico**.

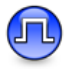

Indica uma função convencional **Apenas Modo Digital**.

Para as funções que estão disponíveis nos **dois** modos Analógico e Digital convencionais, o ícone **não é** exibido.

Para as funções que estão disponíveis no modo convencional de vários sites, consulte *[IP Site Connect](#page-26-1)* na [página 13](#page-26-1) para obter mais informações.

As funções selecionadas **também** estão disponíveis no modo troncalizado de único site, Capacity Plus. Consulte *[Capacity](#page-27-0)  [Plus](#page-27-0)* na [página 14](#page-27-0) para obter mais informações.

As funções selecionadas **também** estão disponíveis no modo troncalizado de múltiplos sites, Linked Capacity Plus. Consulte *[Linked Capacity Plus](#page-28-0)* na [página 15](#page-28-0) para obter mais informações.

#### <span id="page-14-2"></span>**O que o Revendedor/Administrador do Sistema pode lhe dizer**

Você pode consultar o revendedor ou administrador do sistema sobre:

- *•* O seu rádio está programado com algum canal convencional predefinido?
- *•* Que botões foram programados para acessar outros recursos?
- Que acessórios opcionais podem atender às suas necessidades?
- Quais são as melhores práticas de uso do rádio para comunicação efetiva?
- Quais procedimentos de manutenção me ajudarão a aumentar a vida do rádio?

## <span id="page-15-0"></span>**Como preparar o rádio para uso**

Monte o rádio seguindo estas etapas:

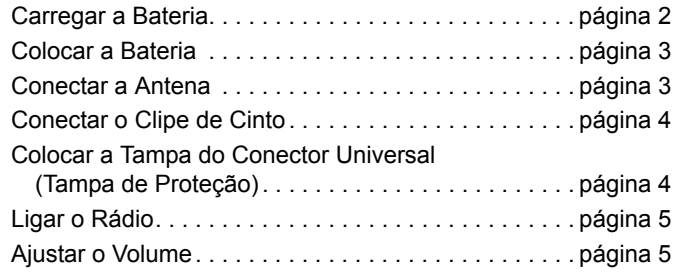

#### <span id="page-15-1"></span>**Carregar a Bateria**

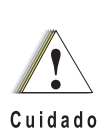

Carregue a bateria apenas em áreas que não sejam perigosas. Após carregá-la, pare de usar rádio por ao menos 3 minutos. Consulte *[Baterias](#page-129-3)* na [página 116](#page-129-3) para ver as baterias disponíveis.

Para obter o melhor desempenho, o rádio é equipado com uma bateria de íon de lítio (Li-Ion) aprovada pela Motorola. Para evitar danos e estar em conformidade com os termos de garantia, carregue a bateria usando um carregador Motorola *exatamente* como descrito no guia do usuário do carregador.

Se a bateria estiver conectada ao rádio, não se esqueça de desligar o rádio durante o carregamento.

Carregue uma bateria nova por 14 a 16 horas antes do uso inicial para obter um desempenho ideal.

**IMPORTANTE: SEMPRE** carregue sua bateria IMPRES com um carregador IMPRES para otimizar a duração da bateria e seus dados valiosos. As baterias IMPRES carregadas exclusivamente com carregadores IMPRES recebem uma extensão de garantia de capacidade de seis meses além da duração da garantia da bateria Motorola Premium padrão.

## **Como preparar o rádio para uso** Q omo preparar O ٠ِّ<u>نه</u>  $\overline{\mathbf{g}}$ Ò para osn

#### <span id="page-16-0"></span>**Colocar a Bateria**

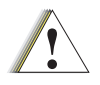

Não troque a bateria em ambientes em que há gás ou sujeira. Troque as baterias apenas em áreas seguras. Consulte *[Baterias](#page-129-3)* na [página 116](#page-129-3) para Cuidado ver as baterias disponíveis.

Alinhe a bateria com os trilhos na parte traseira do rádio. Pressione a bateria firmemente e deslize-a para cima até que a trava se encaixe no lugar. Deslize a trava da bateria para a posição travada.

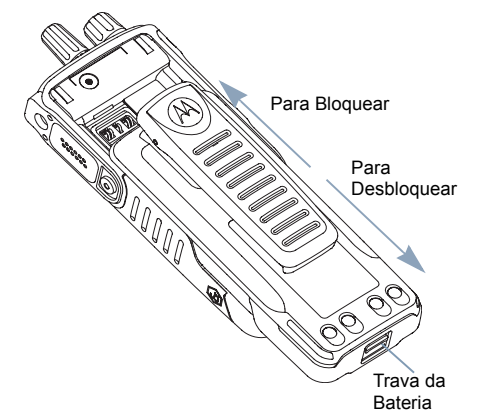

*Para remover a bateria, desligue o rádio. Mova a trava da bateria para a posição destravada, segure e deslize a bateria para baixo e para fora dos trilhos.*

#### <span id="page-16-1"></span>**Conectar a Antena**

Com o rádio desligado, coloque a antena em seu receptáculo e gire em direção horária.

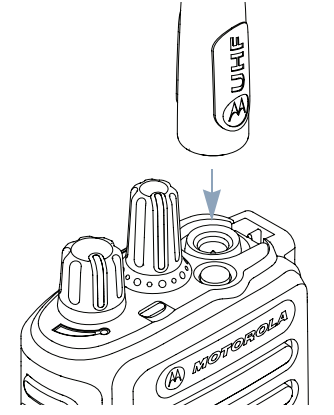

*Para remover a antena, gire-a na direção anti-horária.* 

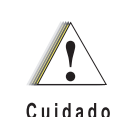

Se a antena precisar de substituição, certifique-se de usar somente antenas MOTOTRBO. Negligenciar essa instrução danificará o rádio. Consulte *[Antenas](#page-129-4)* na [página 116](#page-129-4) para obter uma lista de antenas disponíveis.

#### <span id="page-17-0"></span>**Conectar o Clipe de Cinto**

Alinhe as ranhuras do clipe com as da bateria e empurre para baixo até ouvir um clique.

*Para remover o clipe, empurre a lingueta do clipe para fora da bateria. Pode ser útil usar uma chave. Depois, deslize o clipe para cima e para fora do rádio.*

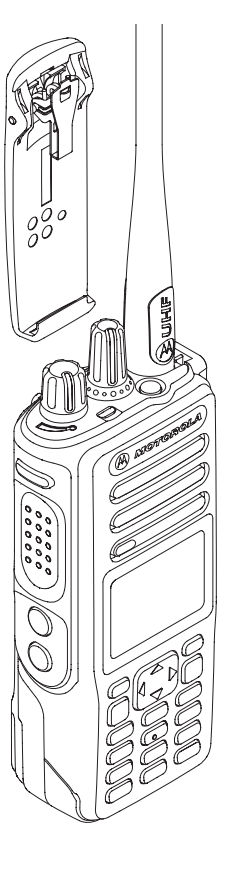

#### <span id="page-17-1"></span>**Colocar a Tampa do Conector Universal (Tampa de Proteção)**

O conector universal fica localizado no mesmo lado da antena. Ele é usado para conectar acessórios MOTOTRBO ao rádio.

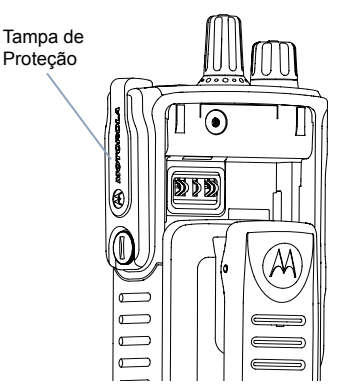

Insira a extremidade com gancho nas aberturas acima do conector universal. Pressione para baixo a tampa para ajustar a lingueta inferior corretamente no conector de RF.

Gire o parafuso em sentido horário para fixar a tampa do conector no rádio.

*Para remover a tampa do conector universal, pressione a tampa para baixo e gire o parafuso em sentido anti-horário.*

*Recoloque a tampa de poeira quando o conector universal não estiver uso.*

#### <span id="page-18-0"></span>**Ligar o Rádio**

Gire o **Botão de Controle de Volume/Liga/Desliga**  no sentido horário até ouvir um clique. Você verá MOTOTRBO (TM) no visor do rádio momentaneamente, seguido por uma mensagem ou imagem de boas vindas.

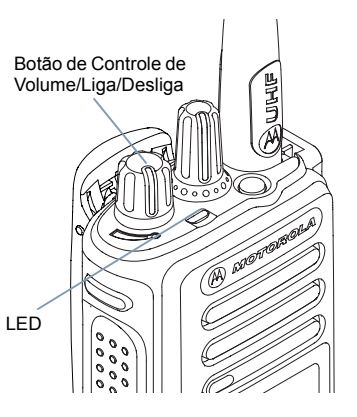

O LED se acenderá em verde sólido, e a tela inicial ficará acesa se a

configuração de luz de fundo estiver configurada para ser ativada de forma automática.

**NOTA:** A tela Inicial não será acesa durante a inicialização se o indicador LED estiver desabilitado (consulte *[Ativar/](#page-115-3) [Desativar o Indicador LED](#page-115-3)* na [página 102](#page-115-3)).

Você ouvirá um tom breve, que indica que o teste de inicialização foi bem-sucedido.

**NOTA:** Se a função de tons/alertas do rádio estiver desabilitada, não haverá o tom de inicialização (consulte *[Ativar e Desativar os Tons/Alertas do](#page-109-3)  [Rádio](#page-109-3)* na [página 96](#page-109-3)).

Se o rádio não ligar, verifique a bateria. Certifique-se de que ela esteja carregada e conectada corretamente. Se o rádio ainda não ligar, entre em contato com o revendedor.

*Desligue o rádio, gire esse botão na direção anti-horária até ouvir um clique. Você verá uma breve mensagem* Desligando *no monitor do rádio.*

#### <span id="page-18-1"></span>**Ajustar o Volume**

Para aumentar o volume, gire o **Botão** de **Controle de Volume/Liga/Desliga** na direção horária.

*Para abaixar o volume, gire esse botão na direção anti-horária.*

**NOTA:** Seu rádio pode ser programado para ter diferença de volume mínima quando o

nível de volume não pode ser ajustado além do volume mínimo programado. Obtenha mais informações com seu revendedor ou administrador do sistema.

Botão de Controle de Volume/Liga/Desliga

## <span id="page-19-0"></span>**Como identificar os controles do rádio**

Dedique alguns momentos para ler os seguintes tópicos:

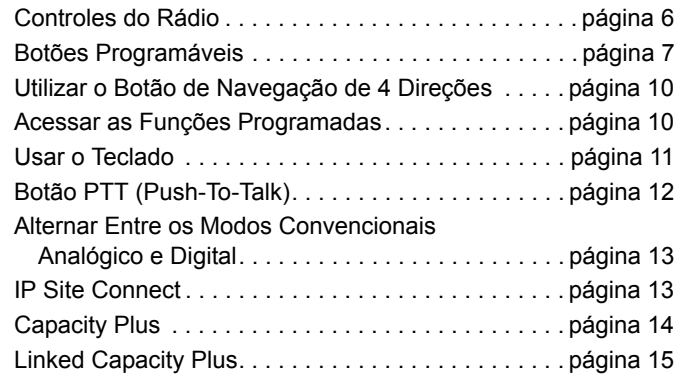

#### <span id="page-19-1"></span>**Controles do Rádio**

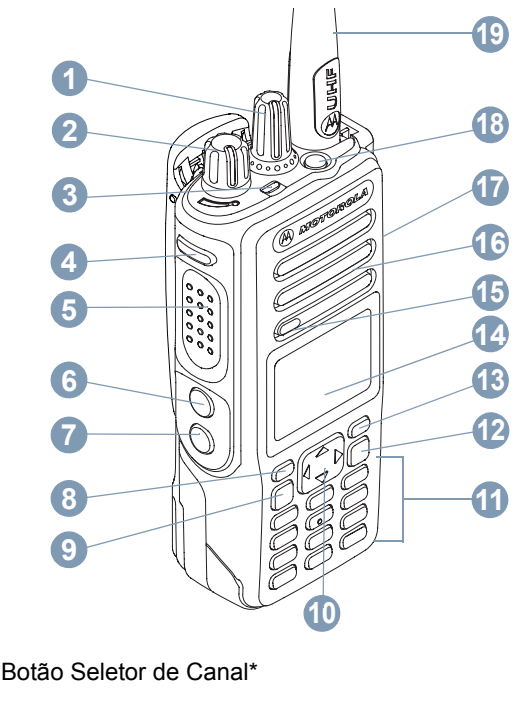

- Botão de Controle de Volume/Liga/Desliga
- Indicador LED **3**

**12**

**7**

- Botão Lateral 1\*\***4**
- Botão Push-To-Talk (**PTT**) **5**
- Botão Lateral 2\*\***6**
- Botão Lateral 3\*\***7**
- Botão P1 Frontal\*\***8**
- Botão Menu/OK**9**
- Botão de Navegação de 4 Direções **10**
- Teclado**11**
- Botão Voltar/Início**12**
- Botão P2 Frontal\*\***13**
- Visor**14**
- Microfone**15**
- Alto-falante**16**
- Conector Universal para Acessórios **17**
- Botão de Emergência\*\* **18**
- Antena**19**

*\* Os rádios com visor têm um botão Seletor de canal giratório contínuo \*\* Esses botões são programáveis.*

#### <span id="page-20-0"></span>**Botões Programáveis**

O revendedor pode programar os botões como atalhos para as **funções do rádio** ou **canais/grupos predefinidos**, dependendo de quanto tempo o botão é pressionado:

- *•* Pressione brevemente *–* Pressione e solte rapidamente.
- *•* Mantenha pressionado *–* Mantenha pressionado pelo tempo programado.
- *•* Mantenha pressionado *–* Manter o botão pressionado.
- **NOTA:** A duração programada de pressionamento do botão é aplicável a todas as funções ou configurações de rádio/utilitário atribuíveis. Consulte *[Operação de](#page-78-2)  [Emergência](#page-78-2)* na [página 65](#page-78-2) para obter mais informações sobre a duração programada do botão **Emergência**.

#### <span id="page-20-1"></span>**Funções de rádio atribuíveis**

**Contatos** *–* Fornece acesso direto à lista de contatos.

**Alerta de chamada** *–* Oferece acesso direto à lista de contatos de rádio para selecionar um contato para quem um Alerta de chamada pode ser enviado.

**Encaminhamento de chamada** *–* Ativa ou desativa o Encaminhamento de chamada.

**Registro de chamadas** *–* Seleciona a lista de registro de chamadas.

**Anúncio de voz para o canal** *–* Reproduz mensagens de voz de anúncios de zona e canal para o canal atual. Essa função não fica disponível quando a Notificação de Voz está desabilitada.

**Emergência** *–* Dependendo da programação, inicia ou cancela um alarme ou uma chamada de Emergência.

**Áudio inteligente ativado/desativado** *–* Ativa ou desativa o Áudio inteligente.

**Discagem Manual** *–* Dependendo da programação, inicia uma chamada Privativa ou Telefônica teclando qualquer ID de rádio ou número de telefone.

**Roam Site Manual<sup>\*‡</sup>**  $\left( \mathbf{r} \right)$  – inicia a pesquisa manual de site.

Ativar/Desativar Mic AGC *–* Ativa e desativa o AGC (controle de ganho automático) do microfone interno.

**Monitor***–* Monitora a atividade de um canal selecionado.

**Notificações** *–* Fornece acesso direto à Lista de Notificações.

**Excluir canal indesejado**\*‡ *–* Remove temporariamente um canal indesejado, exceto o Canal selecionado, da lista de varredura. O Canal selecionado refere-se à combinação de zona/canal selecionada pelo usuário da qual a varredura é iniciada.

**Acesso com Um Toque** *–* Inicia diretamente uma Chamada Privativa, Chamada Telefônica ou Chamada de Grupo predefinida, um Alerta de Chamada ou uma mensagem de Texto Rápido.

> **\*** *Não aplicável para Capacity Plus* ‡ *Não aplicável para Linked Capacity Plus*

**Função Quadro de opções** *–* Ativa e desativa as funções do quadro de opções para os canais habilitados para a placa de opção.

**Monitor permanente**\*‡ *–* Monitora um canal selecionado para todo o tráfego de rádio até que a função seja desabilitada.

**Telefone** *–* Fornece acesso direito à lista de Contatos Telefônicos*.*

**Privacidade** *–* Ativa/desativa a privacidade.

**Nome e ID do Rádio** *–* Fornece um nome e um ID do rádio.

**Verificar Rádio***–* Determina se um rádio está ativo em um sistema.

**Habilitar Rádio***–* Permite que um rádio de destino seja habilitado remotamente.

**Desabilitar Rádio** *–* Permite que um rádio de destino seja desabilitado remotamente.

**Monitor Remoto** *–* Liga o microfone de um rádio de destino sem dar qualquer indicador**.**

**Repetidor/Modo direto**\*‡ *–* Alterna entre usar um repetidor e comunicar diretamente com outro rádio.

**Varredura**\*‡ *–* Ativa ou desativa a varredura.

**9**

**Info do Site**\* *–* Exibe o nome e o ID do site do Linked Capacity Plus. Reproduz mensagens de voz do anúncio do site para o site atual (esta função não está disponível quando Anúncio de voz está desativado).

**Ativar/Desativar Bloqueio do Site**\* *–* Ativa ou desativa o roam de site automático.

**Status** *–* Selecione o menu da lista de status.

**Controle de Telemetria** *–* Controla o Pino de Saída em um rádio remoto ou local.

**Mensagem de Texto** *–* Seleciona o menu de mensagem de texto.

**Transmitir Interrupção Remota** *–* Interrompe a transmissão de um rádio remoto monitorado sem dar indicações, ou uma chamada em andamento para liberar o canal.

**Ativar/Desativar Anúncio de Voz** *–* Ativa e desativa o anúncio de voz.

**VOX (Transmissão Operada por Voz)** *–* Ativa ou desativa VOX.

**Zona** *–* Permite a seleção em uma lista de zonas.

**\*** *Não aplicável para Capacity Plus* ‡ *Não aplicável para Linked Capacity Plus*

#### <span id="page-22-0"></span>**Configurações atribuíveis e funções utilitárias**

**Todos os tons/alertas** *–* Ativa ou desativa todos os tons e alertas.

**Luz atv/dtv** *–* Acende ou apaga a luz de fundo.

**Brilho da luz de fundo** *–* Ajusta o nível de brilho.

**Modo do visor** *–* Ativa ou desativa o modo de visor dia/noite.

**Bloqueio do teclado** *–* Alterna o teclado entre bloqueado e desbloqueado.

**Silenciador** *–* Alterna o nível do silenciador entre rígido e normal.

#### <span id="page-23-0"></span>**Utilizar o Botão de Navegação de 4 Direções**

Você pode usar o botão de navegação de 4 direções,  $\textcolor{green}\bullet$ , para rolar pelas opções, aumentar/diminuir valores e navegar verticalmente.

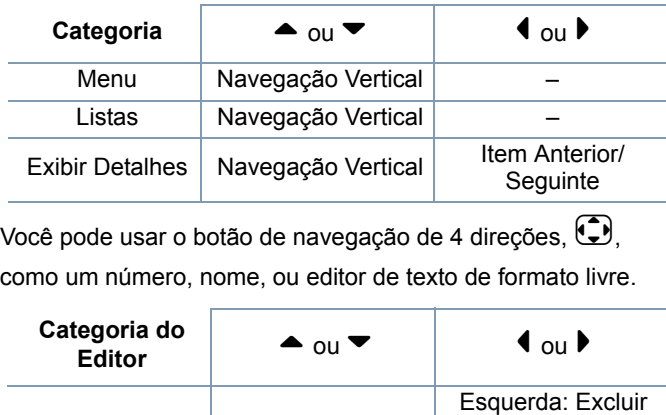

Move o cursor para cima e para baixo

Valores numéricos | Aumentar/Diminuir

último dígito Direita: -

Move o cursor um caractere para a direita ou esquerda

Move o cursor um caractere para a direita ou esquerda

#### <span id="page-23-1"></span>**Acessar as Funções Programadas**

Você pode acessar várias funções de rádio através de um dos seguintes modos:

*•* Um pressionamento curto ou longo dos botões programáveis relevantes.

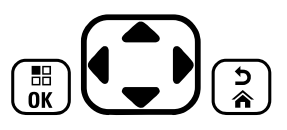

**OU**

- *•*Utilize o botão de navegação de 4 direções como a seguir:
- **1**1 Para acessar o menu, pressione o botão (Reg.). Pressione a direção adequada do  $\textcircled{\textcircled{\textcirc}}$  para acessar as funções do menu.
- **2** Para selecionar uma função ou inserir um submenu, pressione o botão  $\left(\begin{smallmatrix} \mathbb{B} \ \mathbb{S} \end{smallmatrix}\right)$ .
- **3** Para voltar um nível do menu, ou para voltar para a tela anterior, pressione o botão  $\binom{2}{3}$ . Mantenha pressionado o botão (مَرْ $\left( \frac{5}{2} \right)$  para voltar para a tela Inicial.
- **NOTA:** O rádio automaticamente sai do menu depois de um período de inatividade e volta para a tela Inicial.

**10**

Número –

Nome –

Texto de formato livre

#### <span id="page-24-0"></span>**Usar o Teclado**

Você pode usar o teclado alfanumérico 3 x 4 para acessar os recursos do seu rádio. Você pode usar o teclado para inserir aliases ou IDs de rádios e mensagens de texto. Muitos caracteres exigem que você pressione uma tecla várias vezes. A tabela abaixo mostra quantas vezes é necessário pressionar uma tecla para gerar o caractere necessário.

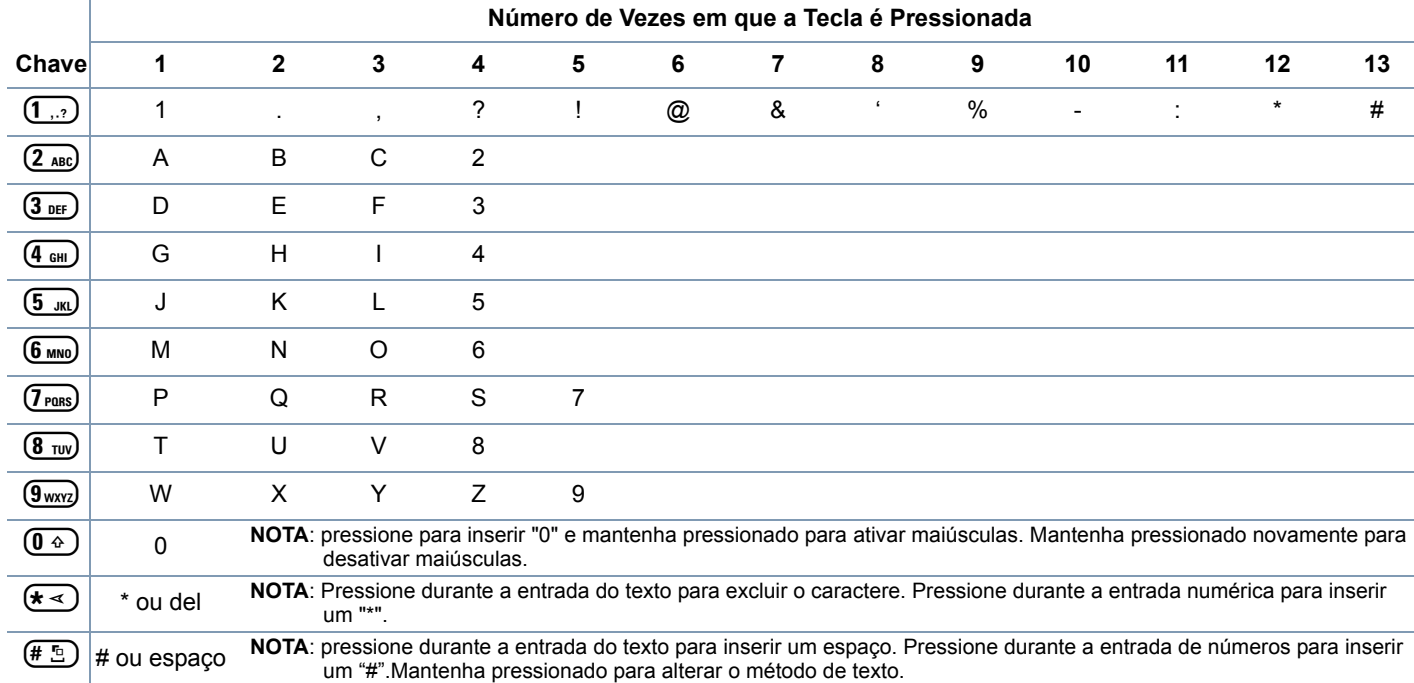

#### <span id="page-25-0"></span>**Botão PTT (Push-To-Talk)**

O botão **PTT** de cada lado do rádio tem duas finalidades básicas:

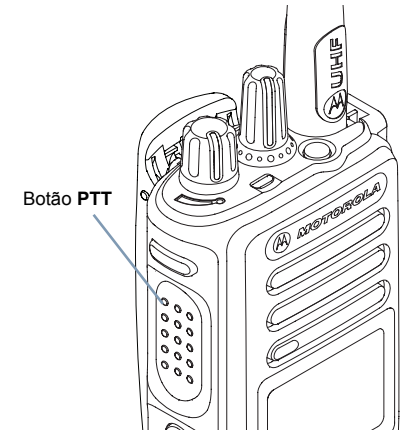

 Enquanto uma chamada está em andamento, o botão **PTT** permite que o rádio transmita a outros rádios na chamada.

Mantenha pressionado o botão **PTT** para falar. Solte o botão **PTT** para ouvir.

O microfone é ativado quando o botão **PTT** é pressionado.

*•* Quando não há uma chamada em progresso, o botão **PTT** é usado para realizar uma nova chamada (consulte *[Fazer uma](#page-41-1)  [Chamada de Rádio](#page-41-1)* em [página 28](#page-41-1)).

*Se o tom Permitir falar (consulte [Ativar/desativar o tom](#page-111-2)  [Permitir falar](#page-111-2) na [página 98\)](#page-111-2) ou Campainha lateral PTT estiver habilitada, aguarde até o tom curto de alerta terminar antes de falar.*

- *Durante uma chamada, se a função Indicação de canal livre estiver habilitada no rádio (programada pelo seu revendedor), você ouvirá um tom curto de alerta no momento em que o rádio de destino (o rádio recebendo sua chamada) soltar o botão PTT, indicando que o canal está livre para você responder.*
- *Você também ouvirá um tom contínuo de proibido falar, se a chamada for interrompida, indicando que você deve soltar o botão PTT, por exemplo, quando o rádio recebe uma Chamada de Emergência.*

*•*

**13**

#### <span id="page-26-0"></span>**Alternar Entre os Modos Convencionais Analógico e Digital**

Cada canal do seu rádio pode ser configurado como convencional analógico ou digital. Use o Botão Seletor de Canal para alternar entre os modos convencionais analógico e digital.

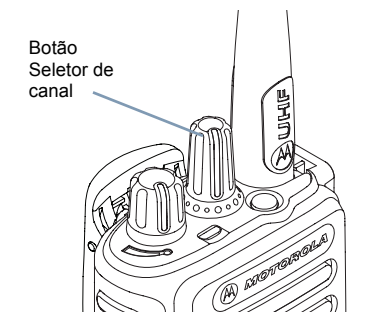

Ao alternar do modo digital para o analógico, algumas funções ficarão indisponíveis. Os ícones das funções digitais (como Mensagens) refletem essa mudança parecendo "esmaecidos". As funções desabilitadas ficam ocultas no menu.

Seu rádio também tem funções disponíveis nos dois modos analógico e digital. No entanto, as pequenas diferenças no modo como cada função funciona **NÃO** influenciam o desempenho do rádio.

**NOTA:** Seu rádio também alterna entre os modos analógico e digital durante uma varredura de modo duplo (consulte *[Verificação](#page-61-2)* na [página 48](#page-61-2)).

#### <span id="page-26-1"></span>**IP Site Connect**

Essa função permite que seu rádio estenda a comunicação convencional para além do alcance de um único site, conectando-se a diferentes sites existentes conectados por meio de uma rede IP (Protocolo de Internet).

Quando o rádio fica fora de alcance de um site e no alcance de outro, ele se conecta ao repetidor do novo site para enviar ou receber chamadas/transmissões de dados. Dependendo de suas configurações, isso é feito de forma automática ou manual.

Se o rádio estiver definido para fazer isso automaticamente, procura todos os sites disponíveis quando o sinal do site atual está fraco ou quando não consegue detectar qualquer sinal do site atual. Então, ele é bloqueado no repetidor com o valor Indicador de Intensidade do Sinal Recebido (RSSI) mais forte.

Em uma pesquisa manual de site, o rádio procura na lista de roaming pelo próximo site que esteja dentro do alcance (mas que talvez não tenha o sinal mais intenso) e é bloqueado nele.

**NOTA:** Cada canal só pode ter a Varredura ou o Roaming habilitado, e não ambos ao mesmo tempo.

Os canais com essa função habilitada podem ser adicionados a uma lista de roaming em particular. O rádio pesquisa os canais na lista de roaming durante a operação de roaming automático para localizar o melhor site.

Uma lista de roaming oferece suporte a, no máximo, 16 canais (incluindo o Canal Selecionado).

**NOTA:** Não é possível adicionar ou excluir manualmente uma entrada da lista de roaming. Obtenha mais informações com seu revendedor ou administrador do sistema.

#### <span id="page-27-0"></span>**■ Capacity Plus** A

Capacity Plus é uma configuração de entroncamento de site único do sistema de rádio MOTOTRBO, que utiliza um conjunto de canais para dar suporte a centenas de usuários e até 254 Grupos. Essa função permite que seu rádio utilize o número disponível de canais programados, durante o Modo Repetidor.

Os ícones de funções não aplicáveis a Capacity Plus não estão disponíveis no menu. Você ouvirá um tom de indicador negativo se tentar acessar uma função não aplicável a Capacity Plus ao pressionar um botão programável.

Seu rádio também possui funções disponíveis no modo digital convencional, IP Site Connect, Capacity Plus e Linked Capacity Plus. No entanto, as pequenas diferenças no modo como cada função funciona **NÃO** influenciam o desempenho do rádio.

Obtenha mais informações junto ao seu revendedor ou administrador do sistema sobre essa configuração.

**15**

#### <span id="page-28-0"></span>**Linked Capacity Plus A**

Linked Capacity Plus é uma configuração de entroncamento de vários canais e sites do sistema de rádio MOTOTRBO, combinando o melhor das configurações Capacity Plus e IP Site Connect.

O Linked Capacity Plus permite que seu rádio estenda a comunicação de entroncamento para além do alcance de um único site, conectando-se a diferentes sites existentes conectados por meio de uma rede IP (Protocolo de Internet). Ela também fornece um aumento da capacidade, utilizando de forma eficiente o número combinado disponível de canais programados suportados pelos sites disponíveis.

Quando o rádio fica fora de alcance de um site e no alcance de outro, ele se conecta ao repetidor do novo site para enviar ou receber chamadas/transmissões de dados. Dependendo de suas configurações, isso é feito de forma automática ou manual.

Se o rádio estiver definido para fazer isso automaticamente, procura todos os sites disponíveis quando o sinal do site atual está fraco ou quando não consegue detectar qualquer sinal do site atual. Então, ele é bloqueado no repetidor com o valor Indicador de Intensidade do Sinal Recebido (RSSI) mais forte.

Em uma pesquisa manual de site, o rádio procura na lista de roaming pelo próximo site que esteja dentro do alcance (mas que talvez não tenha o sinal mais intenso) e é bloqueado nele. Todos os canais com Linked Capacity Plus habilitado podem ser adicionados a uma lista de roaming em particular. O rádio pesquisa esses canais durante a operação de roaming automático para localizar o melhor site.

**NOTA:** Não é possível adicionar ou excluir manualmente uma entrada da lista de roaming. Obtenha mais informações com seu revendedor ou administrador do sistema.

Semelhante a Capacity Plus, os ícones de funções não aplicáveis a Linked Capacity Plus não estão disponíveis no menu. Você ouvirá um tom de indicador negativo se tentar acessar uma função não aplicável a Linked Capacity Plus ao pressionar um botão programável.

Obtenha mais informações junto ao seu revendedor ou administrador do sistema sobre essa configuração.

## <span id="page-29-0"></span>**Identificar Indicadores de Status**

O rádio indica o seu status operacional através do seguinte:

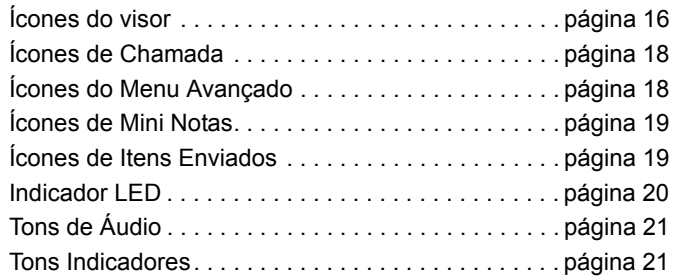

#### <span id="page-29-1"></span>**Ícones do visor**

O monitor de cristal líquido (LCD) de 132 x 90 pixels, 256 cores do seu rádio mostra o status do rádio, entradas de texto e entradas de menu.

Os ícones a seguir aparecem na barra de status, na parte superior do monitor do rádio. Os ícones são exibidos na barra de status dispostos da esquerda para a direita, em ordem de aparência/uso e são específicos do canal.

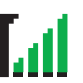

**Indicador de Intensidade do Sinal Recebido (RSSI)** O número de barras exibido representa a intensidade do sinal de rádio. Quatro barras indicam o sinal mais intenso. Esse ícone é exibido apenas enquanto está recebendo.

#### **Bateria**

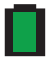

O número de barras (0 – 4) mostradas indica o que resta da bateria.

Pisca quando a bateria está fraca.

#### **Emergência**

O rádio está no modo de Emergência.

#### **Dados de alto volume**

O rádio está recebendo dados de alto volume e o canal está ocupado.

#### **Notificação**

A Lista de Notificações tem um ou mais eventos perdidos.

#### **Varredura\***‡

A função Varredura está habilitada.

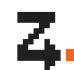

#### **Varredura – Prioridade 1\***‡

O rádio detecta atividade no canal/grupo designado como Prioridade 1.

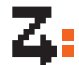

LЛ

#### **Varredura – Prioridade 2 \***‡

O rádio detecta atividade no canal/grupo designado como Prioridade 2.

#### **Varredura de Voto**

O recurso de varredura de voto está habilitado.

#### **Monitor**

O canal selecionado está sendo monitorado.

#### **Modo direto\***‡

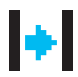

Na falta de um repetidor, o rádio está configurado para comunicação direta de rádio para rádio.

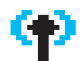

#### **Roaming de Site\***

A função Roaming de site está habilitada.

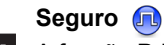

A função Privacidade está habilitada.

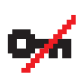

#### **Inseguro**

A função Privacidade está desabilitada.

#### **GPS disponível**

O recurso GPS está habilitado. O ícone permanece aceso quando um ponto de posição está disponível.

> **\*** *Não aplicável para Capacity Plus* ‡ *Não aplicável para Linked Capacity Plus*

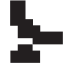

**GPS não disponível/fora de alcance**  O recurso GPS está habilitado, mas não está recebendo dados do satélite.

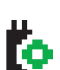

 $(1.5)$ 

**Quadro de Opções** A Placa Opcional está habilitada.

**A Placa Opcional Não Funciona**

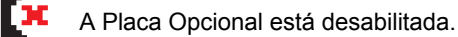

#### **Temporizador de Atraso de Programação pelo Ar**

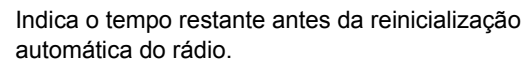

#### **Desativar Tons**

Os tons são desligados.

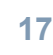

### <span id="page-31-0"></span>**Ícones de Chamada**

Os seguintes ícones são mostrados no monitor do rádio durante uma chamada. Esses ícones também são mostrados na lista de Contatos para indicar o tipo de ID.

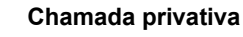

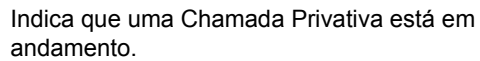

Na lista Contatos, indica o nome (nome) ou ID (número) do rádio.

#### **Chamada de Grupo/Chamada para Todos**

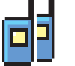

O

Indica que uma Chamada de Grupo/Chamada para Todos estão em andamento.

Na lista Contatos, indica o nome do grupo (nome) ou ID (número).

#### **Chamada telefônica como Chamada privativa**

Indica uma chamada telefônica como Chamada privativa em andamento. Na lista Contatos, indica o alias (nome) ou ID (número) do telefone.

#### **Chamada Telefônica como Grupo/Chamada para Todos**

Indica uma Chamada Telefônica como Grupo/ Chamada para Todos em andamento. Na lista Contatos, indica o nome do grupo (nome) ou ID (número).

#### <span id="page-31-1"></span>**Ícones do Menu Avançado**

Os seguintes ícones são mostrados ao lado dos itens de menu que oferecem uma escolha entre as duas opções ou uma indicação de que há um submenu que oferece as duas opções.

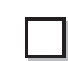

#### **Caixa de seleção (vazia)** Indica que a opção não foi selecionada.

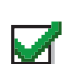

#### **Caixa de seleção (marcada)**

Indica que a opção foi selecionada.

#### **Caixa Preta Sólida**

Indica a opção selecionada para o item de menu com um submenu.

## **Identificar Indicadores de Status** dentificar  $\overline{\mathbf{5}}$ dicadores  $\frac{\Theta}{\Theta}$ Status

#### <span id="page-32-0"></span>**Ícones de Mini Notas**

Os seguintes ícones são mostrados momentaneamente no visor do rádio depois que uma ação de realizar tarefa for tomada.

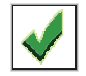

**Transmissão Bem-sucedida (Positivo)**  A ação tomada foi bem-sucedida.

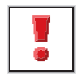

**Falha na Transmissão (Negativo)** Falha na ação tomada.

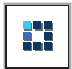

#### **Transmissão em Progresso (Passageiro)**

Transmitindo. Esse ícone dinâmico é exibido antes da indicação de Transmissão Bem-sucedida ou Falha na Transmissão.

#### <span id="page-32-1"></span>**Ícones de Itens Enviados**

Os seguintes ícones são exibidos na pasta de Itens Enviados.

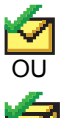

#### **Enviado com Êxito**

A mensagem de texto foi enviada com sucesso.

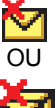

#### **Falha no Envio**

A mensagem de texto não pôde ser enviada.

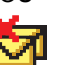

## **Em Progresso**

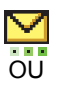

- A mensagem de texto para um nome ou ID de rádio está aguardando transmissão, seguida por uma espera de conhecimento.
- 

*•*

 A mensagem de texto para um nome ou ID de grupo está aguardando transmissão.

#### <span id="page-33-0"></span> **Indicador LED**

O indicador de LED mostra o status da operação do rádio.

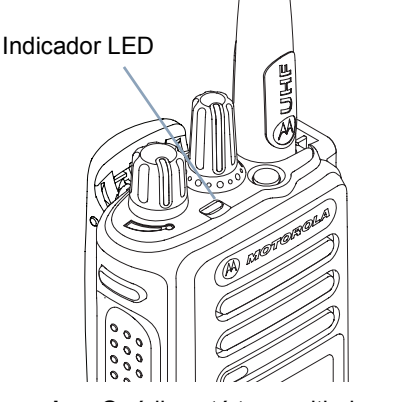

**Vermelho piscando** *–* O rádio está transmitindo em uma condição de bateria fraca, recebendo uma transmissão de emergência ou falhou no autoteste quando foi ligado, ou saiu de alcance se estiver configurado com o Sistema de transponder de intervalo automático.

**Verde sólido** *–* O rádio está inicializando ou transmitindo.

**Verde piscando** *–* O rádio está recebendo uma chamada ou dados sem privacidade habilitada, ou detectando atividade no ar ou recuperando transmissões de Programação over-the-air. **Verde piscando duas vezes** *–* O rádio está recebendo uma chamada ou dados com privacidade habilitada ...

**Amarelo sólido** *–* O rádio está monitorando um canal convencional.

**Amarelo piscando** *–* O rádio está procurando atividade ou recebendo um Alerta de chamada ou todos os canais Linked Capacity Plus locais estão ocupados.

**Amarelo piscando duas vezes** *–* O rádio não está mais conectado ao repetidor em Capacity Plus ou Linked Capacity Plus, todos os canais Capacity Plus ou Linked Capacity Plus estão ocupados no momento, o Roaming Automático está habilitado, o rádio está procurando ativamente um novo site. Também indica que o rádio ainda precisa responder a um alerta de Chamada de Grupo ou o rádio está bloqueado.

**NOTA:** No modo convencional, quando o LED pisca em verde, indica que o rádio detecta atividade no ar. Devido à natureza do protocolo digital, essa atividade pode afetar ou não o canal programado do rádio.

> Para o Capacity Plus e Linked Capacity Plus, não há indicação de LED quando o rádio está detectando atividade remotamente.

#### <span id="page-34-0"></span>**Tons de ÁudioTons Indicadores**Os tons de alerta fornecem indicações audíveis do status do Tom agudo **Tom grave** rádio ou da resposta do rádio aos dados recebidos. **Tom Contínuo** Um som em único tom. Soa Tom Indicador Positivocontinuamente até terminar.Tom Indicador Negativo **Tom Periódico**ПП

<span id="page-34-1"></span> Soa periodicamente, dependendo da duração configurada pelo rádio. O tom inicia, para e se repete.

П

**Tom Repetitivo** Um único tom que se repete até ser encerrado pelo usuário.

**Tom Momentâneo** Soa apenas uma vez por um curto período de tempo definido pelo rádio.

## <span id="page-35-0"></span>**Fazer e Receber Chamadas**

Entendendo como o MOTOTRBO Portátil está configurado, você estará pronto para usar o rádio.

Use este guia de navegação para se familiarizar com os recursos básicos de chamada:

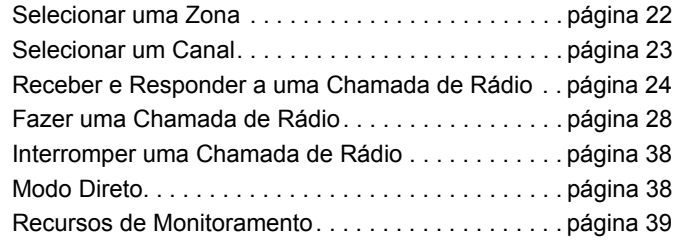

#### <span id="page-35-1"></span>**Selecionar uma Zona**

Uma zona é um grupo de canais. Seu rádio oferece suporte a no máximo 1.000 canais e 250 zonas, com um máximo de 160 canais por zona.

Use o seguinte procedimento para selecionar uma zona.

#### **Procedimento:**

**1**

Pressione o botão de Zona programado e siga para a Etapa 3. **OU**

Siga o procedimento a seguir.

- [Ref] para acessar o menu.
- **2** $\bullet$  ou  $\bullet$  até Zona e pressione  $\left(\begin{matrix} \mathbb{R} \\ \mathbb{R} \end{matrix}\right)$  para selecionar.
- **3**A zona atual é exibida e indicada por um  $\checkmark$ .
- **4** $\bullet$  ou  $\bullet$  até a zona desejada e siga para a Etapa 7. **OU**

Digite o primeiro caractere da zona necessária.

**5** É exibido um cursor piscando. Use o teclado para digitar a zona necessária. Pressione  $\triangleleft$  para mover um espaço à esquerda. Pressione ▶ para mover o cursor um espaço à direita. Pressione  $\overline{(*)}$  para excluir quaisquer caracteres indesejados. Pressione  $\stackrel{\text{{\sf \#}}\, \text{{\sf \#}}\, }{\text{{\sf \#}}}$  demoradamente para alterar o método de entrada de texto.
**6** A primeira linha do monitor mostra os caracteres digitados. As próximas linhas do monitor mostram os resultados da pesquisa pré-selecionados.

A busca de nome não diferencia maiúsculas e minúsculas. Se houverem duas ou mais zonas com o mesmo nome, o rádio exibirá a zona que aparece primeiro na lista de zonas.

**7**Pressione  $\boxed{\phantom{a}\phantom{a}\phantom{a}}$  para selecionar.

**8** O visor mostrará <Zona Selecionada> momentaneamente e retornará à tela da zona selecionada.

# <span id="page-36-0"></span>**Selecionar um Canal**

As transmissões são enviadas e recebidas em um canal. Dependendo da configuração do rádio, cada canal pode ter sido programado de forma diferente para oferecer suporte a diferentes grupos de usuários ou ter sido fornecido com funções diferentes. Depois de selecionar a zona desejada, selecione o canal no qual você irá transmitir ou receber.

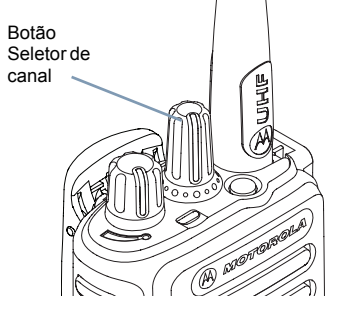

## **Procedimento:**

Gire o botão Seletor de canal para selecionar o canal com o alias ou ID do grupo ativo.

# **Receber e Responder a uma Chamada de Rádio**

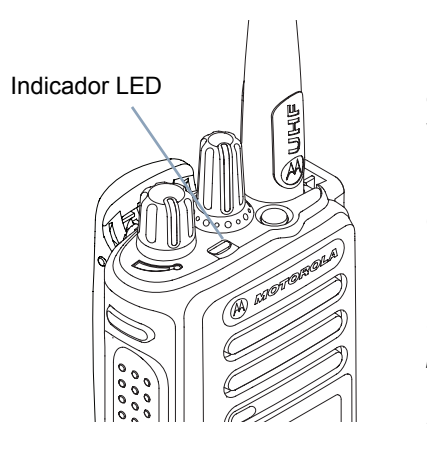

Depois do canal, do ID do rádio ou do ID do grupo ser exibido, você poderá prosseguir para receber e responder a chamadas.

*O LED se acende em verde sólido enquanto o rádio transmite e pisca em verde quando o rádio está recebendo.*

**NOTA:** O LED se acende em verde sólido enquanto o rádio transmite e pisca duas vezes em verde quando o rádio recebe uma chamada com privacidade habilitada. Para compreender uma chamada com privacidade habilitada, seu rádio deve ter a mesma Chave de Privacidade, ou o mesmo Valor de Chave e ID de Chave (programados pelo revendedor) que o rádio transmissor (o rádio que está fazendo a chamada).

Consulte *[Privacidade](#page-99-0)* na [página 86](#page-99-0) para obter mais

informações. **qu** 

# **Receber e Responder a uma Chamada de Grupo**

Para receber uma chamada feita para um grupo de usuários, o rádio deve ser configurado como parte do grupo.

### **Procedimento:**

Ao receber uma Chamada de Grupo (na tela Inicial):

- **1**O LED verde piscará.
- **2** O ícone Chamada de Grupo é exibido no canto superior direito. A primeira linha de texto mostra o nome do chamador. A segunda linha de texto exibe o alias da chamada de grupo. O rádio deixa de estar mudo e recebe o som da chamada no alto-falante do rádio.
- **3** Para responder, segure o rádio na posição vertical de 2,5 a 5 cm da boca.
- **4 a** Se a função Indicação de canal livre estiver habilitada, você ouvirá um tom de alerta curto no momento em que o rádio transmissor soltar o botão **PTT** indicando que o canal está livre para você responder.

Pressione o botão **PTT** para responder à chamada.

## **OU**

 Se a função Interrupção de Voz estiver habilitada, pressione o botão **PTT** para interromper a chamada atual do rádio transmissor e liberar o canal para você falar/ responder.

**5**O LED verde fica aceso.

**6** Espere que o tom Permitir falar termine (se habilitado) e fale claramente ao microfone.

## **OU**

Aguarde o término da Campainha lateral de **PTT** (se habilitada) e fale claramente ao microfone.

- **7**Solte o botão **PTT** para ouvir.
- **8** Se não houver atividade de voz por um período predeterminado, a chamada será encerrada.

*Consulte [Fazer uma Chamada de Grupo](#page-42-0) na [página 29](#page-42-0) para obter detalhes sobre como fazer uma Chamada de Grupo.*

#### **Receber e Responder a uma Chamada Privativa**  Ō

Uma Chamada Privativa é uma chamada de um rádio individual para outro rádio individual.

### **Procedimento:**

Quando você recebe uma chamada privativa:

- **1**O LED verde piscará.
- **2** O ícone Chamada Privativa é exibido no canto superior direito. A primeira linha de texto mostra o nome do chamador. O rádio deixa de estar mudo e recebe o som da chamada no alto-falante do rádio.
- **3** Para responder, segure o rádio na posição vertical de 2,5 a 5 cm (1 a 2 polegadas) da boca.

**4** Se a função Indicação de canal livre estiver habilitada, você ouvirá um tom de alerta curto no momento em que o rádio transmissor soltar o botão **PTT** indicando que o canal está livre para você responder.

Pressione o botão **PTT** para responder à chamada.

### **OU**

Se a função Interrupção de Voz estiver habilitada, pressione o botão **PTT** para interromper a chamada atual do rádio transmissor e liberar o canal para você falar/responder.

- **5**O LED verde fica aceso.
- **6** Espere que o tom Permitir falar termine (se habilitado) e fale claramente ao microfone.
- **7**Solte o botão **PTT** para ouvir.
- **8** Se não houver atividade de voz por um período predeterminado, a chamada será encerrada.
- **9** Você ouvirá um tom curto. O visor mostrará Chamada finalizada.

*Consulte [Fazer uma Chamada Privativa](#page-43-0) na [página 30](#page-43-0) para obter detalhes sobre como fazer uma Chamada Privativa.*

### **Receber uma Chamada para Todos**

Chamada para Todos é uma chamada de um rádio individual para todos os rádios no canal. Ela é usada para fazer anúncios importantes que precisam da atenção total do usuário.

## **Procedimento:**

Quando você recebe uma Chamada para Todos:

- **1**Um tom soa e o LED pisca em verde.
- **2** O ícone Chamada de Grupo é exibido no canto superior direito. A primeira linha de texto mostra o nome do chamador. A segunda linha de texto exibe Chamada para Todos. O rádio deixa de estar mudo e recebe o som da chamada no alto-falante do rádio.
- **3** Quando a Chamada para Todos termina, o rádio volta para a tela anterior, antes de receber a chamada. Uma Chamada para Todos não espera um período predeterminado de tempo antes de terminar.

**D** Se a função Indicação de canal livre estiver habilitada, você ouvirá um tom curto de alerta no momento em que o rádio transmissor soltar o botão **PTT** indicando que o canal está disponível para uso.

*Você não pode responder a uma Chamada para Todos.*

*Consulte [Fazer uma Chamada para Todos](#page-44-0) na [página 31](#page-44-0) para obter detalhes sobre como fazer uma Chamada para Todos.*

**NOTA:** O rádio irá parar de receber a Chamada para Todos se você alternar para um canal diferente enquanto recebe a chamada.

> Durante uma Chamada para Todos, você **não** poderá usar nenhuma função programada até a chamada terminar.

# **Receber e Responder a uma Chamada Seletiva**

Chamada Seletiva é uma chamada de um rádio individual para outro rádio individual. É uma Chamada Privativa em um sistema analógico.

## **Procedimento:**

Quando você recebe uma Chamada Seletiva:

**1**O LED verde piscará.

- **2** O ícone Chamada Privativa é exibido no canto superior direito. A primeira linha do texto mostra o nome de quem liga ou a Chamada seletiva ou o Alerta com chamada. O rádio deixa de estar mudo e recebe o som da chamada no alto-falante do rádio.
- **3** Para responder, segure o rádio na posição vertical de 2,5 a 5 cm (1 a 2 polegadas) da boca.
- **4** Se a função Indicação de canal livre estiver habilitada, você ouvirá um tom de alerta curto no momento em que o rádio transmissor soltar o botão **PTT** indicando que o canal está livre para você responder. Pressione o botão **PTT** para responder à chamada.
- **5**O LED verde fica aceso.
- **6** Espere que o tom Permitir falar termine (se habilitado) e fale claramente ao microfone.
- **7**Solte o botão **PTT** para ouvir.
- **8** Se não houver atividade de voz por um período predeterminado, a chamada será encerrada.

**9** Você ouvirá um tom curto. O visor mostrará Chamada finalizada.

*Consulte [Fazer uma Chamada Seletiva](#page-44-1) na [página 31](#page-44-1) para obter detalhes sobre como fazer uma Chamada Privativa.*

**Receber e responder a uma chamada telefônica** Ō

#### *Chamada telefônica como Chamada privativa*  Ō

### **Procedimento:**

Quando você receber uma chamada telefônica como uma chamada privativa:

- **1** O ícone Cham. Telef. é exibido no canto superior direito. O monitor mostra o nome do chamador ou Chamada Telefônica.
- **2**Pressione o botão **PTT** para falar e solte-o para ouvir.

**3**Pressione  $\left(\frac{2}{n}\right)$  para encerrar a chamada. O visor mostra Finalizando chamada telefônica.

**4**Se bem-sucedida:

Será emitido um tom e o monitor exibirá Chamada encerrada. **OU**

Se malsucedida:

O rádio retorna à tela Chamada telefônica. Repita a Etapa 3 ou aguarde o usuário do telefone encerrar a chamada.

*Se o recurso Chamada Telefônica não estiver ativado no seu rádio, o monitor mostrará* Indisponível*, e o rádio silenciará a chamada. O seu rádio retorna à tela anterior ao término da chamada.*

*Chamada telefônica como Chamada em grupo*  ſ

### **Procedimento:**

Quando você recebe uma Chamada Telefônica como uma Chamada de Grupo:

- **1** O ícone Chamada de Grupo Telefônica é exibido no canto superior direito. O monitor mostra o nome do grupo ou Cham. Telef.
- **2**Pressione o botão **PTT** para falar e solte-o para ouvir.
- **3**Pressione  $\binom{5}{3}$  para encerrar a chamada. O visor mostra Finalizando chamada telefônica.
- **4** Se bem-sucedida: Será emitido um tom e o monitor exibirá Chamada encerrada.

**OU**

Se malsucedida:

O rádio retorna à tela Chamada telefônica. Repita a Etapa 3 ou aguarde o usuário do telefone encerrar a chamada.

*Se o recurso Chamada Telefônica não estiver ativado no seu rádio, o monitor mostrará* Indisponível*, e o rádio silenciará a chamada. O seu rádio retorna à tela anterior ao término da chamada.*

#### *Chamada Telefônica como Chamada para Todos*  Ō

# **Procedimento:**

Quando você receber uma Chamada Telefônica como Chamada para Todos:

- **1** O ícone Cham. Telef. é exibido no canto superior direito. O monitor mostra Chamada para Todos e Cham. Telef.
- **2**Pressione o botão **PTT** para falar e solte-o para ouvir.
- **3**Pressione  $\binom{2}{3}$  para encerrar a chamada.

O monitor mostra Terminando Chamada Telefônica.

**4**Se bem-sucedida:

> É emitido um som e a tela exibe Todas as chamadas e Chamada encerrada.

# **OU**

Se malsucedida:

O rádio retorna à tela Chamada telefônica. Repita a etapa 3 para encerrar a chamada.

*Se o recurso Chamada Telefônica não estiver ativado no seu rádio, o monitor mostrará* Indisponível*, e o rádio silenciará a chamada. O seu rádio retorna à tela anterior ao término da chamada.*

**NOTA:** Quando você recebe uma Chamada Telefônica como Chamada para Todos, você pode atender a chamada ou encerrar a chamada, se um tipo Chamada para Todos for atribuído ao canal.

# **Fazer uma Chamada de Rádio**

Depois de selecionar seu canal, você poderá selecionar um nome ou ID do rádio ou um nome ou ID do grupo, utilizando:

- *•* O botão Seletor de canal
- *•* Um botão **Acesso com Um Toque** programado
- *•* As teclas de número programadas *–* Esse método se destina apenas a Chamada de Grupo, Chamada privativa e All Calls e é usado com o microfone de teclado (consulte *[Fazer uma](#page-46-0)  [Chamada de Grupo, Particular ou Chamada para Todos](#page-46-0)*

*[com a Tecla Numérica Programável](#page-46-0)* na [página 33](#page-46-0)).

*•* Um botão programável *–* Este método é apenas para chamadas telefônicas (veja *[Fazer uma Chamada](#page-47-0)  [Telefônica com o Botão de Telefone Programável](#page-47-0)* em

[página 34](#page-47-0)).  $\binom{n}{k}$ 

- *•* A lista Contatos (consulte *[Configurações de contatos](#page-63-0)* na [página 50](#page-63-0))
- *•* Discagem Manual (nos Contatos) *–* Esse método é usado somente para Chamadas Privadas e é discado usando o teclado (consulte *[Fazer uma Chamada Privativa a partir dos](#page-65-0)  [Contatos](#page-65-0)* em [página 52](#page-65-0) e *[Fazer uma chamada com o botão](#page-49-0)*

*[de Discagem manual programável](#page-49-0)* em [página 36](#page-49-0)).

**NOTA:** Seu rádio deve ter a função Privacidade habilitada no canal para enviar uma transmissão com privacidade habilitada. Apenas rádios de destino com a mesma Chave de Privacidade OU o mesmo Valor de Chave e ID da Chave que o rádio transmissor poderão compreender a transmissão.

> Consulte *[Privacidade](#page-99-0)* na [página 86](#page-99-0) para obter mais informações. **n**

A função Acesso com Um Toque permite que você faça com facilidade uma Chamada Privativa ou de Grupo para um ID predefinido. Essa função pode ser atribuída ao pressionamento longo ou curto do botão programável. Você pode ter **APENAS** um ID atribuído a um botão **Acesso** com **Um Toque**. Seu rádio pode ter vários botões **Acesso com Um Toque** programados.

#### **Fazer uma Chamada com o Botão Seletor de Canal**Ō

#### <span id="page-42-0"></span>*Fazer uma Chamada de Grupo* Ō

Para fazer uma chamada para um grupo de usuários, o rádio deverá estar configurado como parte deste grupo.

### **Procedimento:**

**1** Selecione o canal com o nome ou ID do grupo ativo. Consulte *[Selecionar um Canal](#page-36-0)* na [página 23](#page-36-0).

**OU**

Pressione o botão programado **Acesso com Um Toque**.

- **2**Segure o rádio na posição vertical de 2,5 a 5 cm da boca.
- **3** Pressione o botão **PTT** para fazer a chamada. O LED verde fica aceso. O ícone Chamada de Grupo é exibido no canto superior direito. A primeira linha de texto mostra o alias da chamada de grupo.
- **4** Espere que o tom Permitir falar termine (se habilitado) e fale claramente ao microfone.**OU**

Aguarde o término da Campainha lateral de **PTT** (se habilitada) e fale claramente ao microfone.

- **5** Solte o botão **PTT** para ouvir. Quando o outro rádio responder, o LED pisca em verde. Você verá o ícone de Chamada de Grupo, o nome ou ID do grupo e o nome ou ID do rádio transmissor no seu monitor.
- **6 1** Se a função Indicação de canal livre estiver habilitada, você ouvirá um tom de alerta curto no momento em que o outro rádio soltar o botão **PTT**, indicando que o canal está livre para você responder. Pressione o botão **PTT** para responder. **OU**

Se não houver atividade de voz por um período predeterminado, a chamada será encerrada.

**7**O rádio retornará para a tela anterior ao início da chamada.

*Você também pode fazer uma Chamada de Grupo através de Contatos (consulte [Fazer uma Chamada de Grupo a partir](#page-64-0)  [dos Contatos](#page-64-0) na [página 51\)](#page-64-0).*

# <span id="page-43-0"></span>*Fazer uma Chamada Privativa*

Quando você recebe e/ou responde a uma Chamada Privativa iniciada por um rádio individual autorizado, seu rádio deve estar programado para você iniciar uma Chamada Privativa.

Existem dois tipos de Chamadas Privadas. O primeiro tipo, onde é realizada uma verificação de presença de rádio antes da configuração da chamada e outra que configura a chamada imediatamente.

Apenas **um** desses tipos de chamadas pode ser programado pelo revendedor para o rádio.

Você ouvirá um tom indicador negativo quando fizer uma Chamada Privativa através da lista Contatos, do Registro de chamadas, do botão **Acesso com Um Toque** das teclas de números programadas ou do botão Seletor de Canal, se esta função não estiver habilitada.

Use as funções Mensagem de Texto ou Alerta de Chamada para contatar um determinado rádio. Consulte *[Funções de](#page-85-0)  [Mensagem de Texto](#page-85-0)* em [página 72](#page-85-0) ou *[Operação de Alerta de](#page-76-0)  [Chamada](#page-76-0)* em [página 63](#page-76-0) para obter mais informações.

# **Procedimento:**

**1** Selecione o canal com o nome ou ID do rádio ativo. Consulte *[Selecionar um Canal](#page-36-0)* na [página 23](#page-36-0). **OU**

Pressione o botão programado **Acesso com Um Toque**.

**2**Segure o rádio na posição vertical de 2,5 a 5 cm da boca.

- **3** Pressione o botão **PTT** para fazer a chamada. O LED verde fica aceso. O ícone Chamada Privativa é exibido no canto superior direito. A primeira linha de texto mostra o nome do rádio. A segunda linha de texto mostra o status da chamada.
- **4** Espere que o tom Permitir falar termine (se habilitado) e fale claramente ao microfone.
- **5** Solte o botão **PTT** para ouvir. Quando o outro rádio responder, o LED piscará em verde.
- **6** Se a função Indicação de canal livre estiver habilitada, você ouvirá um tom de alerta curto no momento em que o outro rádio soltar o botão **PTT**, indicando que o canal está livre para você responder. Pressione o botão **PTT** para responder. **OU**

Se não houver atividade de voz por um período predeterminado, a chamada será encerrada.

**7** Você ouvirá um tom curto. O visor mostrará Chamada finalizada.

*Você também pode fazer uma chamada privativa por meio de Contatos (consulte [Fazer uma Chamada Privativa a partir](#page-65-0)  [dos Contatos](#page-65-0) na [página 52\)](#page-65-0) ou realizar uma pesquisa alfanumérica rápida pelo nome necessário com uma entrada no teclado (consulte [Fazer uma chamada por pesquisa de nome](#page-68-0) na [página 55\)](#page-68-0).*

**NOTA:** Se você soltar o botão **PTT** enquanto o rádio está configurando a chamada, ele sairá sem qualquer indicação e voltará para a tela anterior.

Seu rádio pode ser programado para realizar uma verificação de presença de rádio antes de configurar a Chamada Privativa. Se o rádio de destino não estiver disponível, você ouvirá um tom curto e verá uma mini nota negativa no monitor.

O rádio voltará para o menu de antes de iniciar a verificação de presença do rádio.

#### <span id="page-44-0"></span>*Fazer uma Chamada para Todos* Ō

Essa função permite que você transmita para todos os usuários no canal. O rádio deverá ser programado para permitir que você use essa função.

## **Procedimento:**

- **1** Selecione o canal com o nome e ID de grupo de Chamada para Todos. Consulte *[Selecionar um Canal](#page-36-0)* na [página 23](#page-36-0).
- **2**Segure o rádio na posição vertical de 2,5 a 5 cm da boca.
- **3** Pressione o botão **PTT** para fazer a chamada. O LED verde fica aceso. O ícone Chamada de Grupo é exibido no canto superior direito. A primeira linha de texto mostra Chamada para Todos.
- **4** Espere que o tom Permitir falar termine (se habilitado) e fale claramente ao microfone.**OU**

Aguarde o término da Campainha lateral de **PTT** (se habilitada) e fale claramente ao microfone.

*Os usuários no canal não podem responder uma Chamada para Todos.*

# <span id="page-44-1"></span>*Fazer uma Chamada Seletiva*

Assim como uma Chamada Privativa, quando você recebe e/ou responde a uma Chamada Seletiva iniciada por um rádio individual autorizado, seu rádio deverá estar programado para você iniciar uma Chamada Seletiva.

### **Procedimento:**

- **1** Selecione o canal com o nome ou ID do rádio ativo. Consulte *[Selecionar um Canal](#page-36-0)* na [página 23](#page-36-0).
- **2**Segure o rádio na posição vertical de 2,5 a 5 cm da boca.
- **3** Pressione o botão **PTT** para fazer a chamada. O LED verde fica aceso. O ícone Chamada Privativa é exibido no canto superior direito. A primeira linha de texto mostra o nome do rádio. A segunda linha de texto mostra o status da chamada.
- **4** Espere que o tom Permitir falar termine (se habilitado) e fale claramente ao microfone.

### **OU**

Aguarde o término da Campainha lateral de **PTT** (se habilitada) e fale claramente ao microfone.

- **5** Solte o botão **PTT** para ouvir. Quando o outro rádio responder, o LED piscará em verde.
- **6** Se a função Indicação de canal livre estiver habilitada, você ouvirá um tom de alerta curto no momento em que o outro rádio soltar o botão **PTT**, indicando que o canal está livre para você responder. Pressione o botão **PTT** para responder. **OU**

Se não houver atividade de voz por um período predeterminado, a chamada será encerrada.

**7** Você ouvirá um tom curto. O visor mostrará Chamada finalizada.

#### **Fazer uma Chamada telefônica com o botão Acesso com um toque** Ō

## **Procedimento:**

**1**

Chamadas

Receber

 $\ddot{\mathbf{O}}$ 

 Pressione o botão **Acesso com um toque** programado para fazer uma Chamada telefônica para um alias ou ID predefinido.

Se a entrada do botão **Acesso com um toque** estiver vazia, um tom indicador negativo será emitido.

Se o código de acesso não tiver sido pré-configurado na lista Contatos, o monitor exibirá Código de acesso:. Insira o código de acesso e pressione  $\left(\begin{matrix} \mathbb{R} \\ \mathbb{R} \end{matrix}\right)$  para continuar.

**2** O LED verde fica aceso. O ícone Cham. Telef. é exibido no canto superior direito. A primeira linha de texto mostra o nome do rádio. A segunda linha de texto mostra o status da chamada.

#### **3**Se bem-sucedida:

É emitido o tom DTMF. Você ouvirá o tom de discagem do usuário do telefone. A primeira linha de texto mostra o nome do rádio. O ícone Cham. Telef. permanece em exibição no canto superior direito. **OU**

Se malsucedida:

Será emitido um tom e o monitor exibirá Não foi possível completar a chamada telefônica. O rádio retorna à tela de entrada do Código de acesso.

Se o código de acesso foi pré-configurado na lista Contatos, o rádio retornará à tela em que você estava antes de iniciar a chamada.

- **4**Segure o rádio na posição vertical de 2,5 a 5 cm da boca.
- **5** Pressione o botão **PTT** para falar e solte-o para ouvir. Para inserir dígitos adicionais, se requerido pela Chamada telefônica:

Insira os dígitos adicionais utilizando o teclado numérico e pressione  $\begin{pmatrix} \frac{m}{\alpha} \\ \frac{m}{\alpha} \end{pmatrix}$  para continuar. O tom DTMF é emitido e o rádio retorna à tela anterior.

**6**Pressione  $\binom{2}{3}$  para encerrar a chamada.

Se o código de cancelamento de acesso não tiver sido pré-configurado na lista Contatos, o monitor exibirá Código de cancelamento de acesso:. Insira o código de cancelamento de acesso e pressione  $\boxed{\overline{\mathbb{R}}}$  para continuar.

O rádio retorna à tela anterior.

# **OU**

Pressione o botão **Acesso com um toque**. É emitido o tom DTMF. Se a entrada do botão **Acesso com um toque** estiver vazia, um tom indicador negativo será emitido.

**7** O tom DTMF é emitido, e o monitor exibe Terminando Chamada Telefônica.

#### **8**Se bem-sucedida:

Será emitido um tom e o monitor exibirá Chamada encerrada. **OU**

### Se malsucedida:

O rádio retorna à tela Chamada telefônica. Repita a Etapa 6 e 7 ou aguarde o usuário do telefone encerrar a chamada.

*Quando o usuário do telefone encerra a chamada, é emitido um som e o visor exibe* Chamada encerrada*.*

*Se a chamada terminar quando você estiver digitando os dígitos extras solicitados pela Chamada de telefônica, o rádio retorna à tela em que estava antes se iniciar a chamada.*

**9**Durante acesso de canal, pressione  $\binom{2}{3}$  para sair da tentativa de chamada e é emitido um som.

Durante a chamada, quando você pressiona **Acesso com um toque** com o código de saída pré-configurado ou digite o código de saída como a entrada de dígitos extras, o rádio tenta encerrar a chamada.

O código de acesso ou saída não pode ter mais de 10 caracteres.

# <span id="page-46-1"></span><span id="page-46-0"></span>**Fazer uma Chamada de Grupo, Particular ou Chamada para Todos com a Tecla Numérica Programável**

A função Tecla numérica programável permite que você faça com facilidade uma Chamada Privativa, Chamada de Grupo ou Chamada para Todos para um alias ou ID predefinido. Essa função pode ser atribuída a todas as teclas numéricas disponíveis no teclado.

Você pode ter **APENAS** um alias ou ID atribuído a uma tecla numérica, entretanto pode ter mais de uma tecla numérica associada a um alias ou ID.

### **Procedimento:**

Na tela Inicial:

- **1** Mantenha pressionada a tecla numérica para fazer uma Chamada Privativa, Chamada de Grupo ou Chamada para Todos para um alias ou ID predefinido. Se a tecla numérica não estiver associada a uma entrada, um tom indicador negativo será ouvido.
- **2**Segure o rádio na posição vertical de 2,5 a 5 cm da boca.
- **3** Pressione o botão **PTT** para fazer a chamada. O LED verde fica aceso. O ícone Chamada em Grupo/Privada é exibido no canto superior direito. A primeira linha de texto mostra o nome do chamador. A segunda linha de texto mostra o status da chamada para uma Chamada Privativa ou Chamada para Todos para Chamada para Todos.

**4** Espere que o tom Permitir falar termine (se habilitado) e fale claramente ao microfone.

### **OU**

## *Somente para Chamada de Grupo*: Aguarde o término da Campainha lateral de **PTT** e fale claramente ao microfone.

- **5** Solte o botão **PTT** para ouvir. Quando o outro rádio responder, o LED piscará em verde.
- **6** Se a função Indicação de canal livre estiver habilitada, você ouvirá um tom de alerta curto no momento em que o outro rádio soltar o botão **PTT**, indicando que o canal está livre para você responder. Pressione o botão **PTT** para responder.

## **OU**

Se não houver atividade de voz por um período predeterminado, a chamada será encerrada.

**7**O rádio retornará para a tela anterior ao início da chamada.

*Para uma Chamada Privativa, você ouvirá um tom curto quando a chamada terminar.*

*Consulte [Atribuir uma Entrada a uma Tecla Numérica](#page-69-0) [Programável](#page-69-0) na [página 56](#page-69-0) para obter detalhes sobre a atribuição de uma entrada a uma tecla numérica no teclado.*

# <span id="page-47-0"></span>**Fazer uma Chamada Telefônica com o Botão de Telefone Programável**

### **Procedimento:**

- **1** Pressione o botão **Telefone** programado para inserir dados na lista Entrada de telefone.
- **2** $\bullet$  ou  $\bullet$  até o nome ou ID do rádio necessário e pressione **b** para selecionar.

Se o código de acesso não tiver sido pré-configurado na lista Contatos, o monitor exibirá Código de acesso:. Insira o código de acesso e pressione  $\begin{bmatrix} \overline{w} \\ w \end{bmatrix}$  para continuar.

**3** O LED verde fica aceso. O ícone Cham. Telef. é exibido no canto superior direito. A primeira linha de texto mostra o nome do rádio. A segunda linha de texto mostra o status da chamada.

#### **4**Se bem-sucedida:

É emitido o tom DTMF. Você ouvirá o tom de discagem do usuário do telefone. A primeira linha de texto mostra o nome do rádio. O ícone Cham. Telef. permanece em exibição no canto superior direito.

### **OU**

### Se malsucedida:

Será emitido um tom e o monitor exibirá Não foi possível completar a chamada telefônica. O rádio retorna à tela de entrada do Código de acesso.

Se o código de acesso foi pré-configurado na lista Contatos, o rádio retornará à tela em que você estava antes de iniciar a chamada.

- **5**Segure o rádio na posição vertical de 2,5 a 5 cm da boca.
- **6** Pressione o botão **PTT** para falar e solte-o para ouvir. Para inserir dígitos adicionais, se requerido pela Chamada telefônica:

Insira os dígitos adicionais utilizando o teclado numérico e pressione  $\begin{pmatrix} \frac{m}{2} \\ m \end{pmatrix}$  para continuar. O tom DTMF é emitido e o rádio retorna à tela anterior.

**7**Pressione  $\binom{2}{3}$  para encerrar a chamada.

Se o código de cancelamento de acesso não tiver sido pré-configurado na lista Contatos, o monitor exibirá Código de cancelamento de acesso:. Insira o código de cancelamento de acesso e pressione  $\begin{array}{c} \boxed{38} \\ \boxed{00} \end{array}$  para continuar. O rádio retorna à tela anterior.**OU**

Pressione o botão **Acesso com um toque**. É emitido o tom DTMF. Se a entrada do botão **Acesso com um toque** estiver vazia, um tom indicador negativo será emitido.

- **8** O tom DTMF é emitido, e o monitor exibe Terminando Chamada Telefônica.
- **9**Se bem-sucedida:

Será emitido um tom e o monitor exibirá Chamada encerrada. **OU**

Se malsucedida:

O rádio retorna à tela Chamada telefônica. Repita a Etapa 6 e 7 ou aguarde o usuário do telefone encerrar a chamada.

*Quando você pressiona o botão PTT quando está na tela Contatos telefônicos, um som é emitido e o visor exibe*  Pressione OK para chamar*.*

*Quando o usuário do telefone encerra a chamada, é emitido um som e o visor exibe* Chamada encerrada*.*

*Se a chamada terminar quando você estiver digitando os dígitos extras solicitados pela Chamada de telefônica, o rádio retorna à tela em que estava antes se iniciar a chamada.*

Durante acesso de canal, pressione  $\binom{2}{3}$  para sair da tentativa de chamada e é emitido um som.

Durante a chamada, quando você pressiona **Acesso com um toque** com o código de saída pré-configurado ou digite o código de saída como a entrada de dígitos extras, o rádio tenta encerrar a chamada.

O código de acesso ou de saída não pode ter mais de 10 caracteres.

<span id="page-49-0"></span>**Fazer uma chamada com o botão de Discagem manual programável** 

#### *Fazer uma Chamada Privativa*Ō

## **Procedimento:**

- **1** Pressione o botão **Discagem manual** programado para entrar na tela de Discagem manual.
- **2** $\bullet$  ou  $\bullet$  até Contato telefônico e pressione c para selecionar.
- **3** O visor mostra Número:. Use o teclado para inserir o alias do rádio.
- **4**Segure o rádio na posição vertical de 2,5 a 5 cm da boca.
- **5** Pressione o botão **PTT** para fazer a chamada. O LED verde fica aceso. O ícone Chamada Privativa é exibido no canto superior direito. A primeira linha de texto mostra o nome do rádio. A segunda linha de texto mostra o status da chamada.
- **6** Espere que o tom Permitir falar termine (se habilitado) e fale claramente ao microfone.

**7** Solte o botão **PTT** para ouvir. Quando o outro rádio responder, o LED piscará em verde.

**8** Se a função Indicação de canal livre estiver habilitada, você ouvirá um tom de alerta curto no momento em que o outro rádio soltar o botão **PTT**, indicando que o canal está livre para você responder. Pressione o botão **PTT** para responder. **OU**

Se não houver atividade de voz por um período predeterminado, a chamada será encerrada.

**9** Você ouvirá um tom curto. O visor mostrará Chamada finalizada.

# *Fazer uma Chamada Telefônica***Procedimento:**

- **1** Pressione o botão **Discagem manual** programado para entrar na tela de Discagem manual.
- **2** $\triangle$  ou  $\blacktriangledown$  até Contato telefônico e pressione c para selecionar.
- **3** O visor mostra Número:. Use o teclado para inserir o alias do rádio.

Se o código de acesso não tiver sido pré-configurado na lista Contatos, o monitor exibirá Código de acesso:. Insira o código de acesso e pressione  $\begin{bmatrix} \end{bmatrix}$  para continuar.

**4** O LED verde fica aceso. O ícone Cham. Telef. é exibido no canto superior direito. A primeira linha de texto mostra o nome do rádio. A segunda linha de texto mostra o status da chamada.

#### **5**Se bem-sucedida:

É emitido o tom DTMF. Você ouvirá o tom de discagem do usuário do telefone. A primeira linha de texto mostra o nome do rádio. O ícone Cham. Telef. permanece em exibição no canto superior direito.

## **OU**

### Se malsucedida:

Será emitido um tom e o monitor exibirá Não foi possível completar a chamada telefônica. O rádio retorna à tela de entrada do Código de acesso.

Se o código de acesso foi pré-configurado na lista Contatos, o rádio retornará à tela em que você estava antes de iniciar a chamada.

**6**Segure o rádio na posição vertical de 2,5 a 5 cm da boca.

**7** Pressione o botão **PTT** para falar e solte-o para ouvir. Para inserir dígitos adicionais, se requerido pela Chamada telefônica:

Insira os dígitos adicionais utilizando o teclado numérico e pressione  $\begin{pmatrix} 1 & 0 \\ 0 & 0 \end{pmatrix}$  para continuar. O tom DTMF é emitido e o rádio retorna à tela anterior.

Pressione  $\left(\frac{5}{2}\right)$  para encerrar a chamada.

Se o código de cancelamento de acesso não tiver sido pré-configurado na lista Contatos, o monitor exibirá Código de cancelamento de acesso:. Insira o código de cancelamento de acesso e pressione  $\begin{array}{c} \boxed{3} \\ \phantom{3} \end{array}$  para continuar. O rádio retorna à tela anterior.**OU**

Pressione o botão **Acesso com um toque**. É emitido o tom DTMF. Se a entrada do botão **Acesso com um toque** estiver vazia, um tom indicador negativo será emitido.

**9** O tom DTMF é emitido, e o monitor exibe Terminando Chamada Telefônica.

### **10** Se bem-sucedida:

Será emitido um tom e o monitor exibirá Chamada encerrada. **OU**

### Se malsucedida:

O rádio retorna à tela Chamada telefônica. Repita a Etapa 8 ou aguarde o usuário do telefone encerrar a chamada.

*Quando você pressiona o botão PTT quando está na tela Contatos telefônicos, um som é emitido e o visor exibe*  Pressione OK para chamar*.*

*Quando o usuário do telefone encerra a chamada, é emitido um som e o visor exibe* Chamada encerrada*.*

*Se a chamada terminar quando você estiver digitando os dígitos extras solicitados pela Chamada de telefônica, o rádio retorna à tela em que estava antes se iniciar a chamada.*

Durante acesso de canal, pressione  $\binom{2}{3}$  para sair da tentativa de chamada. Um som é emitido.

Durante a chamada, quando você pressiona o botão **Acesso com Um Toque**, com o código de saída pré-configurado ou insira o código de saída como entrada para dígitos suplementares, suas tentativas de rádio para encerrar a chamada.

**37**O código de acesso ou de saída não pode ter mais de 10 caracteres.

# **Interromper uma Chamada de Rádio**

Essa função permite que você interrompa uma Chamada Privativa ou de grupo em andamento para liberar o canal para transmissão. Por exemplo, quando um rádio passa pela condição de "microfone preso" em que o botão **PTT** é pressionado inadvertidamente pelo usuário.

O rádio deverá ser programado para permitir que você use essa função.

### **Procedimento:**

No canal desejado:

- **1** Pressione o botão programado **Transmitir Interrupção Remota**.
- **2**O monitor mostra Interrupção Remota.
- **3**Aguarde a confirmação.
- **4** O rádio emite um tom indicador positivo e o monitor mostra Interrupção Remota Bem?sucedida, indicando que o canal agora está liberado.

## **OU**

O rádio emite um tom indicador negativo e o monitor exibe Falha na Interrupção Remota.

*Com o rádio interrompido, o monitor mostrará* Chamada interrompida *e o rádio emitirá um tom indicador negativo até você liberar o botão PTT, se ele estiver transmitindo uma* 

**38***chamada que é interrompida por essa função.*

# **Modo Direto**

Você pode continuar a comunicar-se quando o repetidor não estiver funcionando, ou quando o rádio estiver fora do alcance do repetidor, mas dentro do alcance de outros rádios.

Isso é chamado de "modo direto".

**NOTA:** Essa função não é aplicável a Capacity Plus e Linked Capacity Plus.

### **Procedimento:**

Pressione o botão programado **Repetidor/Modo Direto** para alternar entre os modos direto e repetidor.

## **OU**

**1**

Siga o procedimento a seguir.

- $\left(\begin{smallmatrix} \mathbb{B} \ \mathbb{B} \end{smallmatrix}\right)$  para acessar o menu.
- **2** $\bullet$  ou  $\bullet$  até Utilitários e pressione  $\left( \mathbb{E} \right)$  para selecionar.
- **3** $\triangle$  ou  $\blacktriangledown$  até Conf. do rádio e pressione  $\left(\begin{smallmatrix} \mathbb{B} \\ \mathbb{B} \end{smallmatrix}\right)$  para selecionar.
- **4** $\bullet$  ou  $\bullet$  até Modo direto.
- **5**Pressione  $\left(\begin{matrix} \frac{m}{\sqrt{m}} \end{matrix}\right)$  para habilitar o Modo direto. O monitor mostra 9 ao lado de Habilitado.**OU**Pressione  $\left(\begin{matrix} \mathbb{B} \\ \mathbb{B} \end{matrix}\right)$  para desabilitar o Modo direto. O  $\checkmark$

desaparece do lado de Habilitado.

**6**A tela volta automaticamente para o menu anterior.

*A configuração do Modo Direto é armazenada mesmo depois de o rádio ser desligado.*

**NOTA:** Na Etapa 4, você também pode usar ◀ ou ▶ para alterar a opção selecionada.

# **Recursos de Monitoramento**

#### **Monitorar um Canal**Ō

Use o recurso Monitor para se certificar de que um canal esteja livre antes de transmitir.

**NOTA:** Essa função não é aplicável a Capacity Plus e Linked Capacity Plus.

### **Procedimento:**

- **1** Pressione e mantenha pressionado o botão **Monitor** e ouça se há atividade.
- **2** O ícone de monitor é exibido na barra de status e o LED acende em amarelo sólido.
- **3** Você ouvirá atividade de rádio ou silêncio total, dependendo de como o rádio está programado.
- **4** Quando ouvir um "ruído branco" (isso é, o canal está livre), pressione o botão **PTT** para falar e solte-o para escutar.

# **Monitor Permanente**

Use a função Monitor Permanente para monitorar continuamente um canal selecionado para verificar a atividade.

**NOTA:** Essa função não é aplicável a Capacity Plus e Linked Capacity Plus.

### **Procedimento:**

- **1**Pressione o botão programado **Monitor Permanente**.
- **2** O rádio emite um tom de alerta, o LED acende em amarelo sólido e o monitor mostra Monitor perm. ativado. O ícone de monitor é exibido na barra de status.
- **3** Pressione o botão programado **Monitor Permanente** para sair do modo de Monitor permanente.
- **4** O rádio emite um tom de alerta, o LED apaga e o monitor mostra Monitor permanente desativado.

# **Funções Avançadas**

Use este guia de navegação para aprender mais sobre os recursos avançados disponíveis no seu rádio:

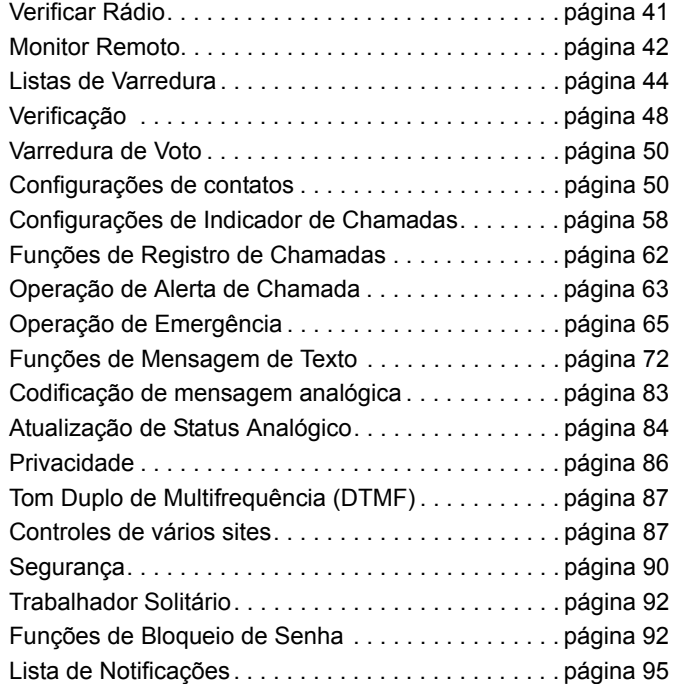

Sistema de transponder de intervalo automático

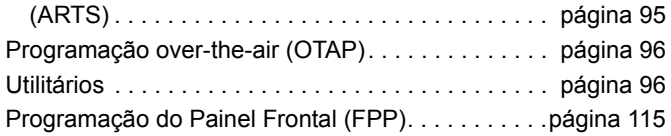

# <span id="page-54-0"></span>**Verificar Rádio**

Se habilitada, essa função permite determinar se outro rádio está ativo em um sistema sem incomodar o usuário do rádio. Nenhuma notificação visual ou audível é mostrada no rádio de destino.

Esse recurso é aplicável somente para aliases ou IDs de rádio.

# **Enviar uma Verificação do Rádio**

### **Procedimento:**

Use o botão programado **Verificar rádio**.

- **1**Pressione o botão programado **Verificar rádio.**
- **2** $\bullet$  ou  $\bullet$  até o nome ou ID do rádio necessário e pressione  $\begin{bmatrix} \frac{m}{\alpha} \\ \frac{m}{\alpha} \end{bmatrix}$  para selecionar.
- **3** O monitor mostra mini notas passageiras, indicando que a solicitação está em andamento. O LED verde fica aceso.
- **4**Aguarde a confirmação.

**5** Se tiver sucesso, você ouvirá um tom indicador positivo, e o monitor mostrará uma mini nota positiva.

### **OU**

Se não tiver sucesso, você ouvirá um tom indicador negativo, e o monitor mostrará uma mini nota negativa.

**6**O rádio retornará à tela de nome ou ID do rádio.

### **Procedimento:**

Use o menu.

**1**

# **ED** para acessar o menu.

**2** $\triangleq$  ou  $\blacktriangledown$  até Contatos e pressione  $\left(\begin{smallmatrix} \mathbb{B} \ \mathbb{B} \end{smallmatrix}\right)$  para selecionar.

**3** $\triangle$  ou  $\blacktriangledown$  até o nome ou ID do rádio necessário e pressione **b** para selecionar.

**OU**

- $\bullet$  ou  $\bullet$  até Discagem man. e pressione  $\left(\frac{w}{w}\right)$  para selecionar.
- $\bullet$  ou  $\bullet$  até Núm. do rádio e pressione  $\begin{bmatrix} \mathbb{R} \\ \mathbb{R} \end{bmatrix}$  para selecionar.
- Se houver um ID discado anteriormente, ele aparecerá junto com um cursor piscando. Use o teclado para editar o ID. Pressione  $\begin{bmatrix} \mathbb{R} \\ \mathbb{R} \end{bmatrix}$  para selecionar.
- **OU**

 $\blacktriangle$  ou  $\blacktriangledown$  até Discagem man. e pressione  $\left(\begin{smallmatrix} \mathbb{R} \ \mathbb{R} \end{smallmatrix}\right)$  para

selecionar. $\triangleq$  ou  $\nabla$  até Núm. do rádio e pressione  $\left[\frac{\mathbb{R}}{\mathbb{R}}\right]$ para selecionar.

A primeira linha do visor mostrará Núm. do rádio:.

A segunda linha da tela exibirá um cursor piscando.

Digite o alias ou ID do rádio e pressione  $\mathbb{R}$ .

- **4** $\bullet$  ou  $\blacktriangledown$  até Verificar rádio e pressione  $\left(\begin{smallmatrix} \mathbb{B} \\ \mathbb{B} \end{smallmatrix}\right)$  para selecionar.
- **5** O monitor mostra mini notas passageiras, indicando que a solicitação está em andamento. O LED verde fica aceso.

- **6**Aguarde a confirmação.
- **7** Se tiver sucesso, você ouvirá um tom indicador positivo, e o monitor mostrará uma mini nota positiva. **OU**

# Se não tiver sucesso, você ouvirá um tom indicador negativo, e o monitor mostrará uma mini nota negativa.

**8**O rádio retornará à tela de nome ou ID do rádio.

*Se o botão* d *for pressionado quando o rádio estiver aguardando a confirmação, você ouvirá um tom e o rádio finalizará todas as tentativas e sairá do modo Verificar rádio.*

# <span id="page-55-0"></span>**Monitor Remoto**

Use a função Monitor remoto para ativar o microfone de um rádio de destino (somente nome ou ID do rádio). Nenhuma indicação visual ou audível será dada ao rádio de destino. Você pode usar esta função para monitorar, remotamente, qualquer atividade audível ao redor do rádio de destino.

O rádio deverá ser programado para permitir que você use essa função.

# **Iniciar o Monitor Remoto**

# **Procedimento:**

Use o botão programado **Monitor** remoto.

**1**Pressione o botão programado **Monitor** remoto.

- **2** $\bullet$  ou  $\bullet$  até o nome ou ID do rádio necessário e pressione  $\begin{bmatrix} \frac{18}{00} \\ \frac{1}{00} \end{bmatrix}$  para selecionar.
- **3** O monitor mostra mini notas passageiras, indicando que a solicitação está em andamento. O LED verde fica aceso.
- **4**Aguarde a confirmação.
- **5** Se tiver sucesso, você ouvirá um tom indicador positivo, e o monitor mostrará uma mini nota positiva. O rádio começará a tocar áudio do rádio monitorado por uma duração programada e o monitor mostrará Monitor remoto. Quando o temporizador expirar, o rádio emitirá um tom de alerta, e o LED se apagará.

# **OU**

Se não tiver sucesso, você ouvirá um tom indicador negativo, e o monitor mostrará uma mini nota negativa.

# **OU**

**1**

### **Procedimento:**

Use o menu.

**C**<sub>ok</sub> para acessar o menu.

- **2** $\bullet$  ou  $\blacktriangledown$  até Contatos e pressione  $\left(\mathbb{R}^n\right)$  para selecionar.
- **3** $\bullet$  ou  $\bullet$  até o nome ou ID do rádio necessário e pressione  $\begin{bmatrix} \frac{m}{\alpha} \\ \frac{m}{\alpha} \end{bmatrix}$  para selecionar.

## **OU**

 $\bullet$  ou  $\bullet$  até Discagem man. e pressione  $\left( \mathbb{R}^n \right)$  para selecionar.

 $\bullet$  ou  $\bullet$  até Núm. do rádio e pressione  $\left( \frac{m}{66} \right)$  para selecionar.

Se houver um ID discado anteriormente, ele aparecerá junto com um cursor piscando. Use o teclado para editar o ID. Pressione  $\begin{bmatrix} \frac{m}{m} \end{bmatrix}$  para selecionar.

### **OU**

 $\triangle$  ou  $\blacktriangleright$  até Discagem man. e pressione  $\begin{pmatrix} \mathbb{B} \\ \mathbb{B} \end{pmatrix}$  para selecionar.

 $\bullet$  ou  $\bullet$  até Núm. do rádio e pressione  $\left(\frac{m}{2}\right)$  para selecionar.

A primeira linha do visor mostrará Núm. do rádio:.

A segunda linha da tela exibirá um cursor piscando. Insira o nome ou ID do rádio e pressione  $\left(\mathbb{B}^n\right)$  para selecionar.

- **4** $\triangle$  ou  $\blacktriangledown$  até Mon. remoto. e pressione  $\left(\begin{matrix} \mathbb{R} \\ \mathbb{R} \end{matrix}\right)$  para selecionar.
- **5** O monitor mostra mini notas passageiras, indicando que a solicitação está em andamento. O LED verde fica aceso.
- **6**Aguarde a confirmação.
- **7** Se tiver sucesso, você ouvirá um tom indicador positivo, e o monitor mostrará uma mini nota positiva. O rádio começará a tocar áudio do rádio monitorado por uma duração programada e o monitor mostrará Monitor remoto. Quando o temporizador expirar, o rádio emitirá um tom de alerta, e o LED se apagará.

## **OU**

Se não tiver sucesso, o rádio emitirá um tom indicador negativo, e o monitor mostrará uma mini nota negativa.

# **Interromper o Monitor Remoto**

O Monitor Remoto é interrompido automaticamente após uma duração programada ou quando não há operação do usuário no rádio de destino.

### **Procedimento:**

- **1** Pressione o botão programado **Transmitir Interrupção Remota**.
- **2** O monitor mostra mini notas passageiras, indicando que a solicitação está em andamento. O LED verde fica aceso.
- **3**Aguarde a confirmação.
- **4** Se tiver sucesso, você ouvirá um tom indicador positivo, e o monitor mostrará uma mini nota positiva.

# **OU**

Se não tiver sucesso, você ouvirá um tom indicador negativo, e o monitor mostrará uma mini nota negativa.

# <span id="page-57-0"></span>**Listas de Varredura**

As listas de varredura podem ser criadas e atribuídas a grupos/ canais individuais. O rádio buscará atividade de voz, percorrendo toda a sequência de canal/grupo especificada na lista de varredura atual.

O rádio oferece suporte a no máximo 250 listas de varredura, com um máximo de 16 membros na lista. Cada lista de varredura oferece suporte a uma mistura de entradas analógicas e digitais.

Você pode adicionar, excluir ou priorizar canais editando uma lista de varredura.

Você pode conectar uma nova lista de varredura ao rádio por meio da Programação do Painel Frontal.

**NOTA:** Essa função não é aplicável a Capacity Plus e Linked Capacity Plus.

#### **Exibir uma Entrada na Lista de Varredura**ſ

### **Procedimento:**

**1**

 $\left(\begin{matrix} \frac{m}{\alpha} \\ \frac{m}{\alpha} \end{matrix}\right)$  para acessar o menu.

- **2** $\triangle$  ou  $\blacktriangledown$  até Varredura e pressione  $\left(\begin{matrix} \mathbb{R} \\ \mathbb{R} \end{matrix}\right)$  para selecionar.
- **3** $\triangle$  ou  $\blacktriangledown$  até Lista de varredura e pressione  $\begin{pmatrix} \mathbb{B} \\ \mathbb{B} \end{pmatrix}$  para selecionar.
- **4**Use  $\triangleq$  ou  $\blacktriangledown$  até exibir cada membro da lista.

*O ícone de prioridade aparece à esquerda do nome do membro, se configurado, para indicar se o membro está na lista do canal Prioridade 1 ou Prioridade 2. Você não pode ter vários canais Prioridade 1 ou Prioridade 2 em uma lista de varredura.*

*Não existe um ícone de prioridade definido como Nenhuma.*

**Exibir uma entrada na Lista de varredura por busca de alias**

### **Procedimento:**

- **1** $\left(\mathbb{R}\right)$  para acessar o menu.
- **2**2  $\triangleright$  ou ▼ até Varredura e pressione  $\overset{\text{\tiny{\textsf{(E)}}}}{\text{\tiny{\textsf{W}}}}$  para selecionar.
- **3** $3 \blacktriangle$  ou  $\blacktriangledown$  até Lista de varredura e pressione  $\left(\begin{smallmatrix} \mathbb{R} \ \mathbb{R} \end{smallmatrix}\right)$  para selecionar.
- **4**Digite o primeiro caractere do nome desejado.
- **5**É exibido um cursor piscando.

Use o teclado para digitar o nome necessário.

Pressione  $\triangleleft$  para mover um espaço à esquerda.

Pressione ▶ para mover um espaço à direita.

Pressione  $\leq$  para excluir quaisquer caracteres indesejados.

Pressione <sup>(# \\</sup> demoradamente para alterar o método de entrada de texto.

**6** A primeira linha do monitor mostra os caracteres digitados. As próximas linhas do monitor mostram os resultados da pesquisa pré-selecionados.

*A busca de nome não diferencia maiúsculas e minúsculas. Se houverem duas ou mais entradas com o mesmo nome, o rádio exibirá a entrada que aparece primeiro na lista de varredura.*

- **Editar a Lista de Varredura**
- *Adicionar uma Nova Entrada à Lista de Varredura***Procedimento:1** $\left(\frac{m}{\alpha K}\right)$  para acessar o menu. **2**2  $\triangleright$  ou ▼ até Varredura e pressione  $\left(\begin{smallmatrix} \text{\hspace{-.15cm}I\end{smallmatrix}\right)$  para selecionar. **3** $3 \blacktriangle$  ou  $\blacktriangledown$  até Lista de varredura e pressione  $\left(\begin{smallmatrix} \mathbb{R} \ \mathbb{R} \end{smallmatrix}\right)$  para selecionar.**4**4  $\bullet$  ou  $\bullet$  até Adic. membro e pressione  $\left(\begin{matrix} \mathbb{R} \\ \mathbb{R} \end{matrix}\right)$  para selecionar. **5** $\overline{5}$   $\blacktriangle$  ou  $\blacktriangledown$  até o nome ou ID necessário e siga para a Etapa 8. **OU**Digite o primeiro caractere do nome desejado. **6** É exibido um cursor piscando. Use o teclado para digitar o nome necessário. Pressione  $\triangleleft$  para mover um espaço à esquerda. Pressione ▶ para mover um espaço à direita. Pressione  $\overline{(*)}$  para excluir quaisquer caracteres indesejados. Pressione  $\stackrel{\text{\tiny def}}{=}$  demoradamente para alterar o método de entrada de texto.ſ

**7** A primeira linha do monitor mostra os caracteres digitados. As próximas linhas do monitor mostram os resultados da pesquisa pré-selecionados.

A busca de nome não diferencia maiúsculas e minúsculas. Se houverem dois ou mais nomes com o mesmo nome, o rádio exibirá o nome que aparece primeiro na lista.

- **8**Pressione  $\left( \begin{matrix} \mathbb{B} \\ \mathbb{B} \end{matrix} \right)$  para selecionar.
- **9** $\triangle$  ou  $\blacktriangledown$  até o nível de prioridade desejado e pressione  $\boxed{\frac{m}{6K}}$ para selecionar.
- **10** O monitor mostra uma mini nota positiva, seguida imediatamente por Adicionar outra?.
- **11** $\bullet$  ou  $\bullet$  até Sim e pressione  $\left(\mathbb{R}^2\right)$  para selecionar, para adicionar outra entrada e repita as Etapas 5 a 9. **OU**

 $\triangle$  ou  $\blacktriangledown$  até Não e pressione  $\left(\begin{smallmatrix} \mathbb{B} \\ \mathbb{B} \end{smallmatrix}\right)$  para selecionar salvar a lista atual.

*Excluir uma Entrada da Lista de Varredura*

## **Procedimento:**

**1**

- $\left(\begin{matrix} \mathbb{B} \\ \mathbb{B} \end{matrix}\right)$  para acessar o menu.
- **2** $\triangle$  ou  $\blacktriangledown$  até Varredura e pressione  $\left(\begin{smallmatrix} 8 \\ 0 \end{smallmatrix}\right)$  para selecionar.
- **3** $\triangle$  ou  $\blacktriangledown$  até Lista de varredura e pressione  $\left(\begin{matrix} \mathbb{B} \\ \mathbb{B} \end{matrix}\right)$  para selecionar.
- **4** $\bullet$  ou  $\bullet$  até o nome ou ID desejado e siga para a Etapa 7. **OU**

Digite o primeiro caractere do nome desejado.

**5** É exibido um cursor piscando. Use o teclado para digitar o nome necessário.

Pressione  $\triangleleft$  para mover um espaço à esquerda.

- Pressione ▶ para mover um espaço à direita.
- Pressione  $\leftarrow$  para excluir quaisquer caracteres indesejados.

Pressione  $\sqrt{\frac{m}{n}}$  demoradamente para alterar o método de entrada de texto.

**6** A primeira linha do monitor mostra os caracteres digitados. As próximas linhas do monitor mostram os resultados da pesquisa pré-selecionados.

A busca de nome não diferencia maiúsculas e minúsculas. Se houverem duas ou mais entradas com o mesmo nome, o rádio exibirá a entrada que aparece primeiro na lista de varredura.

**7**Pressione  $\left(\begin{matrix} \mathbb{B} \\ \mathbb{B} \end{matrix}\right)$  para selecionar.

- **8** $\triangle$  ou  $\blacktriangledown$  até Excluir e pressione  $\begin{pmatrix} \mathbb{B} \\ \mathbb{B} \end{pmatrix}$  para selecionar.
- **9**Em Excluir entrada?,  $\triangleq$  ou  $\nabla$  até Sim e pressione  $\boxed{\phantom{00}^{\text{ex}}}$ para selecionar excluir a entrada. O monitor mostra a mini nota positiva.

### **OU**

- $\bullet$  ou  $\bullet$  até Não e pressione  $\left(\mathbb{R}^n\right)$  para selecionar voltar para a tela anterior.
- **10** Repita as Etapas 4 a 9 para excluir outras entradas.

*Após excluir todos os nomes ou IDs desejados, mantenha pressionado* d *para voltar para a tela Inicial.*

## *Configurar e Editar Prioridade para uma Entrada na Lista de Varredura*

### **Procedimento:**

- **1** $\left(\begin{smallmatrix} \mathbb{B} \\ \mathbb{B} \end{smallmatrix}\right)$  para acessar o menu.
- **2** $\triangle$  ou  $\blacktriangledown$  até Varredura e pressione  $\left(\begin{smallmatrix} \mathbb{B} \\ \mathbb{B} \end{smallmatrix}\right)$  para selecionar.
- **3** $\triangle$  ou  $\blacktriangledown$  até Lista de varredura e pressione  $\left(\begin{smallmatrix} \mathbb{B} \ \mathbb{B} \end{smallmatrix}\right)$  para selecionar.
- **4** $\bullet$  ou  $\bullet$  até o nome ou ID desejado e siga para a Etapa 7. **OU**

Digite o primeiro caractere do nome desejado.

**5**É exibido um cursor piscando.

Use o teclado para digitar o nome necessário.

Pressione  $\triangleleft$  para mover um espaço à esquerda.

Pressione ▶ para mover um espaço à direita.

Pressione  $(*\leq)$  para excluir quaisquer caracteres indesejados.

Pressione  $\left( \frac{\text{H}}{2} \right)$  demoradamente para alterar o método de entrada de texto.

**6** A primeira linha do monitor mostra os caracteres digitados. As próximas linhas do monitor mostram os resultados da pesquisa pré-selecionados.

A busca de nome não diferencia maiúsculas e minúsculas. Se houverem duas ou mais entradas com o mesmo nome, o rádio exibirá a entrada que aparece primeiro na lista de varredura.

#### **7**Pressione  $\left( \begin{matrix} \mathbb{B} \\ \mathbb{B} \end{matrix} \right)$  para selecionar.

- **8** $\bullet$  ou  $\bullet$  até Edit. prioridade e pressione  $\left( \begin{smallmatrix} \mathbb{B} \\ \mathbb{B} \end{smallmatrix} \right)$  para selecionar.
- **9**▲ ou ▼ até o nível de prioridade desejado e pressione  $\left(\frac{\mathbb{B}}{\mathbb{R}}\right)$ para selecionar.
- **10** O visor mostrará uma mini nota positiva antes de retornar para a tela anterior.
- **11** O ícone de prioridade aparecerá à esquerda no nome do membro.

*Não existe um ícone de prioridade definido como Nenhuma.*

# <span id="page-61-0"></span>**Verificação**

Quando você inicia uma varredura, o rádio percorre a lista de varredura programada para o canal atual buscando atividade de voz.

O LED pisca em amarelo e o ícone de varredura é exibido na barra de status.

Durante uma varredura no modo duplo, se você estiver em um canal digital e seu rádio ficar bloqueado em um canal analógico, ele passará automaticamente do modo digital para o analógico durante o curso da chamada. Isso também se aplica à situação contrária.

Há duas maneiras de se iniciar uma varredura:

- *•* **Varredura de Canal Principal (Manual)**: o rádio percorre todos os canais/grupos na sua lista de varredura. Ao entrar na varredura, o rádio, dependendo das configurações, poderá iniciar automaticamente no último canal/grupo "ativo" verificado na última vez ou no canal onde a varredura foi iniciada.
- *•* **Varredura Automática (Automática)**: o rádio inicia automaticamente a varredura quando você seleciona um canal/grupo com Varredura Automática habilitada.
- **NOTA:** Essa função não é aplicável a Capacity Plus e Linked Capacity Plus.

# **Iniciar e Interromper a Varredura**

### **Procedimento**:

Pressione o botão programado **Varredura** para iniciar ou interromper a Varredura.

# **OU**

Siga o procedimento a seguir.

- **1** Use o Botão Seletor de Canal para selecionar um canal programado com uma lista de varredura.
- **2** $\left(\begin{smallmatrix} \mathbb{H} \\ \mathbb{R} \end{smallmatrix}\right)$  para acessar o menu.
- **3** $\triangle$  ou  $\blacktriangledown$  até Varredura e pressione  $\left(\begin{smallmatrix} 18\\ 02 \end{smallmatrix}\right)$  para selecionar.
- **4** $\triangle$  ou  $\blacktriangledown$  até Estado varred. e pressione  $\left( \begin{smallmatrix} \mathbb{R} \\ \mathbb{R} \end{smallmatrix} \right)$  para selecionar.
- **5** $\triangle$  ou  $\blacktriangledown$  até o estado varredura necessário e pressione  $\begin{pmatrix} \mathbb{B} \\ \mathbb{B} \end{pmatrix}$ para selecionar.
- **6** O monitor mostrará Varredura ativada quando a varredura estiver habilitada. O LED pisca em amarelo e o ícone de varredura é exibido. **OU**

O visor mostrará Varredura desligada, se a função de varredura estiver desativada. O LED apaga e o ícone de varredura desaparece.

*Na varredura, o rádio apenas poderá aceitar dados (por exemplo, mensagem de texto, local, telemetria ou dados de PC) se foram recebidos no Canal Selecionado.*

# <span id="page-62-0"></span>**Responder a uma Transmissão Durante uma Varredura**

Durante a varredura, o rádio para em um canal/grupo onde a atividade é detectada. O rádio permanece nesse canal por um período programado conhecido como "tempo de espera".

### **Procedimento:**

**1**Segure o rádio na posição vertical de 2,5 a 5 cm da boca.

Se a função Indicação de canal livre estiver habilitada, você ouvirá um tom de alerta curto no momento em que o rádio transmissor soltar o botão **PTT** indicando que o canal está livre para você responder.

- **2** Pressione o botão **PTT** durante o tempo de espera. O LED verde fica aceso.
- **3** Espere que o tom Permitir falar termine (se habilitado) e fale claramente ao microfone.**OU**

Aguarde o término da Campainha lateral de **PTT** (se habilitada) e fale claramente ao microfone.

- **4**Solte o botão **PTT** para ouvir.
- **5** Se você não responder no tempo de espera, o rádio retornará para fazer a varredura de outros canais/grupos.

# **Excluir um Canal Indesejado**

Se um canal gerar constantemente chamadas indesejadas ou ruído (chamado canal "indesejado"), você poderá remover o canal indesejado da lista de varredura.

Esse recurso não se aplica aos canais designados como o Canal Selecionado.

## **Procedimento:**

- **1** Quando o rádio estiver travado em um canal indesejado ou incômodo, pressione o botão programado **Excluir Canal Indesejado** até ouvir um tom.
- **2** Solte o botão **Excluir Canal Indesejado**. O canal indesejado é excluído.

*Excluir um canal "indesejado" somente é possível através do botão programado Excluir Canal Indesejado. Este recurso não pode ser acessado através do menu.*

# **Restaurar um canal excluído**

### **Procedimento:**

Para restaurar um canal indesejado excluído, siga **uma** das seguintes opções:

- *•* Desligue o rádio e ligue-o novamente **OU**
- *•* Pare e reinicie a varredura através do botão programado ou do menu **Varredura**, **OU**
- *•* Mude de canal através do botão Seletor de Canal.

# <span id="page-63-1"></span>**Varredura de Voto**

A Varredura de Voto fornece uma cobertura ampla em áreas onde há várias estações base transmitindo informações idênticas em diferentes canais analógicos.

O rádio percorre canais analógicos de várias estações base e executa um processo de votação para selecionar o sinal recebido mais forte. Uma vez estabelecido isso, o rádio sai do modo silencioso para as transmissões dessa estação base.

O LED pisca em amarelo e o ícone de varredura de voto é exibido na barra de status.

*Para responder a uma transmissão durante uma Varredura de Voto, siga os mesmos procedimentos descritos em [Responder](#page-62-0)  [a uma Transmissão Durante uma Varredura](#page-62-0) na [página 49](#page-62-0).*

# <span id="page-63-2"></span><span id="page-63-0"></span> **Configurações de contatos**

Contatos fornece recursos de "agenda" ao seu rádio. Cada entrada corresponde a um nome ou ID usado para iniciar uma chamada.

Cada entrada, dependendo do contexto, é associada com **um** de cinco tipos de chamadas: Chamada de Grupo, Chamada Privativa, Chamada para Todos, Chamada de PC ou Chamada de Despacho.

Chamada de PC e Chamada de Despacho são relacionadas a dados. Elas estão disponíveis apenas com os aplicativos. Consulte a documentação dos aplicativos de dados para obter mais informações.

**NOTA:** Se a função Privacidade estiver habilitada em um canal, você poderá fazer Chamada de Grupo, Chamadas Privadas e Chamada para Todos com privacidade no canal. Apenas rádios de destino com a mesma Chave de Privacidade OU o mesmo Valor de Chave e ID da Chave que o rádio transmissor poderão compreender a transmissão.

Consulte *[Privacidade](#page-99-0)* na [página 86](#page-99-0) para obter mais

informações.

Além disso, o menu Contatos permite atribuir cada entrada a uma ou mais teclas numéricas programáveis de um teclado. Se uma entrada for atribuída a uma tecla numérica, o rádio poderá

executar uma discagem rápida na entrada. (A

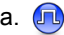

O rádio oferece suporte a duas listas Contatos, uma para Contatos analógicos e uma para Contatos digitais, com, no máximo, 500 membros para cada lista.

Cada entrada dos Contatos exibe as seguintes informações:

- *•* Tipo de chamada
- *•* Nome da chamada
- *•* ID da chamada
- **NOTA:** Você pode adicionar ou editar IDs de rádios na lista Contatos digitais. A exclusão de IDs de rádios somente pode ser executada pelo revendedor.

Para a lista Contatos analógicos, você só poderá visualizar os IDs dos rádios, editá-los e iniciar um Alerta de Chamada. Os recursos de adição e exclusão somente podem ser usados pelo revendedor.

<span id="page-64-0"></span>**Fazer uma Chamada de Grupo a partir dos Contatos**

### **Procedimento:**

- **1** $\left(\begin{smallmatrix} \mathbb{B} \ \mathbb{B} \end{smallmatrix}\right)$  para acessar o menu.
- **2** $\triangle$  ou  $\blacktriangledown$  até Contatos e pressione  $\left(\begin{smallmatrix} \mathbb{R}^n & \mathbb{R}^n, \\ \mathbb{R}^n & \mathbb{R}^n, \end{smallmatrix}\right)$  para selecionar. As entradas são organizadas em ordem alfabética.
- **3** $\bullet$  ou  $\bullet$  até o nome ou ID do grupo necessário.
- **4**Segure o rádio na posição vertical de 2,5 a 5 cm da boca.
- **5** Pressione o botão **PTT** para fazer a chamada. O LED verde fica aceso.
- **6** Espere que o tom Permitir falar termine (se habilitado) e fale claramente ao microfone.**OU**
	- Aguarde o término da Campainha lateral de **PTT** (se habilitada) e fale claramente ao microfone.
- **7** Solte o botão **PTT** para ouvir. Quando qualquer usuário no grupo responder, o LED piscará em verde. Você verá o ícone de Chamada em grupo, o ID do grupo e o ID do usuário no seu monitor.
- 8 **n** Se a função Indicação de canal livre estiver habilitada, você ouvirá um tom de alerta curto no momento em que o outro rádio soltar o botão **PTT**, indicando que o canal está livre para você responder. Pressione o botão **PTT** para responder. **OU**

Se não houver atividade de voz por um período programado de tempo, a chamada será encerrada.

<span id="page-65-0"></span>**Fazer uma Chamada Privativa a partir dos Contatos** 

### **Procedimento:**

- **1ED** para acessar o menu.
- **2** $\bullet$  ou  $\bullet$  até Contatos e pressione  $\left(\begin{smallmatrix} \overline{w} \\ w \end{smallmatrix}\right)$  para selecionar. As entradas são organizadas em ordem alfabética.
- **3** $\bullet$  ou  $\bullet$  até o nome ou ID do rádio necessário. **OU**
	- $\triangle$  ou  $\blacktriangledown$  até Discagem man. e pressione  $\left( \begin{smallmatrix} \mathbb{B} \ \mathbb{B} \end{smallmatrix} \right)$  para selecionar.
	- $\triangle$  ou  $\blacktriangledown$  até Núm. do rádio e pressione  $\begin{pmatrix} \mathbb{B} \\ \mathbb{B} \end{pmatrix}$  para selecionar.

Se houver um nome ou ID do rádio discado anteriormente, ele aparecerá junto com um cursor piscando. Use o teclado para editar o ID.

# **OU**

 $\triangle$  ou  $\blacktriangledown$  até Discagem man. e pressione  $\left( \begin{smallmatrix} \mathbb{B} \\ \mathbb{B} \end{smallmatrix} \right)$  para selecionar.

 $\triangle$  ou  $\blacktriangledown$  até Núm. do rádio e pressione  $\begin{pmatrix} \mathbb{B} \\ \mathbb{B} \end{pmatrix}$  para selecionar.

A primeira linha do visor mostrará Núm. do rádio:. A segunda linha da tela exibirá um cursor piscando. Use o teclado para inserir o nome ou ID de um novo rádio.

- **4**Segure o rádio na posição vertical de 2,5 a 5 cm da boca.
- **5** Pressione o botão **PTT** para fazer a chamada. O LED verde fica aceso. O monitor mostra o nome de destino.
- **6** Espere que o tom Permitir falar termine (se habilitado) e fale claramente ao microfone.
- **7** Solte o botão **PTT** para ouvir. Quando o rádio de destino responder, LED piscará em verde e o monitor mostrará o ID do usuário transmissor.
- **8** Se a função Indicação de canal livre estiver habilitada, você ouvirá um tom de alerta curto no momento em que o outro rádio soltar o botão **PTT**, indicando que o canal está livre para você responder. Pressione o botão **PTT** para responder.

## **OU**

Se não houver atividade de voz por um período programado de tempo, a chamada será encerrada.

**9** Você ouvirá um tom curto. O visor mostrará Chamada finalizada.

#### **Fazer uma chamada telefônica em Contatos** Ō

### **Procedimento:**

- **1** $\left(\begin{matrix} \frac{m}{\alpha} \\ \frac{m}{\alpha} \end{matrix}\right)$  para acessar o menu.
- **2**2  $\blacktriangle$  ou ▼ até Contatos e pressione  $\overset{m}{\mathbb{R}}$  para selecionar. As entradas estão em ordem alfabética.
- **3** $3 \triangleq$  ou  $\blacktriangledown$  até o nome ou ID do rádio necessário. **OU**
	- $\blacktriangle$  ou  $\blacktriangledown$  até Discagem man. e pressione  $\left(\begin{smallmatrix} \mathbb{R} \ \mathbb{R} \end{smallmatrix}\right)$  para selecionar.
	- $\blacktriangle$  ou  $\blacktriangledown$  até Número do telefone e pressione  $\left(\begin{smallmatrix} \mathbb{B} \ \mathbb{B} \end{smallmatrix}\right)$  para selecionar.

A primeira linha do visor mostrará Número do telefone:. A segunda linha da tela exibirá um cursor piscando. Use o teclado para digitar um número de telefone.

**44** Pressione  $\overline{a}$  para selecionar.

Se a entrada selecionada estiver vazia, um tom indicador negativo soa e a tela exibirá Núm. de chamada telefônica inválido.

**5** $5 \triangleq$  ou  $\blacktriangledown$  até Cham. Telef. e pressione  $\left(\begin{matrix} \mathbb{R} \\ \mathbb{R} \end{matrix}\right)$  para selecionar.

Se o código de acesso não foi pré-configurado na lista de contatos, a primeira linha do visor mostrará Código de acesso:. A segunda linha da tela exibirá um cursor piscando. Insira o código de acesso e pressione  $\overset{\text{\tiny{\textsf{(}}\#}}{\text{\tiny{\textsf{M}}}}$  para continuar.

**6** A primeira linha do visor mostrará Chamando. A segunda linha do monitor mostra o nome e ID do rádio, e o ícone de Chamada Telefônica.

#### **7**Se bem-sucedida:

É emitido o tom DTMF. Você ouvirá o tom de discagem do usuário do telefone. A primeira linha do monitor mostra o nome e ID do rádio, e o ícone de RSSI. A segunda linha do visor mostra Cham. Telef. e o ícone da chamada telefônica.**OU**

### Se malsucedida:

Será emitido um tom e o monitor exibirá Não foi possível completar a chamada telefônica. O rádio retorna à tela de entrada do Código de acesso.

Se o código de acesso foi pré-configurado na lista Contatos, o rádio retornará à tela em que você estava antes de iniciar a chamada.

**8**Segure o rádio na posição vertical de 2,5 a 5 cm da boca.

 Pressione o botão **PTT** para falar e solte-o para ouvir. O ícone RSSI desaparece durante a transmissão. Para inserir dígitos adicionais, se requerido pela Chamada telefônica:

A primeira linha do visor mostrará Dígitos extras:.

A segunda linha da tela exibirá um cursor piscando. Insira os dígitos adicionais utilizando o teclado numérico e pressione

 $\left(\mathbb{B}\right)$  para continuar. O tom DTMF é emitido e o rádio retorna à tela anterior.

**OU**

Pressione o botão **Acesso com um toque**. É emitido o tom DTMF. Se a entrada do botão **Acesso com um toque** estiver vazia, um tom indicador negativo será emitido.

# **10** Pressione  $\boxed{\frac{2}{3}}$  para encerrar a chamada.

Se o código de saída não for pré-configurado na lista de contatos, a primeira linha do visor mostrará Código de saída:. A segunda linha da tela exibirá um cursor piscando. Digite o código de saída e pressione  $\left[\begin{matrix} \mathbb{R} \\ \mathbb{R} \end{matrix}\right]$  para continuar. O rádio retorna à tela anterior.

**11** O tom DTMF é emitido, e o monitor exibe Terminando Chamada Telefônica.

## **12** Se bem-sucedida:

É emitido um tom e o monitor exibirá Cham. Telef. Terminada. O rádio retorna à tela Chamada Telefônica.**OU**

### Se malsucedida:

O rádio retorna à tela Chamada telefônica. Repita as Etapas 10 e 11 ou aguarde o usuário do telefone encerrar a chamada.

*Quando você pressiona o botão PTT quando está na tela Contatos telefônicos, um som indicador negativo é emitido, e o monitor exibe* Pressione OK para chamar*.*

*Quando o usuário do telefone encerra a chamada, é emitido um som, e o monitor exibe* Chamada Telefônica Terminada*.*

*Se a chamada terminar quando você estiver digitando os dígitos extras solicitados pela Chamada de telefônica, o rádio retorna à tela em que estava antes se iniciar a chamada.*

*Durante o acesso de canal, pressione* d *para sair da tentativa de chamada; um som de indicador negativo será emitido. O rádio retorna à tela Cham. Telef.*

*Durante a chamada, quando você pressiona Acesso com um toque com o código de saída pré-configurado ou digite o código de saída como a entrada de dígitos extras, o rádio tenta encerrar a chamada.*

*Durante a transmissão do código de acesso/saída de canal ou dígitos suplementares, o rádio responde somente ao botão Ligar/Desligar/Controle Volume e o botão Seletor de canal. É emitido um som para cada entrada inválida.*

*O código de acesso ou saída não pode ter mais de 10 caracteres.*

# <span id="page-68-0"></span>**Fazer uma chamada por pesquisa de nome**

Você também pode usar busca por alias ou alfanumérica para recuperar o nome do rádio desejado.

Essa função é aplicável apenas em Contatos.

### **Procedimento:**

- **1ED** para acessar o menu.
- **2**2  $\blacktriangle$  ou ▼ até Contatos e pressione  $\left(\begin{smallmatrix} \overline{w} & \overline{w} & \overline{w} \end{smallmatrix}\right)$  para selecionar. As entradas estão em ordem alfabética.
- **3**Digite o primeiro caractere do nome desejado.
- **4** É exibido um cursor piscando. Use o teclado para digitar o nome necessário.

Pressione  $\triangleleft$  para mover um espaço à esquerda.

Pressione ▶ para mover um espaço à direita.

Pressione  $\leftarrow$  para excluir quaisquer caracteres indesejados.

Pressione <sup>(# \\</sup> demoradamente para alterar o método de entrada de texto.

**5** A primeira linha do monitor mostra os caracteres digitados. As próximas linhas do monitor mostram os resultados da pesquisa pré-selecionados.

A busca de nome não diferencia maiúsculas e minúsculas. Se houver dois ou mais nomes com o mesmo nome, o rádio exibirá o nome que aparece primeiro na lista Contatos.

- **6**Segure o rádio na posição vertical de 2,5 a 5 cm da boca.
- **7** Pressione o botão **PTT** para fazer a chamada. O LED verde fica aceso. O monitor mostra o nome de destino.
- **8** Espere que o tom Permitir falar termine (se habilitado) e fale claramente ao microfone.
- **9** Solte o botão **PTT** para ouvir. Quando o outro rádio responder, o LED piscará em verde.
- **10** Se a função Indicação de canal livre estiver habilitada, você ouvirá um tom de alerta curto no momento em que o outro rádio soltar o botão **PTT**, indicando que o canal está livre para você responder. Pressione o botão **PTT** para responder.

### **OU**

Se não houver atividade de voz por um período programado de tempo, a chamada será encerrada.

**11** Você ouvirá um tom curto. O visor mostrará Chamada finalizada.

**NOTA:** Pressione o botão  $\boxed{\frac{5}{6}}$  ou  $\boxed{\frac{5}{60}}$  para sair da busca por nome.

> Se você soltar o botão **PTT** enquanto o rádio está configurando a chamada, ele sairá sem qualquer indicação e voltará para a tela anterior.

Seu rádio pode ser programado para realizar uma verificação de presença de rádio antes de configurar a Chamada Privativa. Se o rádio de destino não estiver disponível, você ouvirá um tom curto e verá uma mini nota negativa no monitor.

O rádio voltará para o menu de antes de iniciar a verificação de presença do rádio.

#### <span id="page-69-0"></span>**Atribuir uma Entrada a uma Tecla Numérica** Ō

**Programável** 

## **Procedimento:**

- **b** para acessar o menu.
- **2** $\bullet$  ou  $\bullet$  até Contatos e pressione  $\left(\mathbb{R}^n\right)$  para selecionar. As entradas estão em ordem alfabética.
	- $\bullet$  ou  $\bullet$  até o alias ou ID necessário e pressione  $\left( \mathbb{R}^n \right)$  para selecionar.
	- $\bullet$  ou  $\blacktriangleright$  até Cham. Telef. e pressione  $\begin{pmatrix} \mathbb{R} \\ \mathbb{R} \end{pmatrix}$  para selecionar.

**5**▲ ou ▼ até a tecla numérica desejada e pressione  $\boxed{\phantom{a}}$ para selecionar.

# **OU**

Se a tecla numérica estiver atribuída a outra entrada, o monitor mostrará A Tecla Já Está Sendo Usada, e a primeira linha do monitor mostrará Substituir?.

- $\triangle$  ou  $\blacktriangleright$  até  $\sin$  e pressione  $\left(\mathbb{R}^n\right)$  para selecionar.
- **6** O rádio emitirá um tom indicador positivo, e o monitor mostrará uma mini nota positiva.
- **7**A tela volta automaticamente para o menu anterior.
- **NOTA:** Cada entrada pode ser associada a diferentes teclas numéricas. Você verá uma marca de seleção antes de cada tecla numérica que está atribuída a uma entrada. Se a marca de seleção for antes de Vazio, você não atribuiu uma tecla numérica à entrada.Se uma tecla numérica for atribuída a uma entrada em um modo privativo, essa função não será suportada quando você mantiver a tecla numérica pressionada em outro modo.

# *Consulte [Fazer uma Chamada de Grupo, Particular ou](#page-46-1)  [Chamada para Todos com a Tecla Numérica Programável](#page-46-1) na [página 33](#page-46-1) para obter detalhes sobre como fazer chamadas de grupo, privativa ou Todas as chamadas com as teclas numéricas programadas.*

**1**

**3**

**4**

# **Remover a Associação entre Entrada e Tecla**

**Numérica Programável** 

### **Procedimento:**

Mantenha a tecla numérica pressionada até o nome ou ID necessário, pressione para selecionar, e siga para a Etapa 4. **OU**

Siga o procedimento a seguir.

- **1** $\left(\begin{smallmatrix} \mathbb{B} \\ \mathbb{B} \end{smallmatrix}\right)$  para acessar o menu.
- **2**2  $\blacktriangle$  ou ▼ até Contatos e pressione  $\left(\begin{smallmatrix} \overline{w} & \overline{w} & \overline{w} \end{smallmatrix}\right)$  para selecionar. As entradas estão em ordem alfabética.
- **3**3  $\bullet$  ou  $\blacktriangledown$  até o alias ou ID necessário e pressione  $\left(\begin{matrix} \hline \mathbb{R} \\ \hline \mathbb{R} \end{matrix}\right)$  para selecionar.
- **4** $4 \blacktriangle$  ou  $\blacktriangledown$  até Cham. Telef. e pressione  $\left(\begin{smallmatrix} \mathbb{R} \ \mathbb{R} \end{smallmatrix}\right)$  para selecionar.
- **5**5  $\triangleright$  ou ▼ até  $\sin e$  pressione  $\left(\overline{\mathbb{R}}\right)$  para selecionar.
- **6** A primeira linha do monitor mostrará Apagar de todas as teclas?.
- **7**7  $\triangleq$  ou  $\blacktriangledown$  até Sim e pressione  $\left(\begin{smallmatrix} \boxed{\mathbb{R}} \ \mathbb{R} \end{smallmatrix}\right)$  para selecionar.
- **8** O rádio emitirá um tom indicador positivo, e o monitor mostrará uma mini nota positiva.
- **9**A tela volta automaticamente para o menu anterior.

**NOTA:** Quando a entrada é excluída, a associação entre a entrada e sua tecla numérica programada é removida.

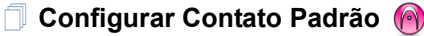

# **Procedimento:**

Siga o procedimento a seguir.

- **1ED** para acessar o menu.
- **2**2  $\triangleright$  ou ▼ até Contatos e pressione  $\left(\begin{smallmatrix} \overline{w} & \overline{w} \end{smallmatrix}\right)$  para selecionar.
- **3**3  $\bullet$  ou  $\blacktriangledown$  até o alias ou ID necessário e pressione  $\left(\begin{matrix} \mathbb{R} \\ \mathbb{R} \end{matrix}\right)$  para selecionar.
- **4**4 **→ ou ▼ até** Definir padrão e pressione  $\left(\frac{m}{\omega}\right)$  para selecionar.
- **5** O rádio emitirá um tom indicador positivo, e o monitor mostrará uma mini nota positiva.
- **6** $6$  A  $\checkmark$  aparecerá ao lado do nome ou ID padrão selecionado.

#### **Adicionar um Novo Contato**Ō

# **Procedimento:**

# Siga o procedimento a seguir.

- **1** $\begin{array}{ll} \boxed{68} \\ \hline \end{array}$  para acessar o menu.
- **2** $\triangle$  ou  $\blacktriangledown$  até Contatos e pressione  $\left(\begin{smallmatrix} \mathbb{R} \\ \mathbb{R} \end{smallmatrix}\right)$  para selecionar.
- **3** $\triangle$  ou  $\blacktriangledown$  até Cham. Telef. e pressione  $\begin{pmatrix} \mathbb{B} \\ \mathbb{B} \end{pmatrix}$  para selecionar.
- **4**▲ ou ▼ até o tipo de contato necessário, com Contato de rádio Ou Contato telefônico, e pressione  $\left(\begin{smallmatrix} 8 \\ 0 \end{smallmatrix}\right)$  para selecionar.
- **5** Use o teclado para digitar o número de contato e pressione  $\begin{bmatrix} \frac{m}{\alpha} \\ \frac{m}{\alpha} \end{bmatrix}$  para confirmar.
- **6** Use o teclado para digitar o nome de contato e pressione  $\left(\frac{m}{0K}\right)$  para confirmar.
- **7**Se quiser adicionar um Contato de rádio,  $\triangleq$  ou  $\nabla$  até o tipo de toque necessário e pressione  $\boxed{\overline{\mathbb{R}}}$  para selecionar.

O rádio emitirá um tom indicador positivo, e o monitor mostrará uma mini nota positiva.

# <span id="page-71-0"></span>**Configurações de Indicador de Chamadas**

# **Ativar ou desativar campainhas para alerta de chamada**

Você pode selecionar ou ativar e desativar campainhas para um Alerta de Chamada recebido.

# **Procedimento:**

- **1(N)** para acessar o menu.
- **2** $\triangle$  ou  $\blacktriangledown$  até Utilitários e pressione  $\left( \begin{smallmatrix} \mathbb{B} \ \mathbb{B} \end{smallmatrix} \right)$  para selecionar.
- **3** $\bullet$  ou  $\blacktriangledown$  até Conf. do rádio e pressione  $\left(\begin{smallmatrix} \mathbb{R} \\ \mathbb{R} \end{smallmatrix}\right)$  para selecionar.
- **4** $\bullet$  ou  $\blacktriangleright$  até Tons/Alertas e pressione  $\begin{pmatrix} \mathbb{B} \\ \mathbb{B} \end{pmatrix}$  para selecionar.
- **5** $\triangle$  ou  $\blacktriangledown$  até Campainhas e pressione  $\left(\begin{smallmatrix} \mathbb{B} \\ \mathbb{B} \end{smallmatrix}\right)$  para selecionar.
- **6** $\bullet$  ou  $\bullet$  até Alerta cham. e pressione  $\left( \mathbb{R} \right)$  para selecionar. O tom atual é indicado por um  $\checkmark$ .
- **7** $\triangle$  ou  $\blacktriangleright$  até o tom necessário e pressione  $\left(\mathbb{R}^2\right)$  para selecionar.  $\checkmark$  aparece ao lado do tom selecionado.
- **NOTA:** Na Etapa 6, você também pode usar ◀ ou ▶ para alterar a opção selecionada.
### **Ativar e desativar Campainhas para chamadas**

**privativas** 

Você pode ativar ou desativar as campainhas para uma Chamada Privativa.

#### **Procedimento:**

**1**

- $\left(\begin{matrix} \frac{m}{\alpha} \\ \frac{m}{\alpha} \end{matrix}\right)$  para acessar o menu.
- **2**2  $\blacktriangle$  ou ▼ até Utilitários e pressione  $\overset{\text{\tiny{\textsf{(E)}}}}{\text{\tiny{\textsf{W}}}}$  para selecionar.
- **3**3  $\bullet$  ou ▼ até Conf. do rádio e pressione  $\left(\begin{smallmatrix} \overline{w} & \overline{w} & \overline{w} \end{smallmatrix}\right)$  para selecionar.
- **4**4  $\triangleright$  ou ▼ até Tons/Alertas e pressione  $\left(\begin{smallmatrix} \mathbb{R}^n \end{smallmatrix}\right)$  para selecionar.
- **5**5  $\triangleright$  ou ▼ até Campainhas e pressione  $\begin{matrix} \boxed{3} \\ \boxed{3} \end{matrix}$  para selecionar.
- **6** $6^{\circ}$   $\blacktriangle$  ou  $\blacktriangledown$  até Chamada privativa.
- **7**7 Pressione  $\left(\begin{matrix} \mathbb{R} \\ \mathbb{R} \end{matrix}\right)$  para habilitar as campainhas de chamadas privativas. O monitor mostra √ ao lado de Habilitado. **OU**Pressione  $\begin{pmatrix} 1 & 0 \\ 0 & 0 \end{pmatrix}$  para habilitar as campainhas de chamadas

privativas. O √ desaparece do lado de Habilitado.

**NOTA:** Na Etapa 6, você também pode usar ◀ ou ▶ para alterar a opção selecionada.

**Ativar ou Desativar Campainhas para Chamada Seletiva** 

Você pode selecionar ou ativar e desativar campainhas para uma Chamada Seletiva recebida.

#### **Procedimento:**

- **1C**<sub>os</sub> para acessar o menu.
- **2**2  $\blacktriangle$  ou ▼ até Utilitários e pressione  $\left(\begin{smallmatrix} \overline{w} & \overline{w} \end{smallmatrix}\right)$  para selecionar.
- **3**3  $\bullet$  ou ▼ até Conf. do rádio e pressione  $\left(\begin{smallmatrix} \overline{w} & \overline{w} \\ w & \overline{w} \end{smallmatrix}\right)$  para selecionar.
- **4**4  $\triangleright$  ou ▼ até Tons/Alertas e pressione  $\left(\begin{smallmatrix} \mathbb{R}^n & \mathbb{R}^n \end{smallmatrix}\right)$  para selecionar.
- **5**5  $\triangleright$  ou ▼ até Campainhas e pressione  $\left(\begin{smallmatrix} \mathbb{R}^n & \mathbb{R}^n, \\ \mathbb{R}^n & \mathbb{R}^n. \end{smallmatrix}\right)$  para selecionar.
- **6**6  $\triangleq$  ou ▼ até Chamada seletiva e pressione  $\left(\begin{smallmatrix} \overline{w} & \overline{w} & \overline{w} & \overline{w} \end{smallmatrix}\right)$  para selecionar. O tom atual é indicado por um  $\checkmark$ .
- **7**7  $\triangleq$  ou  $\blacktriangledown$  até o tom necessário e pressione  $\left(\begin{matrix} \boxed{\mathbb{R}} \\ \end{matrix}\right)$  para selecionar. √ aparece ao lado do tom selecionado.
- **NOTA:** Na Etapa 6, você também pode usar ◀ ou ▶ para alterar a opção selecionada.

## **Ativar ou Desativar Campainhas para Mensagens**

**de Texto** 

Você pode selecionar ou ativar e desativar as campainhas para uma mensagem de texto recebida.

### **Procedimento:**

- **1** $\begin{array}{ll} \boxed{60} \\ \hline \end{array}$  para acessar o menu.
- **2** $\triangle$  ou  $\blacktriangledown$  até Utilitários e pressione  $\left(\frac{\mathbb{R}}{\mathbb{R}}\right)$  para selecionar.
- **3** $\bullet$  ou  $\bullet$  até Conf. do rádio e pressione  $\left(\frac{m}{\omega}\right)$  para selecionar.
- **4** $\triangle$  ou  $\blacktriangledown$  até Tons/Alertas e pressione  $\left(\frac{m}{6L}\right)$  para selecionar.
	- $\triangle$  ou  $\blacktriangledown$  até Campainhas e pressione  $\left(\begin{smallmatrix} 10\\ 00\end{smallmatrix}\right)$  para selecionar.
	- $\bullet$  ou  $\blacktriangledown$  até Mensagens e pressione  $\left(\mathbb{R}^n\right)$  para selecionar. O tom atual é indicado por um  $\checkmark$ .
	- $\bullet$  ou  $\bullet$  até o tom necessário e pressione  $\begin{bmatrix} \mathbb{R} \\ \mathbb{R} \end{bmatrix}$  para selecionar.  $\checkmark$  aparece ao lado do tom selecionado.
- **NOTA:** Na Etapa 6, você também pode usar ◀ ou ▶ para alterar a opção selecionada.

**Ativar ou desativar campainhas para o status** 

**Telemetria com texto** 

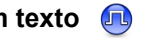

Você pode ativar ou desativar os tons de alerta para o Status Telemetria com Texto.

#### **Procedimento:**

**1**

- $\begin{array}{ll} \boxed{8} \\ \boxed{00} \end{array}$  para acessar o menu.
- **2** $\triangle$  ou  $\blacktriangledown$  até Utilitários e pressione  $\left(\mathbb{E}\right)$  para selecionar.
- **3** $\bullet$  ou  $\bullet$  até Conf. do rádio e pressione  $\left(\frac{\pi}{66}\right)$  para selecionar.
- **4** $\triangle$  ou  $\blacktriangledown$  até Tons/Alertas e pressione  $\left(\begin{smallmatrix} \mathbb{B} \ \mathbb{B} \end{smallmatrix}\right)$  para selecionar.
- **5** $\triangle$  ou  $\blacktriangledown$  até Campainhas e pressione  $\left(\begin{matrix} m \\ m \end{matrix}\right)$  para selecionar.
- **6** $\bullet$  ou  $\bullet$  até Telemetria e pressione  $\left( \mathbb{R} \right)$  para selecionar. O tom atual é indicado por um  $\checkmark$ .
- **7** $\triangle$  ou  $\blacktriangledown$  até o tom necessário e pressione  $\left(\frac{m}{\omega}\right)$  para selecionar.  $\checkmark$  aparece ao lado do tom selecionado.
- **NOTA:** Na Etapa 6, você também pode usar ◀ ou ▶ para alterar a opção selecionada.

Avançadas **Funções Avançadas** Funções

**5**

**6**

**7**

# **Atribuir Estilos de Toque**

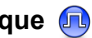

Você pode programar o rádio para tocar uma das dez campainhas predefinidas quando recebe um Alerta de Chamada ou uma Mensagem de Texto de um determinado contato.

## **Procedimento:**

- **1ED** para acessar o menu.
- **2** $\triangle$  ou  $\blacktriangledown$  até Contatos e pressione  $\left(\begin{matrix} \mathbb{R} \\ \mathbb{R} \end{matrix}\right)$  para selecionar. As entradas são organizadas em ordem alfabética.
- **3** $\triangle$  ou  $\blacktriangleright$  até o alias ou ID necessário e pressione  $\left( \frac{m}{n} \right)$  para selecionar.
- **4** $\triangleq$  ou  $\blacktriangledown$  até Editar e pressione  $\left( \begin{smallmatrix} \mathbb{B} \ \mathbb{B} \end{smallmatrix} \right)$  para selecionar.
- **5**Pressione  $\left( \begin{matrix} \mathbb{B} \\ \mathbb{B} \end{matrix} \right)$  até a tela mostrar Editar campainha.
- **6** $Um \checkmark$  indica o tom atualmente selecionado.
- **7** $\bullet$  ou  $\bullet$  até o tom necessário e pressione  $\begin{bmatrix} \mathbb{R} \\ \mathbb{R} \end{bmatrix}$  para selecionar.  $\checkmark$  aparece ao lado do tom selecionado.
- **8**O monitor mostra uma mini nota positiva.

*O rádio toca cada estilo de toque conforme você navega pela lista.*

## **Aumentar Volume do Tom de Alarme**

Você pode programar seu rádio para alertá-lo continuamente quando uma chamada de rádio permanece não atendida. Isso é feito por meio do aumento automático do volume do tom de alarme com o tempo. Essa função é conhecida por Alerta Progr.

#### **Procedimento:**

- **1** $\left(\begin{matrix} \mathbb{B} \\ \mathbb{B} \end{matrix}\right)$  para acessar o menu.
- **2** $\triangle$  ou  $\blacktriangledown$  até Utilitários e pressione  $\left(\begin{matrix} \mathbb{R} \\ \mathbb{R} \end{matrix}\right)$  para selecionar.
- **3** $\triangle$  ou  $\blacktriangledown$  até Conf. do rádio e pressione  $\left(\begin{smallmatrix} \mathbb{B} \\ \mathbb{B} \end{smallmatrix}\right)$  para selecionar.
- **4** $\triangle$  ou  $\blacktriangledown$  até Tons/Alertas e pressione  $\left( \begin{smallmatrix} \mathbb{B} \ \mathbb{B} \end{smallmatrix} \right)$  para selecionar.
- **5** $\bullet$  ou  $\bullet$  até Alerta progr..
- **6**Pressione  $\begin{pmatrix} \frac{m}{2} \\ \frac{m}{2} \end{pmatrix}$  para habilitar o Alerta progr. O monitor mostra 9 ao lado de Habilitado.**OU**

Pressione  $\begin{bmatrix} \mathbb{R} \\ \mathbb{R} \end{bmatrix}$  para desabilitar o Alerta progr. O  $\checkmark$ desaparece do lado de Habilitado.

**NOTA:** Na Etapa 5, você também pode usar ◀ ou ▶ para alterar a opção selecionada.

# <span id="page-75-0"></span>**Funções de Registro de Chamadas**

O rádio mantém registro de todas as Chamadas Privadas recentes feitas, atendidas e perdidas. Use a função registro de chamadas para exibir e gerenciar chamadas recentes.

Você pode executar as seguintes tarefas em cada uma das listas de chamada:

- *•* Armazenar ID em Contatos
- *•*Excluir
- *•*Exibir Detalhes

**Como exibir as Últimas Chamadas**Ō

As listas são Perdidas, Atendidas e Enviadas.

## **Procedimento:**

- <sup>(Reference)</sup> bara acessar o menu.
- $\triangle$  ou  $\blacktriangleright$  até Reg. chamadas e pressione  $\left(\begin{smallmatrix} \mathbb{R} \\ \mathbb{R} \end{smallmatrix}\right)$  para selecionar.
- $\triangle$  ou  $\blacktriangleright$  até a lista necessária e pressione  $\begin{array}{c} \hline \mathbb{R} \\ \hline \end{array}$  para selecionar.
- **4** O monitor exibe a entrada mais recente no início da lista.
	- $\bullet$  ou  $\bullet$  até exibir a lista.

*Pressione o botão PTT para iniciar uma chamada privativa com o nome ou ID atualmente selecionado.*

#### **Armazenar um nome ou ID de uma lista de chamadas**ſ

### **Procedimento:**

**1**

- $\left(\begin{matrix} \frac{m}{\alpha} \\ \frac{m}{\alpha} \end{matrix}\right)$  para acessar o menu.
- **2** $\triangle$  ou  $\blacktriangledown$  até Reg. chamadas e pressione  $\left( \begin{smallmatrix} \mathbb{R} \\ \mathbb{R} \end{smallmatrix} \right)$  para selecionar.
- **3** $\triangle$  ou  $\blacktriangledown$  até a lista necessária e pressione  $\left(\begin{smallmatrix} \mathbb{B} \\ \mathbb{B} \end{smallmatrix}\right)$  para selecionar.
- **4** $\triangle$  ou  $\blacktriangledown$  até o alias ou ID necessário e pressione  $\begin{pmatrix} \mathbb{R} \\ \mathbb{R} \end{pmatrix}$  para selecionar.
- **5** $\triangle$  ou  $\blacktriangledown$  até Armazenar e pressione  $\left(\begin{matrix} \mathbb{R} \\ \mathbb{R} \end{matrix}\right)$  para selecionar.
- **6** É exibido um cursor piscando. Se necessário, digite o nome para o ID e pressione  $\begin{pmatrix} \frac{m}{m} \end{pmatrix}$ .
- **7**O monitor mostra a mini nota positiva.

*Você também pode armazenar um ID sem um nome.*

# **Excluir uma Chamada na Lista de Chamadas**

## **Procedimento:**

- **1(N)** para acessar o menu.
- **2** $\triangle$  ou  $\blacktriangleright$  até Reg. chamadas e pressione  $\left( \begin{smallmatrix} \mathbb{R} \\ \mathbb{R} \end{smallmatrix} \right)$  para selecionar.
- **3** $\triangle$  ou  $\blacktriangledown$  até a lista necessária e pressione  $\left(\begin{smallmatrix} \mathbb{B} \\ \mathbb{B} \end{smallmatrix}\right)$  para selecionar.

**1**

**2**

**3**

**5**

- **4** $\bullet$  ou  $\bullet$  até o alias ou ID necessário e pressione  $\left(\mathbb{R}^2\right)$  para selecionar.
- **5** $\triangleq$  ou  $\blacktriangledown$  até Excluir e pressione  $\left(\begin{smallmatrix} \mathbb{R} \ \mathbb{R} \end{smallmatrix}\right)$  para selecionar.
- **6**Pressione  $\left( \begin{matrix} \mathbb{B} \\ \mathbb{B} \end{matrix} \right)$  para selecionar  $\sin$  para excluir a entrada. O monitor mostra a mini nota positiva. **OU**
	- $\bullet$  ou  $\bullet$  até Não para voltar para a tela anterior.

*Quando você seleciona uma lista de chamadas e ela não contiver entradas, o monitor mostra* Lista vazia*, e você ouvirá um tom grave se os Tons de teclado estiverem ativados (consulte [Ativar e Desativar os Tons do Teclado](#page-110-0) na [página 97\)](#page-110-0).*

#### **Exibir Detalhes de uma Lista de Chamadas**Ō

#### **Procedimento:**

**1**

- $\left(\begin{smallmatrix} \mathbb{B} \ \mathbb{C} \end{smallmatrix}\right)$  para acessar o menu.
- **2** $\triangle$  ou  $\blacktriangleright$  até Reg. chamadas e pressione  $\left( \begin{smallmatrix} \mathbb{R} \\ \mathbb{R} \end{smallmatrix} \right)$  para selecionar.
- **3** $\triangle$  ou  $\blacktriangledown$  até a lista necessária e pressione  $\left(\begin{smallmatrix} \mathbb{B} \\ \mathbb{B} \end{smallmatrix}\right)$  para selecionar.
- **4** $\triangle$  ou  $\blacktriangledown$  até o alias ou ID necessário e pressione  $\left( \frac{m}{\omega} \right)$  para selecionar.
- **5** $\bullet$  ou  $\bullet$  até Exibir detalhes e pressione  $\left(\frac{m}{\alpha}\right)$  para selecionar. O monitor exibirá os detalhes.

## **Operação de Alerta de Chamada**

A página Alerta de chamada permite que você alerte um usuário de rádio específico para retornar sua chamada quando puder.

Essa função é aplicável a aliases ou IDs de rádios apenas e pode ser acessada pelo menu por meio de Contatos ou discagem manual.

### **Receber e Responder a um Alerta de Chamada**

Quando você recebe uma página de Alerta de chamada, você vê a lista de notificações exibir um alerta de chamada com o nome ou ID do rádio que originou a chamada no display.

### **Procedimento:**

- **1**Você ouvirá um tom repetitivo. O LED pisca em amarelo.
- **2** Pressione o botão **PTT** enquanto o monitor ainda mostra o Alerta de Chamada na Lista de Notificações para responder com uma Chamada Privativa.**OU**

Pressione  $\left(\frac{2}{\infty}\right)$  para sair da Lista de Notificações. O alerta é movido para o Registro de Chamadas Perdidas.

*Consulte [Lista de Notificações](#page-108-0) na [página 95](#page-108-0) para obter detalhes sobre a Lista de Notificações.*

*Consulte [Funções de Registro de Chamadas](#page-75-0) na [página 62](#page-75-0) para obter detalhes sobre a Lista de Chamadas perdidas.*

#### **Fazer um Alerta de Chamada da Lista de Contatos**Ō

## **Procedimento:**

- **1** $\begin{pmatrix} \frac{m}{\alpha} \\ \frac{m}{\alpha} \end{pmatrix}$  para acessar o menu.
- **2** $\triangle$  ou  $\blacktriangledown$  até Contatos e pressione  $\left(\begin{smallmatrix} \mathbb{R} \\ \mathbb{R} \end{smallmatrix}\right)$  para selecionar.
- **3** $\bullet$  ou  $\bullet$  até o nome ou ID do rádio necessário e pressione **c** para selecionar.

## **OU**

- $\triangle$  ou  $\blacktriangledown$  até Discagem man. e pressione  $\left(\mathbb{R}^n\right)$  para selecionar.
- $\triangle$  ou  $\blacktriangledown$  até Núm. do rádio e pressione  $\left(\begin{matrix} \mathbb{R} \\ \mathbb{R} \end{matrix}\right)$  para selecionar.
- A primeira linha do visor mostrará Núm. do rádio:. A segunda linha do monitor exibe um cursor piscando. Um cursor piscando é exibido. Digite o ID do rádio com quem deseja falar e pressione  $\begin{bmatrix} \frac{m}{\alpha} \end{bmatrix}$ .
- **4** $\bullet$  ou  $\bullet$  até Alerta cham. e pressione  $\begin{pmatrix} \mathbb{R} \\ \mathbb{R} \end{pmatrix}$  para selecionar.
- **5** O monitor mostra Alerta cham. e o nome ou ID do rádio, indicando que um Alerta de Chamada foi enviado.
- **6** O LED se acenderá em verde sólido quando o rádio estiver enviando um Alerta de Chamada.

**7** Se o conhecimento de alerta de chamada for recebido, o visor mostrará uma mini nota positiva. **OU**

Se o conhecimento de alerta de chamada não for recebido, o visor mostrará uma mini nota negativa.

#### **Fazer um Alerta de Chamada com o Botão Acesso com Um Toque**  ſ

## **Procedimento:**

- **1** Pressione o botão **Acesso com um toque** programado para fazer um alerta de chamada para um nome ou ID predefinido.
- **2** O monitor mostra Alerta cham. e o nome ou ID do rádio, indicando que um Alerta de Chamada foi enviado.
- **3** O LED se acenderá em verde sólido quando o rádio estiver enviando um Alerta de Chamada.
- **4** Se o conhecimento de alerta de chamada for recebido, o visor mostrará uma mini nota positiva. **OU**

Se o conhecimento de alerta de chamada não for recebido, o visor mostrará uma mini nota negativa.

# <span id="page-78-0"></span>**Operação de Emergência**

Um Alarme de Emergência é usado para indicar uma situação crítica. Você pode iniciar uma Emergência a qualquer momento em qualquer monitor, mesmo quando existe atividade no canal atual.

Seu revendedor pode configurar o tempo a pressionar o botão para o botão programado de **Emergência**, exceto para manter pressionado, que é semelhante a todos os outros botões:

- *•* Pressionar brevemente *–* entre 0,05 e 0,75 segundos
- Manter pressionado entre 1 e 3,75 segundos

O botão **Emergência** é atribuído com a função Ativar/Desativar Emergência. Consulte seu revendedor para saber sobre a operação atribuída do botão **Emergência.**

*Se pressionar brevemente o botão Emergência estiver atribuído ao modo de Emergência, então manter pressionado o botão Emergência estará atribuído a sair do modo de Emergência.*

*Se mantiver pressionado o botão Emergência estiver atribuído a ativar o modo de Emergência, então pressionar brevemente o botão Emergência estará atribuído a sair do modo de Emergência.*

O rádio tem suporte para **três** alarmes de emergência:

- *•* Alarme de emergência
- *•* Alarme de emergência com chamada
- *•*Alarme de emergência com voz para acompanhar

Além disso, cada alarme possui os seguintes tipos:

- *•* **Normal** *–* o rádio transmite um sinal de alarme e mostra indicadores de áudio e/ou visuais.
- *•* **Silencioso***–* o rádio transmite um sinal de alarme sem indicadores de áudio ou visuais. O rádio recebe chamadas sem nenhum som através do alto-falante do rádio, até você pressionar o botão **PTT** para iniciar a chamada.
- *•* **Silencioso com Voz***–* o rádio transmite um sinal de alarme sem nenhum indicador de áudio ou visual, mas permite que chamadas de entrada soem no alto-falante do rádio.

Somente **UM** dos Alarmes de emergência acima pode ser atribuído ao botão programado **Emergência**.

## **Receber um Alarme de Emergência**

#### **Procedimento:**

**1**

 O ícone de emergência será exibido, um tom será emitido, o LED piscará em vermelho e o rádio exibirá a Lista Alarmes se houver mais de um alarme listado. Os nomes de chamadores de emergências são listados. ▲ ou ▼ até o nome necessário e pressione  $\left(\begin{smallmatrix} \overline{c_0} \\ \overline{c_0} \end{smallmatrix}\right)$  para visualizar mais detalhes. Pressione  $\left(\begin{smallmatrix} \overline{c_0} \\ \overline{c_0} \end{smallmatrix}\right)$ novamente para exibir as opções de ação. **OU**

 O ícone de emergência aparece, um tom é emitido, o LED pisca em vermelho e o rádio exibe o nome do chamador de emergência. Pressione  $\begin{pmatrix} \frac{m}{2} \\ \frac{m}{2} \end{pmatrix}$  para visualizar mais detalhes. Pressione  $\begin{array}{c} \overline{\mathbb{B}} \\ \overline{\mathbb{B}} \end{array}$ novamente para exibir as opções de ação.

**2** Pressione  $\left(\frac{2}{3}\right)$  e selecione Simpara sair da Lista Alarmes. Para voltar para a Lista Alarmes, pressione  $\begin{bmatrix} \frac{m}{2} \\ \frac{m}{2} \end{bmatrix}$  para acessar o menu e selecione Lista Alarmes.

#### **Responder a um Alarme de Emergência** Ō

### **Procedimento:**

Ao receber um Alarme de Emergência:

- **1**Na Lista Alarmes,  $\blacktriangle$  ou  $\blacktriangledown$  até o nome necessário.
- **2**Segure o rádio na posição vertical de 2,5 a 5 cm da boca.

**D** Se a função Indicação de canal livre estiver habilitada, você ouvirá um tom curto de alerta no momento em que o rádio transmissor soltar o botão **PTT** indicando que o canal está disponível para uso.

- **3** Pressione o botão **PTT** para transmitir uma voz não de emergência para o mesmo grupo para o qual era o Alarme de emergência. O LED verde fica aceso. O rádio permanece no modo de Emergência.
- **4** Espere que o tom Permitir falar termine (se habilitado) e fale claramente ao microfone.

## **OU**

Aguarde o término da Campainha lateral de **PTT** (se habilitada) e fale claramente ao microfone.

**5** Solte o botão **PTT** para ouvir. Quando o outro rádio que iniciou a emergência responder, o LED verde piscará. Você verá o ícone de Chamada em grupo, o ID do grupo e o ID do rádio transmissor no seu visor.

## **6** O rádio exibirá a Lista Alarmes.

*A voz de emergência apenas pode ser transmitida pelo rádio que iniciou a emergência. Todos os outros rádios (inclusive o rádio que recebe a emergência) transmitem voz não de emergência.*

# **Enviar um Alarme de Emergência**

Essa função permite enviar um Alarme de Emergência, um sinal sem voz que aciona uma indicação de alerta em um grupo de rádios.

### **Procedimento:**

- **1**Pressione o botão programado **Ativar emerg**.
- **2** O visor exibirá Alarme de Tx e o alias de destino. O LED se acende em verde sólido e o ícone de Emergência é exibido.**OU**
	- $\left(\bigcap_{n=1}^{\infty} A_n\right)$  O monitor exibirá Telegrama Tx e o alias de destino. O LED se acende em verde sólido e o ícone de Emergência é exibido.
- **3** Quando uma confirmação de alarme de Emergência for Recebida, você ouvirá um tom de Emergência e o LED piscará em verde. O visor exibirá Alarme enviado. **OU**

Se seu rádio não receber uma confirmação de alarme de emergência e todas as tentativas tiverem sido feitas, você ouvirá um tom e o visor mostrará Falha alarme.

**4** O rádio sai do modo de Alarme de Emergência volta para a tela Inicial.

*Se o rádio estiver definido para o modo Silencioso, ele não exibirá nenhum indicador de áudio ou visual durante o modo de Emergência.*

#### **Enviar um Alarme de Emergência com Chamada** Ō

Essa função permite enviar um Alarme de Emergência para um grupo de rádios. Após a confirmação por um rádio no grupo, o grupo de rádios pode se comunicar através de um canal de Emergência programado.

#### **Procedimento:**

- **1**Pressione o botão programado **Ativar emerg**.
- **2** O visor exibirá Alarme de Tx e o alias de destino. O LED se acende em verde sólido e o ícone de Emergência é exibido. **OU**

O monitor exibirá Telegrama Tx e o alias de destino. O LED se acende em verde sólido e o ícone de Emergência é exibido.

**3** Quando uma confirmação de alarme de Emergência for Recebida, você ouvirá um tom de Emergência e o LED piscará em verde. O visor exibirá Alarme enviado.

- **4** O rádio entrará no modo de chamada de emergência quando o monitor mostrar Emergência e o nome do grupo de destino.
- **5**Segure o rádio na posição vertical de 2,5 a 5 cm da boca.
- **6** Pressione o botão **PTT** para fazer a chamada. O LED acende em verde sólido e o ícone de grupo é exibido no monitor.
- **7** Espere que o tom Permitir falar termine (se habilitado) e fale claramente ao microfone.

#### **OU**

Aguarde o término da Campainha lateral de **PTT** (se habilitada) e fale claramente ao microfone.

**8**Solte o botão **PTT** para ouvir.

> Quando você recebe uma chamada de grupo, o monitor mostra os nomes do chamador e os nomes do grupo.

**9**Quando o canal estiver liberado para você responder, você

ouvirá um tom de alerta curto (**su** se a função Indicação de Canal Livre estiver habilitada). Pressione o botão **PTT** para responder.

#### **OU**

Quando a chamada terminar, pressione o botão **Desat. Emerg.** para sair do modo de Emergência.

**10** O rádio volta para a tela Inicial.

*Se o rádio estiver configurado no modo Silencioso, ele não exibirá nenhum indicador de áudio ou visual durante o modo de Emergência, ou não permitirá que as chamadas recebidas sejam ouvidas no falante do rádio até você pressionar o botão PTT para iniciar a chamada.*

*Se o rádio estiver configurado como Silencioso com voz, ele não exibirá nenhum indicador de áudio ou visual durante o modo de Emergência, mas permitirá que as chamadas recebidas sejam ouvidas no alto-falante do rádio. Os indicadores aparecerão apenas depois de você pressionar o botão PTT para iniciar ou responder a chamada.*

# **Enviar um Alarme de Emergência com Voz para Seguir**

Essa função permite enviar um Alarme de Emergência para um grupo de rádios. O microfone do rádio é ativado automaticamente, permitindo que você se comunique com o grupo de rádios sem pressionar o botão **PTT**.

Esse estado de microfone ativado também é conhecido como "microfone ativo".

Se o seu rádio tiver o Modo Ciclo de Emergência habilitado, as repetições do microfone ativo e do período de recepção são feitas por uma duração programada.

**NOTA:** Durante o modo Ciclo de Emergência, as chamadas recebidas serão emitidas pelo alto-falante do rádio.

Se você pressionar o botão **PTT** programado durante o período de recepção, você ouvirá um tom de operação não permitida, indicando que você deve liberar o botão **PTT**. O rádio ignorará o pressionamento de **PTT** e permanecerá no modo de Emergência.

**NOTA:** Se você pressionar o botão **PTT** durante o estado de mic ativo e continuar pressionando-o depois que o estado de mic ativo terminar, o rádio continuará transmitindo até você soltar o botão **PTT**.

#### **Procedimento:**

- **1**Pressione o botão programado **Ativar emerg**.
- **2** O visor exibirá Alarme de Tx e o alias de destino. O LED se acende em verde sólido e o ícone de Emergência é exibido. **OU**

O monitor exibirá Telegrama Tx e o alias de destino. O LED se acende em verde sólido e o ícone de Emergência é exibido.

- **3**Depois que o monitor mostrar Alarme enviado, fale claramente no microfone. Quando o microfone ativo for habilitado, o rádio automaticamente transmitirá sem apertar <sup>o</sup>**PTT** até que a duração do microfone ativo termine. Na transmissão o LED acende em verde sólido e o ícone de Emergência é exibido no monitor.
- **4** O rádio interromperá automaticamente a transmissão quando:

A duração de ciclo entre microfone ativo e chamadas recebidas, se o Modo Ciclo de Emergência estiver habilitado. **OU**

A duração do microfone ativo expirará, se o modo Ciclo de emergência estiver desabilitado.

**5** Para transmitir novamente, pressione o botão **PTT**. **OU**

Pressione o botão **Desat. Emerg.** programado para sair do modo de emergência.

**6**O rádio volta para a tela Inicial. *Se o rádio estiver configurado como Silencioso, não exibirá nenhum indicador de áudio ou visual durante o modo de Emergência, ou não permitirá que as chamadas recebidas sejam ouvidas no alto-falante do rádio até que o período de transmissão do microfone ativo termine e você pressione o botão PTT.*

*Se o rádio estiver configurado no modo Silencioso com Voz, ele não exibirá nenhum indicador de áudio ou visual durante o modo de Emergência quando você estiver fazendo a chamada com o microfone ativo, mas permitirá que as chamadas recebidas sejam ouvidas no alto-falante do rádio quando o rádio de destino responder depois que o período de transmissão do microfone ativo programado terminar. Os indicadores aparecerão somente quando você pressionar o botão PTT.*

**NOTA:** Se a solicitação de Alarme de Emergência falhar, o rádio não tentará enviar a solicitação novamente e entrará no estado de microfone ativo diretamente.

## **Reiniciar um Modo de Emergência**

**NOTA:** Essa função é aplicável apenas para o rádio que está enviando o Alarme de Emergência.

Existem duas situações em que isso pode ocorrer:

- *•* Você altera o canal enquanto o rádio está no modo de Emergência. Assim ele sai do modo de Emergência. Se o Alarme de Emergência estiver habilitado no novo canal, o rádio reiniciará a Emergência.
- *•* Você pressiona o botão **Ativar Emerg.** durante o estado de iniciação/transmissão de Emergência. Isso faz o rádio sair desse estado e reiniciar a Emergência.

# **Sair do Modo de Emergência**

**NOTA:** Essa função é aplicável apenas para o rádio que está enviando o Alarme de Emergência.

O seu rádio sai do modo de Emergência quando ocorre **um** desses casos:

- *•* A confirmação do Alarme de emergência é recebida (apenas para **Alarme de Emergência**) **OU**
- *•*Um Telegrama de Saída de Emergência é recebido, **OU**
- *•* Todas as tentativas de enviar o alarme foram feitas **OU**
- *•* O botão de **Desat. emerg.** é pressionado **OU**
- *•* Desligue o rádio e depois ligue-o novamente se ele tiver sido programado para permanecer no Canal de reversão de emergência mesmo após confirmação ser recebida.
- **NOTA:** Se o rádio for desligado, ele sairá do modo de Emergência. O rádio não reiniciará o modo de Emergência automaticamente quando for ligado novamente.

Se você mudar os canais quando o rádio está no modo de emergência para um canal que não possui o sistema de emergência configurada, Sem emergência é mostrado no monitor.

# **Usuário com Problema**

Esse recurso informa o surgimento de uma emergência se houver alguma alteração do nos movimentos do rádio, como inclinação, movimento e/ou a ausência de movimento no rádio por um tempo predefinido.

Após uma mudança na movimentação do rádio por uma duração programada, o rádio avisará antecipadamente o usuário, por meio de um indicador de áudio, indicando que uma alteração no movimento foi detectada.

Se ainda não houver confirmação do usuário antes que o temporizador predefinido expire, o rádio iniciará um Alarme de Emergência ou uma Chamada de Emergência.

## **Ativar ou Desativar o Recurso Usuário com Problemas**

### **Procedimento:**

Pressione o botão programado **Usuário com Problemas** para ativar ou desativar a função.

## **OU**

**1**

Siga o procedimento a seguir.

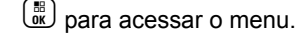

**2**2  $\blacktriangle$  ou ▼ até Utilitários e pressione  $\overset{\text{\tiny{\textsf{(E)}}}}{\text{\tiny{\textsf{W}}}}$  para selecionar.

- **3**3  $\bullet$  ou  $\blacktriangledown$  até Conf. do rádio e pressione  $\left(\begin{matrix} \boxed{0} \\ \boxed{0} \end{matrix}\right)$  para selecionar.
- **4** $4$   $\blacktriangle$  ou  $\blacktriangledown$  até Usuário com Problemas e pressione  $\overset{\boxplus}{\rule{0pt}{0.5pt}}$ para selecionar.
- **5**5 Pressione  $\left(\frac{m}{\omega}\right)$  para habilitar Usuário com Problemas. O monitor mostra ✓ ao lado de Habilitado. **OU**Pressione  $\left(\begin{matrix} \overline{a} \\ \overline{b} \end{matrix}\right)$  para desativar Usuário com Problemas.
	- O √ desaparece do lado de Habilitado.
- **NOTA:** Na Etapa 4, você também pode usar ◀ ou ▶ para alterar a opção selecionada.

Se você desativar o recurso Usuário com Problemas, o tom de alerta programado soará várias vezes até que o recurso Usuário com Problemas seja habilitado.

Um tom de falha do dispositivo é emitido quando o recurso Usuário com Problema falha, quando o dispositivo for ligado. O tom de falha do dispositivo continuará até que o rádio retome o funcionamento normal.

# **Funções de Mensagem de Texto**

Seu rádio pode receber dados, uma mensagem de texto, por exemplo, de outro rádio ou de um aplicativo de e-mail.

O comprimento **máximo** de caracteres para envio de uma mensagem de texto, incluindo a linha do assunto (vista a mensagem for recebida de um aplicativo de e-mail), é de **140**, enquanto que para recebimento é de **280** caracteres.

O rádio sai da tela atual assim que o temporizador de inatividade expira. Qualquer mensagem de texto na tela de escrita/edição é salva automaticamente na pasta Rascunhos.

**NOTA:** Mantenha a pressionado a qualquer momento para voltar à tela Inicial.

## **Escrever e Enviar uma Mensagem de Texto**

## **Procedimento:**

Pressione o botão **Mensagem de Texto programado** e siga para a Etapa 3.

#### **OU**Siga o procedimento a seguir.

- **1** $\left(\begin{smallmatrix} \mathbb{B} \\ \mathbb{B} \end{smallmatrix}\right)$  para acessar o menu.
	- $\bullet$  ou  $\blacktriangledown$  até Mensagens e pressione  $\left( \begin{smallmatrix} \mathbb{R} \ \mathbb{R} \end{smallmatrix} \right)$  para selecionar.
	- $\triangle$  ou  $\blacktriangledown$  até Redigir e pressione  $\left( \begin{smallmatrix} \mathbb{B} \\ \mathbb{B} \end{smallmatrix} \right)$  para selecionar.

**4**É exibido um cursor piscando.

Use o teclado para digitar a sua mensagem.

Pressione  $\triangleleft$  para mover um espaço à esquerda.

Pressione  $\blacktriangleright$  ou  $\stackrel{\text{{\sf \#}}\circledast}{\sim}$  para mover um espaço à direita.

Pressione  $\leq$  para excluir quaisquer caracteres indesejados.

Pressione  $\stackrel{\text{{\sf \#E}}}{=}$  demoradamente para alterar o método de entrada de texto.

**5**Pressione  $\begin{bmatrix} \mathbb{R} \\ \mathbb{R} \end{bmatrix}$  quando a mensagem estiver escrita.

**6** $\triangle$  ou  $\blacktriangledown$  até o alias ou ID necessário e pressione  $\begin{pmatrix} \mathbb{B} \\ \mathbb{B} \end{pmatrix}$  para selecionar.**OU**

 $\triangle$  ou  $\blacktriangledown$  até Discagem man. e pressione  $\left( \begin{smallmatrix} \mathbb{R} \ \mathbb{R} \end{smallmatrix} \right)$  para selecionar. A primeira linha do visor mostra Núm. do rádio:. A segunda linha da tela exibirá um cursor piscando. Insira o ID do rádio e pressione  $\boxed{\phantom{a}}$ .

# **OU**

 $\boxed{\frac{5}{2}}$  para editar a mensagem.

d novamente para descartar a mensagem ou salvá-la na pasta Rascunhos.

- **7** O visor mostra mini notas passageiras, confirmando que sua mensagem está sendo enviada.
- **8** Se a mensagem for enviada, você ouvirá um tom, e o monitor exibirá uma mini nota positiva. **OU**

Se a mensagem não for enviada, você ouvirá um tom baixo, e o monitor exibirá uma mini nota negativa.

**Funções Avançadas**

Funções

Avançadas

**2**

*Se a mensagem de texto não for enviada, o rádio retornará para a tela de opções* Reenviar *(consulte [Gerenciar](#page-89-0)  [Mensagens de Texto com Falha de Envio](#page-89-0) na [página 76](#page-89-0)).*

#### **Enviar uma Mensagem de Texto Rápido** Ō

Seu rádio oferece suporte a um máximo de 50 mensagens de Texto Rápido, como programado por seu revendedor.

Embora as mensagens de texto rápido sejam predefinidas, você pode editar cada uma delas antes de enviá-las.

#### **Procedimento:**

Pressione o botão **Mensagem de Texto programado** e siga para a Etapa 3.

## **OU**

Siga o procedimento a seguir.

- **1** $\left(\begin{smallmatrix} \mathbb{R} \ 0 \end{smallmatrix}\right)$  para acessar o menu.
- **2**2  $\textcolor{blue}{\blacktriangle}$  ou ▼ até Mensagens e pressione  $\overset{\text{\tiny{\textsf{(E)}}}}{\text{\tiny{\textsf{W}}}}$  para selecionar.
- **3**3  $\bullet$  ou  $\blacktriangledown$  até Texto ráp. e pressione  $\left(\begin{smallmatrix} \mathbb{R}^n & \mathbb{R}^n, \mathbb{R}^n, \mathbb{R}^n, \mathbb{R}^n, \mathbb{R}^n, \mathbb{R}^n, \mathbb{R}^n, \mathbb{R}^n, \mathbb{R}^n, \mathbb{R}^n, \mathbb{R}^n, \mathbb{R}^n, \mathbb{R}^n, \mathbb{R}^n, \mathbb{R}^n, \mathbb{R}^n, \mathbb{R}^n, \mathbb{R$
- **4**4 **▲** ou ▼ até o Texto rápido necessário e pressione  $\left(\frac{R}{2}\right)$  para selecionar.
- **5**É exibido um cursor piscando.

Use o teclado para editar a mensagem, se necessário.

Pressione  $\triangleleft$  para mover um espaço à esquerda.

Pressione ▶ ou <sup>(# <u>%</u>)</sup> para mover um espaço à direita.

Pressione  $\overline{(*)}$  para excluir quaisquer caracteres indesejados.

Pressione  $\stackrel{\text{\tiny def}}{=\!\!=}$  demoradamente para alterar o método de entrada de texto.

- **66** Pressione  $\left(\begin{matrix} \frac{\pi}{6} \\ \frac{\pi}{6} \end{matrix}\right)$  quando a mensagem estiver escrita.
- **7**7  $\triangleq$  ou  $\blacktriangledown$  até o alias ou ID necessário e pressione  $\boxed{\mathbb{E}}$  para selecionar.

#### **OU**

 $\triangle$  ou  $\blacktriangledown$  até Discagem man. e pressione  $\left(\begin{smallmatrix} \mathbb{R}^n \ \mathbb{R}^m \end{smallmatrix}\right)$  para selecionar. A primeira linha do visor mostrará Núm. do rádio:. A segunda linha da tela exibirá um cursor piscando.

Digite o alias ou ID do rádio e pressione  $\left(\mathbb{R}\atop\mathbb{R}\right)$ 

## **OU**

 $\left(\frac{5}{2}\right)$  para editar a mensagem.

( $\frac{2}{2}$ ) novamente para descartar a mensagem ou salvá-la na pasta Rascunhos.

- **8** O visor mostra mini notas passageiras, confirmando que sua mensagem está sendo enviada.
- **9** Se a mensagem for enviada, você ouvirá um tom, e o monitor exibirá uma mini nota positiva.

#### **OU**

Se a mensagem não for enviada, você ouvirá um tom baixo, e o monitor exibirá uma mini nota negativa.

*Se a mensagem de texto não for enviada, to rádio retornará para a tela de opções* Resend *(consulte [Gerenciar Mensagens](#page-89-0)  [de Texto com Falha de Envio](#page-89-0) em [página 76\)](#page-89-0).*

## **Enviar uma Mensagem de Texto Rápido com o Botão Acesso com Um Toque**

### **Procedimento:**

- **1** Pressione o botão **Acesso com um toque** programado para enviar uma mensagem de Texto rápido predefinida para um nome ou ID predefinido.
- **2** O visor mostra mini notas passageiras, confirmando que sua mensagem está sendo enviada.
- **3** Se a mensagem for enviada, você ouvirá um tom, e o monitor exibirá uma mini nota positiva.

## **OU**

Se a mensagem não for enviada, você ouvirá um tom baixo, e o monitor exibirá uma mini nota negativa.

*Se a mensagem de texto não for enviada, o rádio retornará para a tela de opções* Reenviar *(consulte [Gerenciar](#page-89-0)  [Mensagens de Texto com Falha de Envio](#page-89-0) na [página 76\)](#page-89-0).*

## **Acessar a pasta Rascunhos**

Você pode salvar uma mensagem de texto para enviá-la mais tarde.

Se o pressionamento de um botão **PTT** ou a alteração de um modo fizer com que o rádio saia da tela de escrita/edição da mensagem de texto enquanto você estiver escrevendo ou editando uma mensagem, sua mensagem de texto atual será automaticamente salva na pasta Rascunhos.

A mais recente mensagem de texto salva é sempre adicionada no alto da lista Rascunhos.

A pasta Rascunhos armazena no máximo as dez (10) últimas mensagens salvas. Se a pasta estiver cheia, a próxima mensagem de texto salva substitui automaticamente a mensagem de texto mais antiga.

**NOTA:** Mantenha a pressionado a qualquer momento para voltar à tela Inicial.

## *Exibir uma Mensagem de Texto Salva*

#### **Procedimento:**

Pressione o botão **Mensagem de Texto programado** e siga para a Etapa 3.

## **OU**

**1**

**3**

Siga o procedimento a seguir.

- $\left(\begin{smallmatrix} \mathbb{B} \ \mathbb{B} \end{smallmatrix}\right)$  para acessar o menu.
- **2** $\triangle$  ou  $\blacktriangledown$  até Mensagens e pressione  $\left(\begin{matrix} \mathbb{R} \\ \mathbb{R} \end{matrix}\right)$  para selecionar.

 $\triangle$  ou  $\blacktriangledown$  até Rascunhos e pressione  $\left(\mathbb{R}^n\right)$  para selecionar.

**4**• ou  $\bullet$  até a mensagem necessária e pressione  $\left( \frac{m}{2} \right)$  para selecionar.

### *Editar e Enviar uma Mensagem de Texto Salva*

#### **Procedimento:**

- **1**1 Pressione  $\left(\begin{matrix} \mathbb{R} \\ \mathbb{R} \end{matrix}\right)$  novamente enquanto exibe a mensagem.
- **2**2  $\textstyle \blacktriangle$  ou ▼ até Editar e pressione  $\textcolor{red}{\mathbb{R}^n}$  para selecionar.

É exibido um cursor piscando.

Use o teclado para editar a sua mensagem.

Pressione  $\blacklozenge$  para mover um espaço à esquerda.

Pressione ▶ ou <sup>(# <u>%</u>)</sup> para mover um espaço à direita.

Pressione  $\overline{(*)}$  para excluir quaisquer caracteres indesejados.

Pressione  $\stackrel{\text{\tiny def}}{=}$  demoradamente para alterar o método de entrada de texto.

Pressione  $\left(\begin{matrix}\mathbb{R} \\ \mathbb{R}\end{matrix}\right)$  quando a mensagem estiver escrita.

**3**3  $\bullet$  ou  $\blacktriangledown$  até o alias ou ID necessário e pressione  $\left(\begin{matrix} \hline \mathbb{R} \\ \hline \mathbb{R} \end{matrix}\right)$  para selecionar.

**OU**

 $\blacktriangle$  ou  $\blacktriangledown$  até Discagem man. e pressione  $\left(\begin{smallmatrix} \mathbb{R} \ \mathbb{R} \end{smallmatrix}\right)$  para selecionar.

Digite o alias ou ID do rádio e pressione  $\left(\begin{smallmatrix} \mathbb{B} \ \mathbb{B} \end{smallmatrix}\right)$ 

- **4** O visor mostra mini notas passageiras, confirmando que sua mensagem está sendo enviada.
- **5** Se a mensagem for enviada, você ouvirá um tom, e o monitor exibirá uma mini nota positiva. **OU**

Se a mensagem não for enviada, você ouvirá um tom baixo, e o monitor exibirá uma mini nota negativa.

*Se houver uma falha no envio da mensagem de texto, ela será movida para a pasta Itens Enviados e marcada com um ícone Envio Falhou.*

## *Excluir uma Mensagem de Texto Salva dos Rascunhos*

#### **Procedimento:**

Pressione o botão **Mensagem de Texto programado** e siga para a Etapa 3.

#### **OU**

Siga o procedimento a seguir.

- **1(E)** para acessar o menu.
- **2**2  $\triangleright$  ou ▼ até Mensagens e pressione  $\left(\begin{smallmatrix} \text{\small\#} \text{\small\#} \end{smallmatrix}\right)$  para selecionar.
- **3**3  $\triangleq$  ou ▼ até Rascunhos e pressione  $\left(\begin{smallmatrix} \overline{a} \\ \overline{b} \end{smallmatrix}\right)$  para selecionar.
- **4**4 **▲** ou ▼ até a mensagem necessária e pressione  $\left(\begin{matrix} \boxed{\mathbb{R}} \\ \end{matrix}\right)$  para selecionar.
- **55** Pressione  $\left(\frac{m}{\omega}\right)$  novamente enquanto exibe a mensagem.
- **6**6 **A** ou ▼ até Excluir e pressione  $\left[\begin{matrix} \boxed{0} \\ \boxed{0} \end{matrix}\right]$  para excluir a mensagem de texto.

## <span id="page-89-0"></span>**Gerenciar Mensagens de Texto com Falha de Envio**

Você pode selecionar uma das opções a seguir enquanto estiver na tela de opções Reenviar:

- *•* Reenviar
- *•*Encaminhar
- *•* Editar
- **NOTA:** Se o tipo de canal (isto é, digital convencional ou Capacity Plus ou Linked Capacity Plus) não corresponder, você só poderá editar e encaminhar uma mensagem com Falha de envio.

#### *Reenviar uma Mensagem de Texto* Ō

## **Procedimento:**

- Pressione  $\left( \frac{m}{\omega} \right)$  para reenviar a mesma mensagem para o mesmo nome ou ID de rádio/grupo.
- **2** Se a mensagem for enviada, você ouvirá um tom, e o monitor exibirá uma mini nota positiva.

#### **OU**Se a mensagem não for enviada, você ouvirá um tom baixo, e o monitor exibirá uma mini nota negativa.

## <span id="page-89-1"></span>*Encaminhar uma Mensagem de Texto*

Selecione Encaminhar para enviar a mensagem para outro nome ou ID de rádio/grupo.

#### **Procedimento:**

- **1** $\triangle$  ou  $\blacktriangleright$  até Encaminhar e pressione  $\left( \begin{matrix} \mathbb{R} \\ \mathbb{R} \end{matrix} \right)$  para selecionar.
- **2** $\bullet$  ou  $\bullet$  até o alias ou ID necessário e pressione  $\begin{bmatrix} \mathbb{R} \\ \mathbb{R} \end{bmatrix}$  para selecionar.

**OU**

- $\triangle$  ou  $\blacktriangleright$  até Discagem man. e pressione  $\left( \begin{smallmatrix} \mathbb{B} \\ \mathbb{B} \end{smallmatrix} \right)$  para selecionar. A primeira linha do visor mostrará Núm. do rádio:. A segunda linha da tela exibirá um cursor piscando. Insira o ID do rádio e pressione  $\begin{bmatrix} \mathbb{R} \\ \mathbb{R} \end{bmatrix}$ .
- **3** O visor mostra mini notas passageiras, confirmando que sua mensagem está sendo enviada.
- **4** Se a mensagem for enviada, você ouvirá um tom, e o monitor exibirá uma mini nota positiva. **OU**

Se a mensagem não for enviada, você ouvirá um tom baixo, e o monitor exibirá uma mini nota negativa.

#### <span id="page-90-0"></span>*Editar uma mensagem de texto* Ō

Selecione Editar para editar a mensagem antes de enviá-la.

**NOTA:** Se houver uma linha de assunto presente (para mensagens recebidas de um aplicativo de e-mail), não será possível editá-la.

#### **Procedimento:**

- **1**1 **▲** ou ▼ até Editar e pressione  $\left(\frac{m}{\alpha k}\right)$  para selecionar.
- **2** É exibido um cursor piscando. Use o teclado para editar a sua mensagem.

Pressione  $\triangleleft$  para mover um espaço à esquerda.

Pressione ▶ ou <sup>(# <u>%</u>)</sup> para mover um espaço à direita.

Pressione  $\overline{(*)}$  para excluir quaisquer caracteres indesejados.

Pressione <sup>(# \\</sup> demoradamente para alterar o método de entrada de texto.

- **3**3 Pressione  $\boxed{\overline{\mathbb{R}}}$  quando a mensagem estiver escrita.
- **4**4  $\triangleright$  ou ▼ até Enviar e pressione  $\left(\begin{matrix} \boxed{0} \\ \end{matrix}\right)$  para enviar a mensagem. **OU**
	- ▲ ou ▼ até Salvar e pressione  $\left(\begin{smallmatrix} \mathbb{R}^n & \mathbb{R}^n, \mathbb{R}^n, \mathbb{R}^n, \mathbb{R}^n, \mathbb{R}^n, \mathbb{R}^n, \mathbb{R}^n, \mathbb{R}^n, \mathbb{R}^n, \mathbb{R}^n, \mathbb{R}^n, \mathbb{R}^n, \mathbb{R}^n, \mathbb{R}^n, \mathbb{R}^n, \mathbb{R}^n, \mathbb{R}^n, \mathbb{R}^n, \mathbb{R}^n, \$ mensagem na pasta Rascunhos.
	- **OU**
	- $\left(\frac{2}{\mathbf{A}}\right)$  para editar a mensagem.

d novamente para excluir a mensagem ou salvá-la na pasta Rascunhos.

**5**5 **▲** ou ▼ até o alias ou ID necessário e pressione  $\left(\frac{m}{\omega}\right)$  para selecionar.

## **OU**

- $\triangle$  ou  $\blacktriangledown$  até Discagem man. e pressione  $\left(\begin{smallmatrix} \mathbb{B} \ \mathbb{B} \end{smallmatrix}\right)$  para selecionar. A primeira linha do visor mostrará Núm. do rádio:. A segunda linha da tela exibirá um cursor piscando. Insira o ID do rádio e pressione  $\left(\begin{smallmatrix} \mathbb{B} \ \mathbb{B} \end{smallmatrix}\right)$
- **6** O visor mostra mini notas passageiras, confirmando que sua mensagem está sendo enviada.
- **7** Se a mensagem for enviada, você ouvirá um tom, e o monitor exibirá uma mini nota positiva. **OU**

Se a mensagem não for enviada, você ouvirá um tom baixo, e o monitor exibirá uma mini nota negativa.

## **Gerenciar Mensagens de Texto Enviadas**

Após uma mensagem ser enviada para outro rádio, ela é salva na pasta Itens Enviados. A mais recente mensagem de texto enviada é sempre adicionada no alto da lista Itens Enviados.

A pasta Itens enviados é capaz de armazenar no máximo as trinta(30) últimas mensagens enviadas. Quando a pasta estiver cheia, a próxima mensagem enviada substituirá automaticamente a mensagem de texto mais antiga na pasta.

**NOTA:** Mantenha a pressionado a qualquer momento para voltar à tela Inicial.

## *Visualizar uma mensagem de texto enviada*

## **Procedimento:**

Pressione o botão **Mensagem de Texto programado** e siga para a Etapa 3.

# **OU**

Ō

Siga o procedimento a seguir.

- **1** $\left(\begin{matrix}\mathbb{R}\end{matrix}\right)$  para acessar o menu.
- **2** $\triangle$  ou  $\blacktriangledown$  até Mensagens e pressione  $\begin{pmatrix} \mathbb{R} \\ \mathbb{R} \end{pmatrix}$  para selecionar.
- **3** $\triangle$  ou  $\blacktriangledown$  até Itens enviados e pressione  $\begin{pmatrix} \mathbb{R} \\ \mathbb{R} \end{pmatrix}$  para selecionar.
- **4**• ou  $\bullet$  até a mensagem necessária e pressione  $\left(\frac{m}{2K}\right)$  para selecionar.

Uma linha de assunto poderá ser mostrada se a mensagem vier de um

aplicativo de e-mail.

*O ícone ao lado de cada mensagem indica o status da mensagem (consulte [Ícones de Itens Enviados](#page-32-0) na [página 19\)](#page-32-0).*

## *Enviar uma Mensagem de Texto Enviada*

Você pode selecionar uma das opções a seguir enquanto exibe uma mensagem de texto enviada:

- *•* Reenviar
- *•*Encaminhar
- *•* Editar
- *•* Excluir
- **NOTA:** Se o tipo de canal (isto é, digital convencional, Capacity Plus ou Linked Capacity Plus) não corresponder, você só poderá editar, encaminhar ou excluir uma mensagem enviada.

## **Procedimento:**

- **1**Pressione  $\begin{pmatrix} \frac{m}{2} \\ \frac{m}{2} \end{pmatrix}$  novamente enquanto exibe a mensagem.
- **2** $\bullet$  ou  $\bullet$  até Reenviar e pressione  $\left(\begin{matrix} \mathbb{B} \\ \mathbb{B} \end{matrix}\right)$  para selecionar.
- **3** O monitor mostra mini notas passageiras, confirmando que a mesma mensagem está sendo enviada para o mesmo rádio de destino.
- **4** Se a mensagem for enviada, você ouvirá um tom, e o monitor exibirá uma mini nota positiva. **OU**

Se a mensagem não for enviada, você ouvirá um tom baixo, e o monitor exibirá uma mini nota negativa.

*Se a mensagem de texto não for enviada, o rádio retornará para a tela de opções* Reenviar*. Pressione* c *para reenviar a mensagem para o mesmo nome ou ID de rádio/grupo.*

**NOTA:** A alteração do volume e o pressionamento de qualquer botão, exceto  $\begin{pmatrix} \frac{1}{b} \\ 0 \end{pmatrix}$ ,  $\blacktriangleleft$ , ou  $\blacktriangleright$ , devolve a mensagem para você.

**Funções Avançadas**

Funções

Avançadas

O rádio sairá da tela de opções Reenviar se você pressionar o botão **PTT** para iniciar uma chamada privativa ou de grupo, ou para responder a uma Chamada de Grupo. O rádio também sai da tela quando recebe uma mensagem de texto ou de telemetria, uma chamada de emergência ou alarme ou um alerta de chamada.

O monitor voltará à tela de opções Reenviar se você pressionar o botão **PTT** para atender a uma chamada privativa (exceto quando o rádio estiver exibindo a tela Chamada perdida) e no final de uma Todas as chamadas.

*Pressione* ▲ ou ▼ até acessar a tela da opção *Encaminhar*, Editar *ou* Excluir*:*

- *• Selecione* Encaminhar *para enviar a mensagem de texto selecionada para outro alias ou ID de rádio/grupo (consulte [Encaminhar uma Mensagem de Texto](#page-89-1) em [página 76\)](#page-89-1).*
- *• Selecione* Editar *para editar a mensagem de texto selecionada antes de enviá-la (consulte [Editar uma](#page-90-0)  [mensagem de texto](#page-90-0)* na *[página 77\)](#page-90-0).*
- *Selecione* Excluir *para excluir a mensagem de texto.*
- **NOTA:** Se você sair da tela de envio da mensagem enquanto a mensagem estiver sendo enviada, o rádio atualizará o status da mensagem na pasta Itens Enviados sem oferecer nenhuma indicação no monitor ou por meio de sons.

Se o rádio tiver o modo alterado ou desativar antes que o status da mensagem seja atualizado nos Itens Enviados, não poderá concluir qualquer mensagem

Em Andamento e a marcará automaticamente com um ícone Envio Falhou.

O rádio oferece suporte a um máximo de cinco (5) mensagens Em Andamento por mês. Durante esse período, o rádio não poderá enviar qualquer mensagem nova e a marcará automaticamente com um ícone Envio Falhou.

## *Apagar Todas as Mensagens de Texto Enviadas de Itens Enviados*

#### **Procedimento:**

Pressione o botão **Mensagem de Texto programado** e siga para a Etapa 3.

#### **OU**

Siga o procedimento a seguir.

- **1**para acessar o menu.
- **2** $\triangle$  ou  $\blacktriangledown$  até Mensagens e pressione  $\left(\begin{smallmatrix} \mathbb{B} \\ \mathbb{B} \end{smallmatrix}\right)$  para selecionar.
- **3** $\triangle$  ou  $\blacktriangledown$  até Itens enviados e pressione  $\left(\begin{smallmatrix} \mathbb{B} \ \mathbb{B} \end{smallmatrix}\right)$  para selecionar.
- **4** $\triangle$  ou  $\blacktriangledown$  até Excluir tudo e pressione  $\left( \begin{smallmatrix} \mathbb{B} \\ \mathbb{B} \end{smallmatrix} \right)$  para selecionar.
- **5** $\bullet$  ou  $\bullet$  até Sim e pressione  $\left(\mathbb{R}^n\right)$  para selecionar. O monitor mostra a mini nota positiva **OU**
	- $\triangle$  ou  $\blacktriangledown$  até Não e pressione  $\left(\mathbb{R}^n\right)$  para voltar para a tela anterior.

*Quando você seleciona Itens Enviados e ela não contém mensagens de texto, o monitor mostra* Lista vazia*, e faz soar um tom baixo caso os Tons de teclado estejam ativados (consulte [Ativar e Desativar os Tons do Teclado](#page-110-1) na [página 97\)](#page-110-1).*

## **Receber uma Mensagem de Texto**

Quando seu rádio recebe uma mensagem, o monitor mostra a Lista de notificações com o nome ou ID do remetente e o ícone de mensagem.

Você pode selecionar uma das opções a seguir enquanto recebe uma mensagem de texto:

*•* Ler

- *•* Ler mais tarde
- *•* Excluir
- **NOTA:** O rádio sai da tela de alerta Mensagem de texto e faz uma chamada privativa ou de grupo para o remetente da mensagem caso o botão **PTT** seja pressionado quando o rádio estiver exibindo a tela de alerta.

## **Ler uma Mensagem de Texto**

## **Procedimento:**

- $\bullet$  ou  $\bullet$  até Ler? e pressione  $\left(\mathbb{R}^n\right)$  para selecionar.
- **2** A mensagem selecionada na Caixa de entrada é exibida. Uma linha de assunto poderá ser mostrada se a mensagem vier de um

aplicativo de e-mail.

**3** Pressione  $\left(\frac{2}{3}\right)$  para voltar para a Caixa de entrada. **OU**Pressione  $\left(\frac{m}{2m}\right)$  para responder, encaminhar ou excluir a mensagem de texto.

*Pressione* ^ ou <sup>v</sup> *até acessar a tela de opções* Ler depois *ou* Excluir*:*

- *• Selecione* Ler depois *para retornar para a tela anterior ao recebimento da mensagem de texto.*
- *• Selecione* Excluir *para excluir a mensagem de texto.*

## **Gerenciar Mensagens de Texto Recebidas**

Use a Caixa de entrada para gerenciar suas mensagens de texto. A Caixa de entrada é capaz de armazenar no máximo 30 mensagens.

O seu rádio tem suporte para as seguintes opções para mensagens de texto:

- *•* Responder
- *•* Encaminhar
- *•* Excluir
- *•* Apagar todas
- **NOTA:** Se o tipo de canal (isto é, digital convencional, Capacity Plus ou Linked Capacity Plus) não corresponder, você só poderá editar, encaminhar ou excluir todas as mensagens recebidas.

**Português (Brasil)** 

As mensagens de texto da Caixa de entrada são classificadas de acordo com as recebidas mais recentemente.

**NOTA:** Mantenha a pressionado a qualquer momento para voltar à tela Inicial.

*Exibir uma mensagem de texto na Caixa de Entrada* Ō

#### **Procedimento:**

- **1** $\left(\mathbb{R}^n\right)$  para acessar o menu.
- **2**2  $\textcolor{blue}{\blacktriangle}$  ou ▼ até Mensagens e pressione  $\overset{\text{\tiny{\textsf{(E)}}}}{\text{\tiny{\textsf{W}}}}$  para selecionar.
- **3** $3 \blacktriangle$  ou  $\blacktriangledown$  até Caixa de entr. e pressione  $\left(\begin{matrix} \mathbb{R} \ \mathbb{R} \end{matrix}\right)$  para selecionar.
- **4** $\blacktriangle$  ou  $\blacktriangledown$  até exibir as mensagens.

Uma linha de assunto poderá ser mostrada se a mensagem vier de um

aplicativo de e-mail.

**55** Pressione  $\left(\begin{matrix} \mathbb{R} \\ \mathbb{R} \end{matrix}\right)$  para selecionar a mensagem atual e pressione  $\begin{smallmatrix} \begin{smallmatrix} \text{\textcircled{\tiny{R}}} \\ \text{\textcircled{\tiny{R}}}\end{smallmatrix} \end{smallmatrix}$  novamente para responder, encaminhar ou excluir a mensagem.

**OU**

Ō

Mantenha  $\circledS$  pressionado para retornar à tela inicial.

*Exibir uma Mensagem de Texto de Estado da Telemetria da Caixa de Entrada*

#### **Procedimento:**

#### **1ED** para acessar o menu.

- **2**2  $\triangleright$  ou ▼ até Mensagens e pressione  $\left(\begin{smallmatrix} \text{\small\#} \text{\small\#} \end{smallmatrix}\right)$  para selecionar.
- **3**3  $\bullet$  ou  $\blacktriangledown$  até Caixa de entr. e pressione  $\left(\begin{smallmatrix} \mathbb{R} \ \mathbb{R} \end{smallmatrix}\right)$  para selecionar.
- **4**4 **▲** ou ▼ até a mensagem necessária e pressione  $\left(\begin{matrix} \boxed{\mathbb{R}} \\ \end{matrix}\right)$  para selecionar.
- **5** O visor mostra Telemetria: <Mensagem de texto do status>.
- **6**6 Mantenha  $\binom{2}{3}$  pressionado para retornar à tela inicial.

*Não é possível responder a uma mensagem de texto do Status de telemetria.*

### *Responder a uma Mensagem de Texto da Caixa de entrada*

#### **Procedimento:**

Pressione o botão **Mensagem de Texto programado** e siga para a Etapa 3.

### **OU**

Siga o procedimento a seguir.

- **1(**N) para acessar o menu.
- **2**2  $\textcolor{blue}{\blacktriangle}$  ou ▼ até Mensagens e pressione  $\overset{\text{\tiny{\textsf{(E)}}}}{\textcolor{blue}{\text{\textsf{W}}}}$  para selecionar.

- **3** $\bullet$  ou  $\bullet$  até Caixa de entr. e pressione  $\begin{pmatrix} \mathbb{R} \\ \mathbb{R} \end{pmatrix}$  para selecionar.
- **4** $\triangle$  ou  $\blacktriangledown$  até a mensagem necessária e pressione  $\left(\begin{matrix} m \\ m \end{matrix}\right)$  para selecionar.

Uma linha de assunto poderá ser mostrada se a mensagem vier de um

aplicativo de e-mail.

- **5**Pressione  $\left( \frac{m}{\omega} \right)$  mais uma vez para acessar o submenu.
- **6** $\triangle$  ou  $\blacktriangleright$  até Responder e pressione  $\left(\begin{matrix} m \\ m \end{matrix}\right)$  para selecionar. **OU**
	- $\triangle$  ou  $\blacktriangledown$  até Resp. ráp. e pressione  $\left( \frac{m}{\omega} \right)$  para selecionar. É exibido um cursor piscando. Use o teclado para editar sua mensagem, se necessário.
	- Pressione  $\left(\begin{matrix} \mathbb{R} \\ \mathbb{R} \end{matrix}\right)$  quando a mensagem estiver escrita.
- **8** O visor mostra mini notas passageiras, confirmando que sua mensagem está sendo enviada.
- **9** Se a mensagem for enviada, você ouvirá um tom, e o monitor exibirá uma mini nota positiva.

## **OU**

**7**

Se a mensagem não for enviada, você ouvirá um tom baixo, e o monitor exibirá uma mini nota negativa.

*Se a mensagem não for enviada, to rádio retornará para a tela de opções* Resend *(consulte [Gerenciar Mensagens de Texto](#page-89-0)  [com Falha de Envio](#page-89-0) em [página 76\)](#page-89-0).*

*Excluir uma Mensagem de Texto da Caixa de Entrada*

### **Procedimento:**

Pressione o botão **Mensagem de Texto programado** e siga para a Etapa 3.

## **OU**

**1**

Siga o procedimento a seguir.

- **(E)** para acessar o menu.
- **2** $\triangle$  ou  $\blacktriangledown$  até Mensagens e pressione  $\left(\begin{smallmatrix} 18\\ 02 \end{smallmatrix}\right)$  para selecionar.
- **3** $\triangle$  ou  $\blacktriangledown$  até Caixa de entr. e pressione  $\left(\begin{smallmatrix} \mathbb{B} \\ \mathbb{B} \end{smallmatrix}\right)$  para selecionar.
- **4**• ou  $\blacktriangleright$  até a mensagem necessária e pressione  $\left(\frac{m}{2K}\right)$  para selecionar.

Uma linha de assunto poderá ser mostrada se a mensagem vier de um

aplicativo de e-mail.

- **5**Pressione  $\left( \frac{m}{\omega} \right)$  mais uma vez para acessar o submenu.
- **6** $\triangle$  ou  $\blacktriangleright$  até Excluir e pressione  $\left(\begin{smallmatrix} \mathbb{R} \\ \mathbb{R} \end{smallmatrix}\right)$  para selecionar.
- **7** $\bullet$  ou  $\bullet$  até Sim e pressione  $\begin{pmatrix} \mathbb{B} \\ \mathbb{B} \end{pmatrix}$  para selecionar.
- **8**O monitor mostra a mini nota positiva.
- **9**A tela volta para a Caixa de entrada.

## *Excluir Todas as Mensagens de Texto da Caixa de Entrada*

#### **Procedimento:**

Pressione o botão **Mensagem de Texto programado** e siga para a Etapa 3.

## **OU**

Siga o procedimento a seguir.

- **1** $\left(\begin{smallmatrix} \mathbb{B}\ \mathbb{B} \end{smallmatrix}\right)$  para acessar o menu.
- **2**2  $\textcolor{blue}{\blacktriangle}$  ou ▼ até Mensagens e pressione  $\overset{\text{\tiny{\textsf{(E)}}}}{\text{\tiny{\textsf{W}}}}$  para selecionar.
- **3**3  $\bullet$  ou  $\blacktriangledown$  até Caixa de entr. e pressione  $\left(\begin{smallmatrix} \mathbb{R} \ \mathbb{R} \end{smallmatrix}\right)$  para selecionar.
- **4** $4 \implies$  ou  $\blacktriangledown$  até Excluir tudo e pressione  $\left(\begin{matrix} \mathbb{R} \\ \mathbb{R} \end{matrix}\right)$  para selecionar.
- **5**5 **▲** ou ▼ até Sim e pressione  $\left(\begin{matrix} \boxed{0} \\ \boxed{0} \end{matrix}\right)$  para selecionar.
- **6**O monitor mostra a mini nota positiva.

*Quando você seleciona a Caixa de entrada e ela não contém mensagens de texto, o monitor mostra* Lista vazia*, e faz soar um tom baixo caso os Tons de teclado estejam ativados (consulte [Ativar e Desativar os Tons do Teclado](#page-110-1) na [página 97\)](#page-110-1).*

# **Codificação de mensagem analógica**

Seu rádio é capaz de enviar mensagens pré-programadas da Lista de mensagens para um nome do rádio ou para o operador de despacho.

## **Enviar Codificação de Mensagem MDC ao Operador de Despacho**

#### **Procedimento:**

- **1**1 **▲** ou ▼ até Mensagem e pressione  $\left(\frac{m}{\omega}\right)$  para selecionar.
- **2**2  $\triangleright$  ou ▼ até Texto ráp. e pressione  $\left(\begin{smallmatrix} \overline{x} \ y \end{smallmatrix}\right)$  para selecionar.
- **3**3 **▲** ou ▼ até a mensagem necessária. Pressione  $\left(\frac{\mathbb{R}}{\mathbb{R}}\right)$  para enviar.
- **4** O visor mostra mini notas passageiras, confirmando que sua mensagem está sendo enviada.
- **5** Se a mensagem for enviada, você ouvirá um tom, e o monitor exibirá uma mini nota positiva.

### **OU**

Se a mensagem não for enviada, você ouvirá um tom baixo, e o monitor exibirá uma mini nota negativa.

## **Enviar Codificação de Mensagem de 5 Tons a um Contato**

#### **Procedimento:**

- **1** $\triangle$  ou  $\blacktriangledown$  até Mensagem e pressione  $\left(\begin{matrix} \mathbb{B} \\ \mathbb{B} \end{matrix}\right)$  para selecionar.
- **2** $\triangle$  ou  $\blacktriangledown$  até Texto ráp. e pressione  $\left( \begin{smallmatrix} \mathbb{R} \\ \mathbb{R} \end{smallmatrix} \right)$  para selecionar.
- **3** $\triangle$  ou  $\blacktriangledown$  até a mensagem necessária. Pressione  $\boxed{\mathbb{R}}$  para selecionar.
- **4** $\bullet$  ou  $\bullet$  até o contato necessário. Pressione  $\left(\mathbb{R}^2\right)$  para selecionar.
- **5** O visor mostra mini notas passageiras, confirmando que sua mensagem está sendo enviada.
	- Se a mensagem for enviada, você ouvirá um tom, e o monitor exibirá uma mini nota positiva.

## **OU**

**6**

Se a mensagem não for enviada, você ouvirá um tom baixo, e o monitor exibirá uma mini nota negativa.

# **Atualização de Status Analógico**

Seu rádio é capaz de enviar mensagens pré-programadas da Lista de status para indicar sua atividade atual para um contato do rádio (para sistemas de 5 tons) ou para um operador de despacho (para sistemas MDC).

A última mensagem de confirmação é mantida no início da Lista de Status. As outras mensagens são organizadas em ordem alfanumérica.

# **Enviar Atualização ao Contato Predefinido**

#### **Procedimento:**

**1**

- $\bullet$  ou  $\bullet$  até Status e pressione  $\left(\begin{smallmatrix} \mathbb{B} \\ \mathbb{B} \end{smallmatrix}\right)$  para selecionar.
- **2** $\triangle$  ou  $\blacktriangledown$  até o status necessário. Pressione  $\left(\begin{matrix} \mathbb{R} \\ \mathbb{R} \end{matrix}\right)$  para selecionar.
- **3** $\triangle$  ou  $\blacktriangledown$  até Definir padrão. Pressione  $\left( \begin{smallmatrix} \mathbb{B} \\ \mathbb{B} \end{smallmatrix} \right)$  para enviar a atualização de status.
- **4** O monitor mostra mini nota passageira, confirmando que sua atualização está sendo enviada.
- **5** Se a atualização for confirmada, você ouvirá um tom, e o monitor exibirá uma mini nota positiva. Um  $\checkmark$  é exibido ao lado do status de confirmação.

## **OU**

Se a atualização não for confirmada, você ouvirá um tom baixo, e o monitor exibirá uma mini nota negativa. Um √ permanece ao lado do status anterior.

unções

Avançadas

*Para sistemas de 5 tons, consulte [Configurar Contato Padrão](#page-70-0) na [página 57](#page-70-0) para obter detalhes sobre a configuração do contato padrão.*

*Para sistemas de 5 tons, pressione o botão PTT enquanto está na lista de status para enviar a atualização selecionada e retornar para a tela Inicial para iniciar uma ligação de voz.* 

#### **Exibir Detalhes do Status de 5 Tons**Ō

**Procedimento:**

- **1**1 **▲** ou ▼ até Status e pressione  $\left(\frac{m}{\omega}\right)$  para selecionar.
- **2**2 **▲** ou ▼ até o status necessário. Pressione  $\left(\begin{matrix} \mathbb{R} \\ \mathbb{R} \end{matrix}\right)$  para selecionar.
- **3**3  $\bullet$  ou  $\blacktriangledown$  até Exibir detalhes. Pressione  $\left(\begin{matrix} \mathbb{R} \ \mathbb{R} \end{matrix}\right)$  para selecionar.
- **4**O monitor mostra detalhes do status selecionado.

## **Editar Detalhes do Status de 5 Tons**

#### **Procedimento:**

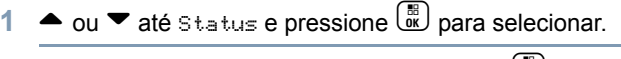

- **2**2 **▲** ou ▼ até o status necessário. Pressione  $\left(\begin{matrix} \overline{w} \\ w \end{matrix}\right)$  para selecionar.
- **3**3  $\bullet$  ou  $\bullet$  até Editar. Pressione  $\left(\begin{matrix} \mathbb{R} \\ \mathbb{R} \end{matrix}\right)$  para selecionar.
- **4** É exibido um cursor piscando. Use o teclado para editar os detalhes do status. Pressione  $\triangleleft$  para mover um espaço à esquerda. Pressione ▶ ou <sup>(# <u>%</u>)</sup> para mover um espaço à direita. Pressione  $\leq$  para excluir caracteres indesejados. Mantenha pressionado <sup>(# m</sup> para alterar o método de entrada de texto.Pressione  $\left(\begin{smallmatrix} \mathbb{B} \\ \mathbb{B} \end{smallmatrix}\right)$  ao concluir a edição.
- **5** O monitor mostra Status salvo.
- **6**O rádio volta para a Lista de Status.

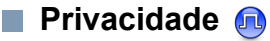

Se habilitada, essa função ajuda a impedir a intromissão de usuários não autorizados em um canal pelo uso de uma solução de scrambling baseada em software. As partes de sinalização e de identificação do usuário de uma transmissão não se misturam.

Seu rádio deve ter privacidade habilitada no canal para enviar uma transmissão com privacidade habilitada, apesar de não ser um requisito para receber uma transmissão. Enquanto estiver em um canal com privacidade habilitada, o rádio ainda será capaz de receber transmissões claras (sem codificação).

O seu rádio tem suporte para dois tipos de privacidade:

- *•* Privacidade Básica
- *•* Privacidade Avançada.

Somente **UM** dos tipos de privacidade acima pode ser atribuído ao rádio.

Para decodificar uma chamada ou uma transmissão de dados com privacidade habilitada, seu rádio deverá ser programado para ter a mesma Chave de Privacidade (para Privacidade Básica) OU o mesmo Valor de Chave e ID da Chave (para Privacidade Avançada) que o rádio transmissor.

Se seu rádio receber uma chamada codificada que seja diferente da Chave de Privacidade OU um Valor de Chave e ID da Chave diferentes, você também ouvirá uma transmissão de baixa qualidade (Privacidade Básica) ou nada (Privacidade Avançada). Os LEDs se acendem em verde contínua enquanto o rádio transmite, e pisca duas vezes enquanto o rádio recebe uma transmissão habilitada para privacidade contínua.

**NOTA:** Alguns modelos de rádio podem não oferecer essa função de Privacidade. Obtenha mais informações com seu revendedor ou administrador do sistema.

#### **Procedimento:**

Pressione o botão programado **Privacidade** para habilitar ou desabilitar a privacidade.

## **OU**

**1**

Siga o procedimento a seguir.

- $\left(\begin{smallmatrix} \mathbb{B} \\ \mathbb{B} \end{smallmatrix}\right)$  para acessar o menu.
- **2** $\triangle$  ou  $\blacktriangledown$  até Utilitários e pressione  $\left( \begin{smallmatrix} \mathbb{B} \\ \mathbb{B} \end{smallmatrix} \right)$  para selecionar.
- **3** $\triangle$  ou  $\blacktriangledown$  até Conf. do rádio e pressione  $\left(\begin{smallmatrix} \mathbb{B} \\ \mathbb{B} \end{smallmatrix}\right)$  para selecionar.
- **4** $\bullet$  ou  $\bullet$  até Privacidade.
- **5**Pressione  $\left( \frac{m}{\omega} \right)$  para habilitar a Privacidade. O monitor mostra 9 ao lado de Habilitado.**OU**Pressione  $\begin{pmatrix} 1 & 0 \\ 0 & 0 \end{pmatrix}$  para desativar a Privacidade. O  $\checkmark$ desaparece do lado de Habilitado.

*Se o rádio tiver um tipo de privacidade atribuído, o ícone de seguro ou não seguro aparecerá na barra de status, exceto quando o rádio estiver enviando ou recebendo uma chamada de Emergência ou um alarme.*

**NOTA:** Na Etapa 4, você também pode usar ◀ ou ▶ para alterar a opção selecionada.

# **Tom Duplo de Multifrequência (DTMF)**

A função Tom Duplo de Multifrequência (DTMF) permite que o rádio opere em um sistema de rádio com uma interface para sistemas telefônicos.

#### **Procedimento:**

Para iniciar uma chamada DTMF.

- **1**Mantenha pressionado o botão **PTT**.
- **2**Digite o número desejado, \* ou #.

*Você pode desativar o tom DTMF desabilitando todos os tons e alertas de rádio (consulte [Ativar e Desativar os Tons/Alertas](#page-109-0)  [do Rádio](#page-109-0) na [página 96\)](#page-109-0).*

#### **Controles de vários sites**   $\sqrt{1}$

Essas funções aplicam-se quando o canal de rádio atual faz parte de uma configuração IP Site Connect ou Linked Capacity Plus.

Consulte *[IP Site Connect](#page-26-0)* em [página 13](#page-26-0) e *[Linked Capacity](#page-28-0)  [Plus](#page-28-0)* na [página 15](#page-28-0) para obter mais detalhes sobre essas configurações.

## **Iniciar uma Pesquisa Automática de Site**

**NOTA:** O rádio **apenas** varre um novo site se o sinal atual estiver fraco ou quando o rádio não for capaz de detectar qualquer sinal do site atual. Se o valor de RSSI for forte, o rádio permanecerá no site atual.

### **Procedimento:**

Pressione o botão programado **Ativar/Desativar Bloqueio do Site**.

- **1**Será emitido um tom sonoro e o display exibirá Site desbloqueado.
- **2** O LED pisca em amarelo rapidamente quando o rádio está procurando ativamente por um novo site e desliga assim que o rádio é bloqueado em um site.
- **3** O monitor mostra o alias do site e o ícone de roaming de site aparece.

**OU**

### **Procedimento:**

Use o menu.

- **1** $\left(\begin{matrix} \mathbb{B} \\ \mathbb{B} \end{matrix}\right)$  para acessar o menu.
- **2** $\triangle$  ou  $\blacktriangledown$  até Utilitários e pressione  $\left(\begin{smallmatrix} \mathbb{B} \\ \mathbb{B} \end{smallmatrix}\right)$  para selecionar.
- **3** $\triangle$  ou  $\blacktriangledown$  até Conf. do rádio e pressione  $\left(\begin{smallmatrix} \mathbb{B} \\ \mathbb{B} \end{smallmatrix}\right)$  para selecionar.
- **4** $\bullet$  ou  $\bullet$  até Roaming de Site e pressione  $\left(\mathbb{R}^2\right)$  para selecionar.
- **5** $\bullet$  ou  $\bullet$  até Desbloq. site e pressione  $\begin{pmatrix} \mathbb{B} \\ \mathbb{B} \end{pmatrix}$  para selecionar. Será emitido um tom sonoro e o display exibirá Site desbloqueado.
- **6** O rádio volta para a tela Inicial. O monitor mostra o alias do site e o ícone de roaming de site aparece.
- **7** O LED pisca em amarelo rapidamente quando o rádio está procurando ativamente por um novo site e desliga assim que o rádio é bloqueado em um site.

*O rádio também realizará uma pesquisa automática de sites (o site está desbloqueado) quando o botão PTT for pressionado ou durante a transmissão de dados se o canal atual, um canal de vários sites, com uma lista de roaming anexada, estiver fora de alcance.*

## **Interromper uma Pesquisa Automática de Site**

Quando o rádio estiver procurando ativamente por um novo site:

### **Procedimento:**

Pressione o botão programado **Ativar/Desativar Bloqueio do Site**.

- **1** Será emitido um tom sonoro e o monitor exibirá Site bloqueado.
- **2**O LED é desativado e o monitor mostra o nome do canal.

**OU**

**1**

**5**

#### **Procedimento:**

Use o menu.

 $\begin{bmatrix} \frac{m}{\alpha} \\ \frac{m}{\alpha} \end{bmatrix}$  para acessar o menu.

- **2** $\bullet$  ou  $\bullet$  até Utilitários e pressione  $\left( \mathbb{R} \right)$  para selecionar.
- **3** $\triangle$  ou  $\blacktriangledown$  até Conf. do rádio e pressione  $\left(\begin{smallmatrix} \mathbb{B} \\ \mathbb{B} \end{smallmatrix}\right)$  para selecionar.
- **4** $\triangle$  ou  $\blacktriangledown$  até Roaming de Site e pressione  $\left(\begin{matrix} \mathbb{R} \\ \mathbb{R} \end{matrix}\right)$  para selecionar.

 $\triangle$  OU  $\blacktriangledown$  até Bloquear estado do site.  $\boxed{\mathbb{R}}$ 

**6**Pressione  $\begin{bmatrix} \mathbb{R} \\ \mathbb{R} \end{bmatrix}$  para bloquear o site. O monitor mostra  $\checkmark$  ao lado de Habilitado.**OU**

Pressione  $\left(\mathbb{R}\right)$  para desbloquear o site. O  $\checkmark$  desaparece do lado de Habilitado. O LED desliga e o rádio volta para a tela Inicial. O monitor mostra o nome do canal.

**NOTA:** Na Etapa 5, você também pode usar ◀ ou ▶ para alterar a opção selecionada.

## **Iniciar uma Pesquisa Manual de Site**

#### **Procedimento:**

Pressione o botão **Roaming Manual de Site** e prossiga para a Etapa 6.

## **OU**

Siga o procedimento a seguir.

- **1** $\left(\begin{smallmatrix} \mathbb{B} \ \mathbb{C} \end{smallmatrix}\right)$  para acessar o menu.
- **2** $\bullet$  ou  $\blacktriangledown$  até Utilitários e pressione  $\left(\begin{matrix} \mathbb{R} \\ \mathbb{R} \end{matrix}\right)$  para selecionar.
- **3** $\bullet$  ou  $\bullet$  até Conf. do rádio e pressione  $\begin{pmatrix} \mathbb{B} \\ \mathbb{B} \end{pmatrix}$  para selecionar.
- **4** $\triangle$  ou  $\blacktriangleright$  até Roaming de Site e pressione  $\left( \begin{smallmatrix} \mathbb{B} \ \mathbb{B} \end{smallmatrix} \right)$  para selecionar.
- **5** $\triangle$  ou  $\blacktriangledown$  até Pesquisa ativa e pressione  $\left ( \begin{smallmatrix} \mathbb{R} \ \mathbb{R} \end{smallmatrix} \right )$  para selecionar.
- **6** Será emitido um tom sonoro e o monitor exibirá Localizando site.O LED verde piscará.

**7** Se for encontrado um novo site, soará um tom e o LED desativará. O monitor mostra Alias do site encontrado. **OU**

Se não houver um site disponível dentro do alcance, soará um tom e o LED desativará. O monitor mostra Fora de alcance.

### **OU**

Se houver um novo site dentro do alcance, mas se o rádio não conseguir se conectar a ele, soará um tom e o LED desativará. O monitor mostra Canal ocupado.

**8**O rádio volta para a tela Inicial.

# **Segurança**

Você pode habilitar ou desabilitar qualquer rádio no sistema. Por exemplo, talvez você queira desativar um rádio roubado, para impedir que o ladrão o utilize, e ativá-lo quando ele for recuperado.

**NOTA:** A Desabilitação e a Habilitação do Rádio estão limitadas a rádios com essas funções habilitadas. Obtenha mais informações com seu revendedor ou administrador do sistema.

#### **Desabilitar Rádio**Ō

#### **Procedimento:**

Use o botão **programado Desabilitar rádio**.

- **1**Pressione o botão programado **Desabilitar rádio**.
- $\bullet$  ou  $\bullet$  até o alias ou ID necessário e pressione  $\left( \frac{m}{n} \right)$  para selecionar.
- **3** O monitor mostra mini notas passageiras, indicando que a solicitação está em andamento. O LED verde piscará.
- **4**Aguarde a confirmação.
- **5** Se tiver sucesso, você ouvirá um tom indicador positivo, e o monitor mostrará uma mini nota positiva. **OU**

Se não tiver sucesso, você ouvirá um tom indicador negativo, e o monitor mostrará uma mini nota negativa. **Procedimento:** 

Use o menu.

**1**

**ED** para acessar o menu.

- **2** $\bullet$  ou  $\blacktriangledown$  até Contatos e pressione  $\left(\begin{matrix} \mathbb{R} \\ \mathbb{R} \end{matrix}\right)$  para selecionar. As entradas estão em ordem alfabética.
- **3** $\triangle$  ou  $\blacktriangledown$  até o alias ou ID necessário e pressione  $\left(\frac{\mathbb{R}}{2}\right)$  para selecionar.**OU**

 $\triangle$  ou  $\blacktriangledown$  até Discagem man. e pressione  $\left( \begin{smallmatrix} \mathbb{B} \\ \mathbb{B} \end{smallmatrix} \right)$  para selecionar.

 $\triangleq$  ou  $\cup$  até Contato telefônico e pressione c para selecionar. A primeira linha do visor mostrará Núm. do rádio:. A segunda linha da tela exibirá um cursor piscando. Digite o alias ou ID do rádio e pressione  $\ddot{\mathbb{E}}$ .

- **4** $\triangle$  ou  $\blacktriangledown$  até Rádio desabilitado e pressione  $\left( \begin{smallmatrix} \varpi \ \varpi \end{smallmatrix} \right)$  para selecionar.
- **5** O monitor mostra mini notas passageiras, indicando que a solicitação está em andamento. O LED verde piscará.
- **6**Aguarde a confirmação.
- **7** Se tiver sucesso, você ouvirá um tom indicador positivo, e o monitor mostrará uma mini nota positiva. **OU**

Se não tiver sucesso, você ouvirá um tom indicador negativo, e o monitor mostrará uma mini nota negativa.

**90OU**

*Não pressione* d *durante a operação Desabilitar Rádio, pois dessa forma você não obterá uma mensagem de confirmação.*

#### **Habilitar Rádio**Ō

#### **Procedimento:**

Use o botão **programado Habilitar rádio**.

- **1**Pressione o botão programado **Habilitar rádio**.
- **2** $\triangle$  ou  $\blacktriangledown$  até o alias ou ID necessário e pressione  $\left(\frac{m}{2k}\right)$  para selecionar.
- **3** O monitor mostra Habilitar rádio e o alias ou o ID do rádio. O LED verde fica aceso.
- **4**Aguarde a confirmação.
- **5** Se tiver sucesso, o rádio emitirá um tom indicador positivo, e o monitor mostrará uma mini nota positiva.

**OU**

Se não tiver sucesso, o rádio emitirá um tom indicador negativo, e o monitor mostrará uma mini nota negativa.

## **OU**

**1**

#### **Procedimento:**

Use o menu.

 $\left(\begin{smallmatrix} \mathbb{B}\ \mathbb{C} \end{smallmatrix}\right)$  para acessar o menu.

**2** $\triangle$  ou  $\blacktriangledown$  até Contatos e pressione  $\left( \begin{smallmatrix} \mathbb{R} \\ \mathbb{R} \end{smallmatrix} \right)$  para selecionar. As entradas estão em ordem alfabética.

**3** $\triangle$  ou  $\blacktriangledown$  até o alias ou ID necessário e pressione  $\left( \frac{m}{m} \right)$  para selecionar.

### **OU**

- $\triangle$  ou  $\blacktriangledown$  até Discagem man. e pressione  $\left(\begin{smallmatrix} 10\\ 02 \end{smallmatrix}\right)$  para selecionar.
- $\bullet$  ou  $\bullet$  até Contato telefônico e pressione c para selecionar.

A primeira linha do visor mostrará Núm. do rádio:. A segunda linha da tela exibirá um cursor piscando. Digite o alias ou ID do rádio e pressione  $\boxed{\phantom{a}x}$ .

- **4** $\bullet$  ou  $\bullet$  até Habilitar rádio e pressione c para selecionar.
- **5** O monitor mostra Habilitar rádio e o alias ou o ID do rádio. O LED verde fica aceso.
- **6**Aguarde a confirmação.
- **7** Se tiver sucesso, o rádio emitirá um tom indicador positivo, e o monitor mostrará uma mini nota positiva.

#### **OU**

Se não tiver sucesso, o rádio emitirá um tom indicador negativo, e o monitor mostrará uma mini nota negativa.

*Não pressione* d *durante a operação Habilitar Rádio, pois dessa forma você não obterá uma mensagem de confirmação.*

# **Trabalhador Solitário**

Essa função instrui que uma emergência seja gerada se não houver atividade do usuário, como o pressionamento ou a ativação de qualquer botão do rádio do seletor de canais, por um tempo predefinido.

Se não ocorrer nenhuma atividade do usuário por um tempo programado, o rádio avisará antecipadamente o usuário por meio de um indicador de áudio quando o temporizador de inatividade expirar.

Se ainda não houver confirmação do usuário antes que o temporizador predefinido expire, o rádio iniciará um Alarme de Emergência.

Somente **um** dos Alarmes de Emergência a seguir é atribuído a esta função:

- *•* Alarme de emergência
- *•* Alarme de emergência com chamada
- *•* Alarme de emergência com voz para acompanhar

O rádio permanece no estado de emergência, permitindo o prosseguimento de mensagens de voz até uma ação seja tomada. Consulte *[Operação de Emergência](#page-78-0)* na [página 65](#page-78-0) sobre as formas de sair da Emergência.

**NOTA:** Essa função está limitada a rádios com essa função habilitada. Obtenha mais informações com seu revendedor ou administrador do sistema.

# **Funções de Bloqueio de Senha**

Se habilitada, essa função permite que você acesse seu rádio via senha ao ligar.

#### <span id="page-105-0"></span>**Acessar o Rádio com Senha**ſ

#### **Procedimento:**

Ligue o rádio.

- **1**Você ouvirá um tom contínuo.
- **2** Digite sua senha atual de quatro dígitos com o teclado do rádio. O monitor mostra ●●●●. Pressione  $\left( \frac{m}{6K} \right)$  para continuar.

## **OU**

Digite sua senha atual de quatro dígitos. Pressione  $\triangle$  ou  $\blacktriangledown$ até editar o valor numérico de cada dígito. Pressione  $\blacktriangleright$  ou  $\left(\begin{smallmatrix} \mathbb{B} \\ \mathbb{B} \end{smallmatrix}\right)$  para passar para o próximo dígito. Cada dígito é alterado para  $\bullet$ . Pressione  $\left(\begin{matrix} \mathbb{R} \\ \mathbb{R} \end{matrix}\right)$  para confirmar a seleção.

Você ouvirá um tom indicador positivo para cada dígito pressionado. Pressione <sup>♦</sup> para remover cada ● no visor. Você ouvirá um tom indicador negativo se pressionar < quando a linha estiver vazia, ou se você pressionar mais do que quatro dígitos.

**3**Se a senha estiver correta:

> O rádio será ligado. Consulte *[Ligar o Rádio](#page-18-0)* na [página 5](#page-18-0). **OU**

Se a senha estiver incorreta:

O visor mostrará Senha incorreta. Repita a Etapa 2.

#### **OU**

Após a terceira senha incorreta, o visor mostrará Senha incorreta e, em seguida, Rádio bloqueado. Um tom soará e o LED piscará duas vezes em amarelo.

*O rádio entra no estado bloqueado por 15 minutos e responde às entradas apenas do Botão de Controle de Volume/Liga/ Desliga e do botão programado Luz de Fundo.*

**NOTA:** O rádio não consegue receber nenhuma chamada, incluindo as de emergência, no estado bloqueado.

#### **Desbloquear o Rádio do Estado Bloqueado** Ō

#### **Procedimento:**

Aguarde 15 minutos. Repita as etapas 1 a 3 em *[Acessar o](#page-105-0)  [Rádio com Senha](#page-105-0)* em [página 92](#page-105-0).

#### **OU**

Ligue o rádio se ele tiver sido desativado durante o estado de bloqueio:

- **1** Um tom soará e o LED piscará duas vezes em amarelo. O monitor mostra Rádio bloqueado.
- **2** Aguarde 15 minutos. Repita *[Acessar o Rádio com Senha](#page-105-0)* na [página 92](#page-105-0).

*Seu rádio reinicia o temporizador de 15 para o estado bloqueado quando você liga.*

## **Ativar ou Desativar o Bloqueio de senha**

#### **Procedimento:**

- **1** $\left(\begin{matrix} \frac{m}{\alpha} \\ \frac{m}{\alpha} \end{matrix}\right)$  para acessar o menu.
- **2** $\triangle$  ou  $\blacktriangledown$  até Utilitários e pressione  $\left(\mathbb{R}^n\right)$  para selecionar.
- **3** $\triangle$  ou  $\blacktriangledown$  até Conf. do rádio e pressione  $\left(\mathbb{R}^n\right)$  para selecionar.
- **4** $\triangle$  ou  $\blacktriangleright$  até Bloq. senha e pressione  $\left( \begin{matrix} \mathbb{R} \\ \mathbb{R} \end{matrix} \right)$  para selecionar.
- **5** Digite sua senha atual de quatro dígitos. Consulte a Etapa 2 em *[Acessar o Rádio com Senha](#page-105-0)* na [página 92](#page-105-0).
- **6**Se a senha estiver correta:

Pressione  $\left( \frac{m}{\omega} \right)$  para habilitar o Bloqueio de senha. O monitor mostra 9 ao lado de Habilitado.

#### **OU**

Pressione  $\begin{pmatrix} \frac{m}{2} \\ \frac{m}{2} \end{pmatrix}$  para desativar o Bloq. senha. O  $\checkmark$ desaparece do lado de Habilitado.

### **OU**

Se a senha estiver incorreta:

O monitor mostra Senha incorreta e volta automaticamente para o menu anterior.

**NOTA:** Na Etapa 6, você também pode usar ◀ ou ▶ para alterar a opção selecionada.

#### **Alterar a Senha**Ō

## **Procedimento:**

- **1ED** para acessar o menu.
- **2** $\bullet$  ou  $\bullet$  até Utilitários e pressione  $\begin{pmatrix} \mathbb{R} \\ \mathbb{R} \end{pmatrix}$  para selecionar.
- **3** $\bullet$  ou  $\bullet$  até Conf. do rádio e pressione  $\left( \frac{m}{2} \right)$  para selecionar.
- **4** $\triangle$  ou  $\blacktriangleright$  até Bloq. senha e pressione  $\left( \begin{matrix} \mathbb{R} \\ \mathbb{R} \end{matrix} \right)$  para selecionar.
- **5** Digite sua senha atual de quatro dígitos. Consulte a Etapa 2 em *[Acessar o Rádio com Senha](#page-105-0)* na [página 92](#page-105-0).
- **6** Se a senha estiver correta:
	- $\triangle$  ou  $\blacktriangledown$  até Alterar senha e pressione  $\left( \begin{smallmatrix} \mathbb{B} \\ \mathbb{B} \end{smallmatrix} \right)$  para selecionar.

## **OU**

Se a senha estiver incorreta:

O monitor mostra Senha incorreta e volta automaticamente para o menu anterior.

**7** Digite uma nova senha de quatro dígitos. Consulte a Etapa 2 em *[Acessar o Rádio com Senha](#page-105-0)* na [página 92](#page-105-0).

- **8** Digite novamente a nova senha de quatro dígitos. Consulte a Etapa 2 em *[Acessar o Rádio com Senha](#page-105-0)* na [página 92](#page-105-0).
- **9** Se ambas as entradas da nova senha corresponderem: O visor mostrará Senha alterada.**OU**Se ambas as entradas da nova senha não corresponderem:

O visor mostrará Senhas não coincidem.

**10** A tela volta automaticamente para o menu anterior.
## **Lista de Notificações**

Seu rádio tem uma Lista de Notificações que coleta todos os seus eventos "não lidos" no canal, como mensagens de texto não lidas, telegramas, mensagens de telemetria, chamadas perdidas e alertas de chamada.

O ícone de Notificação aparece na barra de status quando a Lista de notificações tiver um ou mais eventos.

 A lista oferece suporte a, no máximo, 40 (quarenta) eventos não lidos. Quando cheia, o evento seguinte substitui automaticamente o evento mais antigo.

Depois de lidos, os eventos são removidos da Lista de notificações.

**NOTA:** O rádio suspende a Varredura quando a Lista de notificações é exibida. A varredura é retomada quando o rádio sai da Lista de notificações. Pressione و rádio sai da Lista de notificações. Pressione da Lista de notificações ou aguarde o temporizador do menu expirar.

#### **Acessar a Lista de notificações** Ō

#### **Procedimento:**

Pressione o botão programado **Notificações**. **OU**Siga o procedimento a seguir.

**1** $\left(\begin{smallmatrix} \mathbb{B}\ \mathbb{C} \end{smallmatrix}\right)$  para acessar o menu.

- **2** $\bullet$  ou  $\bullet$  até Notificação e pressione  $\begin{pmatrix} \mathbb{B} \\ \mathbb{B} \end{pmatrix}$  para selecionar.
- **3** $\triangle$  ou  $\blacktriangleright$  até o evento necessário e pressione  $\begin{pmatrix} \mathbb{R} \\ \mathbb{R} \end{pmatrix}$  para selecionar.

*Mantenha* d *pressionado para retornar à tela inicial.*

## **Sistema de transponder de intervalo automático (ARTS)**

ARTS é um recurso analógico projetado apenas para informá-lo quando o rádio está fora da faixa de outras rádios equipados com ARTS.

Os rádios equipados com ARTS transmitem ou recebem sinais periodicamente para confirmar que eles estão dentro do alcance do outro. O seu revendedor pode programar o rádio para transmitir ou receber o sinal ARTS.

O rádio fornece indicações de estados como segue:

- **Primeiro alerta** *–* Um tom soa e o visor mostra Ao alcance depois do alias do canal.
- *•* **Alerta na faixa ARTS** *–* Um tom soa, se programado, e o visor mostra Ao alcance depois do alias do canal.
- *•* **Alerta fora da faixa ARTS** *–* É emitido um tom, o LED pisca rapidamente em vermelho e a tela alterna entre Fora do alcance e a tela inicial.

## <span id="page-109-0"></span>**Programação over-the-air (OTAP)**

O rádio pode ser atualizado pelo seu revendedor remotamente, via OTAP, sem a necessidade de estar fisicamente ligado. Além disso, alguns ajustes podem também ser configurados via OTAP.

Ao usar o OTAP, o LED pisca na cor verde.

**NOTA:** Quando o rádio está recebendo dados de alto volume, o ícone Dados de alto volume aparece e o canal fica ocupado. Pressionar o botão PTT neste momento faz com um tom negativo soe.

Uma vez que a programação estiver concluída, dependendo da configuração do rádio:

- *•* É emitido um som, o visor mostra Atualizar reinicialização e o rádio será reinicializado (desliga e liga novamente).
- *•* Selecione entre Reiniciar agora ou Adiar. Selecionar Adiar permite que o rádio retorne à exibição anterior, com um ícone do Cronômetro OTAP visível, por um período de tempo antes de a reinicialização automática ocorra.

Ao ligar após o reinício automático ocorrer, o visor mostra Atualização de Sw concluída se a atualização de OTAP for bem-sucedida ou Falha na atualização de Sw se a atualização de OTAP for mal-sucedida.

*Consulte [Atualização de Software](#page-127-0) em [página 114](#page-127-0) para obter a versão atualizada do software.*

## **Utilitários**

### **Ativar e Desativar os Tons/Alertas do Rádio**

Você pode habilitar e desabilitar todos os tons e alertas de rádio (exceto para o tom de alerta de Emergência recebido), se necessário.

#### **Procedimento:**

Pressione o botão **Todos os tons/alertas programado** para ativar ou desativar todos os tons.

#### **OU**

**1**

Siga o procedimento a seguir.

 $\left(\frac{\mathbb{B}}{\mathbb{R}}\right)$  para acessar o menu.

- **2** $\triangle$  ou  $\blacktriangledown$  até Utilitários e pressione  $\left(\begin{matrix} \mathbb{R} \\ \mathbb{R} \end{matrix}\right)$  para selecionar.
- **3** $\triangle$  ou  $\blacktriangledown$  até Conf. do rádio e pressione  $\left( \frac{m}{2} \right)$  para selecionar.

**4** $\triangleq$  ou  $\blacktriangledown$  até Tons/Alertas e pressione  $\left(\begin{smallmatrix} \mathbb{B} \ \mathbb{B} \end{smallmatrix}\right)$  para selecionar.

**5** $\triangle$  ou  $\blacktriangledown$  até Todos os tons e pressione  $\left(\begin{smallmatrix} \mathbb{R} \\ \mathbb{R} \end{smallmatrix}\right)$  para selecionar.

**6**Pressione  $\left(\frac{m}{n}\right)$  para habilitar todos os tons. O monitor mostra 9 ao lado de Habilitado.

#### **OU**

Pressione  $\begin{array}{c} \hline \hline \hline \hline \hline \hline \hline \end{array}$  para desabilitar todos os tons. O  $\checkmark$ desaparece do lado de Habilitado.

**NOTA:** Na Etapa 5, você também pode usar ◀ ou ▶ para alterar a opção selecionada.

#### **Ativar e Desativar os Tons do Teclado**Ō

É possível ativar e desativar os tons do teclado, se necessário.

#### **Procedimento:**

**1**

- $\begin{bmatrix} \frac{m}{\alpha} \\ \frac{m}{\alpha} \end{bmatrix}$  para acessar o menu.
- **2** $\triangle$  ou  $\blacktriangledown$  até Utilitários e pressione  $\left( \begin{smallmatrix} \mathbb{B} \\ \mathbb{B} \end{smallmatrix} \right)$  para selecionar.
- **3** $\bullet$  ou  $\bullet$  até Conf. do rádio e pressione  $\begin{pmatrix} \mathbb{R} \\ \mathbb{R} \end{pmatrix}$  para selecionar.
- **4** $\bullet$  ou  $\bullet$  até Tons/Alertas e pressione  $\left(\frac{m}{66}\right)$  para selecionar.
- **5** $\triangle$  ou  $\blacktriangledown$  até Tons de teclado e pressione  $\begin{pmatrix} \mathbb{B} \\ \mathbb{B} \end{pmatrix}$  para selecionar.
- **6**Pressione  $\left(\begin{matrix} \mathbb{B} \\ \mathbb{B} \end{matrix}\right)$  para habilitar todos os tons de teclado. O monitor mostra 9 ao lado de Habilitado.

#### **OU**

Pressione  $\begin{bmatrix} \mathbb{B} \\ \mathbb{B} \end{bmatrix}$  para desabilitar todos os tons de teclado. O

- $\checkmark$  desaparece do lado de Habilitado.
- **NOTA:** Na Etapa 5, você também pode usar ◀ ou ▶ para alterar a opção selecionada.

### **Configurar o Nível de Diferença de Volume do Tom de Alerta**

Você pode ajustar o nível de Diferença de Volume do Tom, se necessário. Essa função ajusta o volume dos tons/alertas, permitindo que ele seja maior ou menor do que o volume de voz.

#### **Procedimento:**

- **1ED** para acessar o menu.
- **2** $\triangle$  ou  $\blacktriangledown$  até Utilitários e pressione  $\left(\begin{smallmatrix} \mathbb{R} \ \mathbb{R} \end{smallmatrix}\right)$  para selecionar.
- **3** $\triangle$  ou  $\blacktriangledown$  até Conf. do rádio e pressione  $\left(\begin{smallmatrix} \mathbb{B} \\ \mathbb{B} \end{smallmatrix}\right)$  para selecionar.

**4** $\triangle$  ou  $\blacktriangledown$  até Tons/Alertas e pressione  $\left( \begin{smallmatrix} \mathbb{B} \ \mathbb{B} \end{smallmatrix} \right)$  para selecionar.

- **5** $\bullet$  ou  $\bullet$  até Dif. volume e pressione  $\bigodot$  para selecionar.
- **6** $\bullet$  ou  $\bullet$  até o valor de volume necessário. O rádio soa um tom de feedback com cada valor de volume correspondente.
- **7**Pressione  $\left(\frac{m}{\omega}\right)$  para manter o valor de volume exibido necessário.

#### **OU**

Repita a Etapa 6 para selecionar outro valor de volume. **OU**

d para sair sem alterar as configurações de diferença de volume atuais.

### <span id="page-111-0"></span>**Ativar/desativar o tom Permitir falar**

É possível ativar e desativar o tom Permitir falar, se necessário.

#### **Procedimento:**

- **1** $\left(\begin{matrix} \frac{10}{100} \\ \frac{1}{1000} \end{matrix}\right)$  para acessar o menu.
- **2** $\triangle$  ou  $\blacktriangledown$  até Utilitários e pressione  $\left(\begin{matrix} \mathbb{R} \\ \mathbb{R} \end{matrix}\right)$  para selecionar.
- **3** $\triangle$  ou  $\blacktriangledown$  até Conf. do rádio e pressione  $\left( \frac{m}{2} \right)$  para selecionar.
- **4** $\bullet$  ou  $\bullet$  até Tons/Alertas e pressione  $\left(\mathbb{R}^n\right)$  para selecionar.
- **5** $\bullet$  ou  $\bullet$  até Permitir falar e pressione  $\left( \frac{m}{\omega} \right)$  para selecionar.
- **6**Pressione  $\begin{pmatrix} \frac{m}{m} \end{pmatrix}$  para habilitar o tom Permitir falar. O monitor mostra 9 ao lado de Habilitado.
	- **OU**

Pressione  $\left(\frac{m}{2N}\right)$  para desativar o tom Permitir falar. O  $\checkmark$ desaparece do lado de Habilitado.

**NOTA:** Na Etapa 5, você também pode usar ◀ ou ▶ para alterar a opção selecionada.

### **Ativar/Desativar o Tom Ligar**

É possível ativar e desativar o Tom Ligar se necessário.

 $\left(\mathbb{R}^n\right)$  para acessar o menu.

**1**

- **2** $\triangle$  ou  $\blacktriangledown$  até Utilitários e pressione  $\left(\begin{matrix} \mathbb{R} \\ \mathbb{R} \end{matrix}\right)$  para selecionar.
- **3** $\bullet$  ou  $\bullet$  até Conf. do rádio e pressione  $\left(\mathbb{R}^n\right)$  para selecionar.
- **4** $\bullet$  ou  $\bullet$  até Tons/Alertas e pressione  $\left( \mathbb{R} \right)$  para selecionar.
- **5** $\bullet$  ou  $\bullet$  até Potência e pressione  $\left( \mathbb{R} \right)$  para selecionar.
- **6**Pressione  $\bigodot$  para ativar o Tom de ativação. O monitor mostra 9 ao lado de Habilitado.**OU**

Pressione  $\bigodot$  para desativar o Tom de ativação. O  $\checkmark$ desaparece do lado de Habilitado.

**NOTA:** Na Etapa 5, você também pode usar ◀ ou ▶ para alterar a opção selecionada.

### **Alterar o modo do visor**

Você pode alterar o modo de monitor do rádio entre Dia ou Noite, como necessário. Isso afeta a paleta de cores do monitor.

#### **Procedimento:**

Pressione o botão **Modo do monitor programado** para alternar as configurações de modo do monitor. **OU**

Siga o procedimento a seguir.

- **1** $\left(\begin{smallmatrix} \mathbb{B} \ \mathbb{B} \end{smallmatrix}\right)$  para acessar o menu.
- **2** $\triangle$  ou  $\blacktriangledown$  até Utilitários e pressione  $\left(\mathbb{B}^n\right)$  para selecionar.
- **3** $\bullet$  ou  $\bullet$  até Conf. do rádio e pressione  $\begin{pmatrix} \mathbb{R} \\ \mathbb{R} \end{pmatrix}$  para selecionar.
- **4** $\triangleq$  ou  $\blacktriangledown$  até Dia/noite e pressione  $\left( \begin{smallmatrix} \mathbb{R} \cr \mathbb{R} \end{smallmatrix} \right)$  para selecionar.
- **5**O monitor mostra Modo dia e Modo noite.  $\triangle$  ou  $\nabla$  até a configuração necessária e pressione  $\left(\begin{matrix} \mathbb{R} \\ \mathbb{R} \end{matrix}\right)$  para habilitar.  $\checkmark$ aparece ao lado da configuração selecionada.
- **NOTA:** Na Etapa 4, você também pode usar ◀ ou ▶ para alterar a opção selecionada.

### **Ajustar o brilho do visor**

Você pode ajustar o brilho do visor do rádio como necessário.

#### **Procedimento:**

Pressione o botão programado **Brilho** e prossiga para a Etapa 5.

#### **OU**

Siga o procedimento a seguir.

- **1** $\left(\mathbb{R}^n\right)$  para acessar o menu.
- **2** $\triangleq$  ou  $\blacktriangledown$  até Utilitários e pressione  $\left(\begin{matrix} \mathbb{R} \\ \mathbb{R} \end{matrix}\right)$  para selecionar.
- **3** $\bullet$  ou  $\bullet$  até Conf. do rádio e pressione  $\left(\mathbb{R}^n\right)$  para selecionar.
- **4** $\triangle$  ou  $\blacktriangledown$  até Brilho e pressione  $\left(\begin{smallmatrix} 1\ & \cdots \ & \end{smallmatrix}\right)$  para selecionar.
- **5** O monitor mostra uma barra de progresso. Reduza o brilho do visor pressionando  $\triangleleft$  ou aumente o brilho do visor pressionando  $\blacktriangleright$ . Pressione  $\left(\mathbb{R}\atop\mathbb{R}\right)$  para confirmar a entrada.

### <span id="page-113-0"></span>**Controlar a Luz de Fundo do Monitor**

Você pode habilitar ou desabilitar a luz de fundo do monitor do rádio conforme necessário. A configuração também afeta os botões de navegação nos menus e a luz de fundo do teclado de forma adequada.

#### **Procedimento:**

Pressione o botão programado **Luz de Fundo** para alternar as configurações de luz de fundo.

### **OU**

**1**

**3**

**4**

**5**

Siga o procedimento a seguir.

- $\left(\begin{smallmatrix} \mathbb{B} \\ \mathbb{B} \end{smallmatrix}\right)$  para acessar o menu.
- **2** $\triangle$  ou  $\blacktriangledown$  até Utilitários e pressione  $\left( \begin{smallmatrix} \mathbb{B} \\ \mathbb{B} \end{smallmatrix} \right)$  para selecionar.
	- $\bullet$  ou  $\bullet$  até Conf. do rádio e pressione  $\left(\begin{smallmatrix} \mathbb{B} \\ \mathbb{B} \end{smallmatrix}\right)$  para selecionar.
	- ou ▼ até Luz de Fundo Automática.
	- Pressione  $\left(\frac{m}{\alpha k}\right)$  para habilitar a luz de fundo. O monitor mostra 9 ao lado de Habilitado.**OU**

Pressione  $\begin{pmatrix} 1 & 0 \\ 0 & 0 \end{pmatrix}$  para desabilitar a luz de fundo. O  $\checkmark$ desaparece do lado de Habilitado.

*A luz de fundo do monitor e a luz de fundo do teclado serão automaticamente desligadas se o indicador LED for desabilitado (consulte [Ativar/Desativar o Indicador LED](#page-115-0) na [página 102\)](#page-115-0).*

**NOTA:** Na Etapa 4, você também pode usar ◀ ou ▶ para alterar a opção selecionada.

### **Configurar o Nível do Silenciador**

É possível ajustar o nível do silenciador do rádio para filtrar chamadas indesejadas com baixo sinal ou canais que tenham um ruído de fundo mais alto do que o normal.

**Configurações:** Normal é padrão. Rígido filtra chamadas (indesejadas) e/ou ruído de fundo. No entanto, chamadas de sites remotos também podem ser filtradas.

#### **Procedimento:**

Pressione o botão programado **Silenciador** para alternar o nível do silenciador entre normal e rígido.

#### **OU**

**1**

Siga o procedimento a seguir.

- $\left( \begin{smallmatrix} \mathbb{R} \ \mathbb{R} \end{smallmatrix} \right)$  para acessar o menu.
- **2** $\triangle$  ou  $\blacktriangledown$  até Utilitários e pressione  $\left(\mathbb{B}^n\right)$  para selecionar.
- **3** $\triangle$  ou  $\blacktriangledown$  até Conf. do rádio e pressione  $\left(\begin{smallmatrix} \mathbb{B} \\ \mathbb{B} \end{smallmatrix}\right)$  para selecionar.
- **4** $\bullet$  ou  $\blacktriangledown$  até Silenciador e pressione  $\left( \begin{smallmatrix} \mathbb{R} \\ \mathbb{R} \end{smallmatrix} \right)$  para selecionar.
- **5**O monitor mostra Rígido e Normal. <sup>▲</sup> ou ▼ até a configuração necessária e pressione  $\begin{bmatrix} \mathbb{R} \\ \mathbb{R} \end{bmatrix}$  para habilitar.  $\checkmark$ aparece ao lado da configuração selecionada.

- **6**A tela retorna ao menu anterior.
- **NOTA:** Na Etapa 4, você também pode usar ◀ ou ▶ para alterar a opção selecionada.

#### **Ativar ou Desativar a Tela de Abertura**Ō

É possível habilitar e desabilitar a Tela de Abertura se necessário.

#### **Procedimento:**

- **1c** para acessar o menu.
- **2** $\triangle$  ou  $\blacktriangledown$  até Utilitários e pressione  $\left(\mathbb{B}^n\right)$  para selecionar.
- **3** $\bullet$  ou  $\bullet$  até Conf. do rádio e pressione  $\left(\begin{smallmatrix} \mathbb{R}^n & \mathbb{R}^n \\ \mathbb{R}^n & \mathbb{R}^n \end{smallmatrix}\right)$  para selecionar.
- **4** $\triangle$  ou  $\blacktriangledown$  até Tela de abertura e pressione  $\left(\begin{smallmatrix} \mathbb{B} \ \mathbb{B} \end{smallmatrix}\right)$  para selecionar.
- **5**Pressione  $\left( \frac{m}{n} \right)$  para habilitar a Tela de abertura. O monitor mostra 9 ao lado de Habilitado.**OU**

Pressione  $\left(\begin{matrix} \overline{a} \\ \overline{b} \end{matrix}\right)$  para desabilitar a Tela de abertura. O  $\checkmark$ desaparece do lado de Habilitado.

**NOTA:** Na Etapa 4, você também pode usar ◀ ou ▶ para alterar a opção selecionada.

#### **Bloquear e Desbloquear o Teclado**

Você pode bloquear o teclado do rádio para evitar que uma tecla seja pressionada sem querer.

#### **Procedimento:**

- **1** $\left(\begin{matrix} \mathbb{B} \\ \mathbb{B} \end{matrix}\right)$  para acessar o menu.
- **2** $\triangle$  ou  $\blacktriangledown$  até Utilitários e pressione  $\left(\begin{matrix} \mathbb{R} \\ \mathbb{R} \end{matrix}\right)$  para selecionar.
- **3** $\triangle$  ou  $\blacktriangledown$  até Conf. do rádio e pressione  $\begin{pmatrix} \mathbb{B} \\ \mathbb{B} \end{pmatrix}$  para selecionar.
- **4** $\bullet$  ou  $\bullet$  até Bloqueio de teclado e pressione  $\begin{pmatrix} \mathbb{B} \\ \mathbb{B} \end{pmatrix}$  para selecionar.
- **5** O monitor mostra Teclado bloqueado e volta para a tela inicial.
- **6**Para desbloquear o teclado, pressione  $\left(\mathbb{R}\atop\mathbb{R}\right)$  seguido por  $\left(\mathbb{R}\right)$ .
- **7** O monitor mostra Teclado desbloqueado e volta para a tela inicial.
- **NOTA:** Na Etapa 4, você também pode usar ◀ ou ▶ para alterar a opção selecionada.

### **Idioma**

Você pode definir o idioma para o monitor de seu rádio.

#### **Procedimento:**

- **1ED** para acessar o menu.
- **2** $\bullet$  ou  $\bullet$  até Utilitários e pressione  $\left(\mathbb{R}^n\right)$  para selecionar.
- **3** $\triangle$  ou  $\blacktriangledown$  até Idioma e pressione  $\left(\begin{matrix} \mathbb{R} \\ \mathbb{R} \end{matrix}\right)$  para selecionar.
- **4** $\triangle$  ou  $\blacktriangleright$  até o idioma necessário e pressione  $\begin{bmatrix} \frac{m}{m} \\ \frac{m}{m} \end{bmatrix}$  para habilitar. √ aparece ao lado do idioma selecionado.
- **NOTA:** Na Etapa 4, você também pode usar ◀ ou ▶ para alterar a opção selecionada.

### **Configurar o tom de alerta de mensagem de texto**

É possível personalizar tom de alerta mensagem de texto do rádio como Momentâneo ou Repetitivo para cada entrada na lista de Contatos.

### **Procedimento:**

- **E para acessar o menu.**
- $\triangle$  ou  $\blacktriangledown$  até Contatos e pressione  $\left(\begin{smallmatrix} \mathbb{B} \\ \mathbb{B} \end{smallmatrix}\right)$  para selecionar.
- $\bullet$  ou  $\bullet$  até o nome do rádio necessário e pressione  $\left(\frac{\mathbb{R}}{\mathbb{R}}\right)$ para selecionar.
- **4** $\bullet$  ou  $\blacktriangledown$  até Alerta de mensagem e pressione  $\begin{pmatrix} 8 \\ 0 \end{pmatrix}$  para selecionar.
- **5**O visor mostra Momentâneo e Repetitivo. <sup>▲</sup> ou ▼ até a configuração necessária e pressione  $\left(\begin{matrix} \mathbb{R} \\ \mathbb{R} \end{matrix}\right)$  para habilitar.  $\checkmark$ aparece ao lado da configuração selecionada.
- *A definição padrão do rádio é Repetitivo.*
- **NOTA:** Na Etapa 4, você também pode usar ◀ ou ▶ para alterar a opção selecionada.

#### <span id="page-115-0"></span>**Ativar/Desativar o Indicador LED**ſ

É possível habilitar e desabilitar o Indicador LED, se necessário.

#### **Procedimento:**

**1**

- **(E)** para acessar o menu.
- **2** $\bullet$  ou  $\blacktriangledown$  até Utilitários e pressione  $\left(\mathbb{E}\right)$  para selecionar.
- **3** $\triangle$  ou  $\blacktriangledown$  até Conf. do rádio e pressione  $\left( \frac{m}{2} \right)$  para selecionar.
- **4** $\bullet$  ou  $\blacktriangledown$  até Indicador LED e pressione  $\left(\mathbb{R}^n\right)$  para selecionar.
- **5**Pressione  $\left(\begin{matrix} \overline{m} \\ m \end{matrix}\right)$  para habilitar o indicador LED. O monitor mostra 9 ao lado de Habilitado.**OU**

Pressione  $\begin{pmatrix} 1 & 0 \\ 0 & 0 \end{pmatrix}$  para desativar o indicador LED. O  $\checkmark$ desaparece do lado de Habilitado.

**102**

**1**

**2**

*A luz de fundo do monitor, os botões e a luz de fundo do teclado serão automaticamente desativados se o indicador LED for desabilitado (consulte [Controlar a Luz de Fundo do Monitor](#page-113-0) na [página 100\)](#page-113-0).*

**NOTA:** Na Etapa 4, você também pode usar ◀ ou ▶ para alterar a opção selecionada.

### **Ativar/Desativar a Função VOX (Transmissão Operada por Voz)**

Essa função permite que você inicie uma chamada habilitada por voz handsfree em um canal programado. O rádio transmite automaticamente, por um período programado, sempre que o microfone do acessório habilitado para VOX detecta voz.

Pressionar o botão **PTT** durante a operação do rádio desabilita o VOX. Para reabilitar o VOX, siga **um** dos procedimentos abaixo:

- *•* Desligue o rádio e ligue-o novamente, **OU**
- *•* Mude de canal através do botão Seletor de Canal **OU**
- *•* Siga o procedimento a seguir.
- **NOTA:** Ativar ou desativar essa função limita-se a rádios com essa função habilitada. Obtenha mais informações com seu revendedor ou administrador do sistema.

#### **Procedimento:**

Pressione o botão **VOX** programado para ativar ou desativar a função.

#### **OU**

Siga o procedimento a seguir.

- **1** $\left(\begin{smallmatrix} \mathbb{B} \ \mathbb{B} \end{smallmatrix}\right)$  para acessar o menu.
- **2**2  $\blacktriangle$  ou ▼ até Utilitários e pressione  $\left(\begin{smallmatrix} \overline{w} & \overline{w} \end{smallmatrix}\right)$  para selecionar.
- **3**3  $\bullet$  ou  $\blacktriangledown$  até Conf. do rádio e pressione  $\left(\begin{matrix} \boxed{0} \\ \boxed{0} \end{matrix}\right)$  para selecionar.
- **4** $4 \bullet$  ou  $\bullet$  até VOX.
- **55** Pressione  $\left(\begin{matrix} \overline{\mathbb{R}} \\ \overline{\mathbb{R}} \end{matrix}\right)$  para habilitar o VOX. O monitor mostra  $\checkmark$  ao lado de Habilitado.**OU**Pressione  $\overset{\text{\tiny{\textsf{(}}}}{\text{\tiny{\textsf{w}}}}$  para desativar o VOX. O  $\times$  desaparece do lado de Habilitado.

*Se o tom Permitir falar estiver habilitado (consulte [Ativar/](#page-111-0) [desativar o tom Permitir falar](#page-111-0) na [página 98\)](#page-111-0), use uma palavra para iniciar a chamada. Espere que o tom Permitir falar termine antes de falar claramente ao microfone.*

**NOTA:** Na Etapa 4, você também pode usar ◀ ou ▶ para alterar a opção selecionada.

### **Ativar/Desativar as Funções da Placa Opcional**

Os recursos da Placa opcional em cada canal podem ser atribuídos a botões programáveis. Consulte seu revendedor ou administrador do sistema para obter mais informações.

#### **Procedimento:**

Pressione o botão da função de **placa opcional programado** para ativar ou desativar a função.

### **Identificar o Tipo de Cabo**

É possível selecionar o tipo de cabo usado por seu rádio.

#### **Procedimento:**

- **1(a)** para acessar o menu.
- **2** $\triangle$  ou  $\blacktriangledown$  até Utilitários e pressione  $\left( \frac{m}{m} \right)$  para selecionar.
- **3** $\bullet$  ou  $\bullet$  até Conf. do rádio e pressione  $\begin{pmatrix} \mathbb{B} \\ \mathbb{B} \end{pmatrix}$  para selecionar.
- **4** $\bullet$  ou  $\bullet$  até Tipo de cabo e pressione  $\begin{pmatrix} \mathbb{B} \\ \mathbb{B} \end{pmatrix}$  para selecionar.
- **5**O tipo de cabo atual é indicado por um  $\checkmark$ .
- **NOTA:** Na Etapa 4, você também pode usar ◀ ou ▶ para alterar a opção selecionada.

### **Notificação de Voz**

Essa função permite que o rádio indique sonoramente a Zona ou o Canal atual que o usuário acabou de atribuir ou o pressionamento de botão programável. Esse indicador sonoro pode ser personalizado segundo os requisitos do cliente. Essa função costuma ser útil em situações nas quais é difícil ler o conteúdo exibido no monitor.

Seu revendedor pode gravar os arquivos de Notificação de Voz em inglês, espanhol e português do Brasil.

Use as funções a seguir para ativar ou desativar a Notificação de Voz.

#### **Procedimento:**

Pressione o botão **programado Notificação de Voz**.

#### **OU**

**1**

Siga o procedimento a seguir.

- **(**N) para acessar o menu.
- **2** $\triangle$  ou  $\blacktriangledown$  até Utilitários e pressione  $\left(\mathbb{B}^n\right)$  para selecionar.
- **3** $\triangle$  ou  $\nabla$  até Aviso de voz.
- **4**Pressione  $\left(\begin{matrix} \overline{a} \\ b \end{matrix}\right)$  para habilitar o Aviso de voz. O monitor mostra 9 ao lado de Habilitado.**OU**

Pressione  $\begin{pmatrix} 1 & 0 \\ 0 & 0 \end{pmatrix}$  para desabilitar o Aviso de voz. O  $\checkmark$ desaparece do lado de Habilitado.

Avançadas

**NOTA:** Na Etapa 3, você também pode usar ◀ ou ▶ para alterar a opção selecionada.

#### **Transferência de chamadas** Ō

Você pode habilitar o rádio para encaminhar automaticamente chamadas de voz para outro rádio.

#### **Procedimento:**

- **1CED** para acessar o menu.
- **2** $\triangle$  ou  $\blacktriangledown$  até Utilitários e pressione  $\left(\mathbb{B}^n\right)$  para selecionar.
- **3** $\triangle$  ou  $\blacktriangledown$  até Encam. chamada.
- **4**Pressione  $\begin{bmatrix} \frac{m}{2m} \end{bmatrix}$  para habilitar o recurso Encam. chamada. O monitor mostra 9 ao lado de Habilitado.**OU**

Pressione  $\left( \frac{m}{2} \right)$  para desabilitar o recurso Encam. chamada. O √ desaparece do lado de Habilitado.

**NOTA:** Na Etapa 3, você também pode usar ◀ ou ▶ para alterar a opção selecionada.

#### **Menu Temporizador**

Defina o período em que seu rádio ficará no menu antes de alternar automaticamente para a tela Inicial.

#### **Procedimento:**

- **1CED** para acessar o menu.
- **2** $\triangleq$  ou  $\blacktriangledown$  até Utilitários e pressione  $\left(\begin{smallmatrix} \mathbb{B} \\ \mathbb{B} \end{smallmatrix}\right)$  para selecionar.
- **3** $\triangle$  ou  $\blacktriangledown$  até Conf. do rádio e pressione  $\begin{pmatrix} \mathbb{R} \\ \mathbb{R} \end{pmatrix}$  para selecionar.
- **4** $\triangle$  ou  $\blacktriangledown$  até Menu temporiz. e pressione  $\left(\begin{smallmatrix} \mathbb{B} \\ \mathbb{B} \end{smallmatrix}\right)$  para selecionar.
- **5**▲ ou ▼ até a configuração necessária e pressione  $\left(\frac{\mathbb{B}}{\mathbb{R}}\right)$ para habilitar.

### **Mic analógico AGC (Mic AGC-A)**

Esse recurso controla o ganho de microfone do rádio automaticamente durante a transmissão em um sistema analógico. Ele suprime o áudio alto ou amplia o áudio baixo para um valor predefinido para oferecer um nível consistente de áudio.

#### **Procedimento:**

- **1** $\left(\begin{smallmatrix} \mathbb{B} \\ \mathbb{B} \end{smallmatrix}\right)$  para acessar o menu.
- **2** $\triangle$  ou  $\blacktriangledown$  até Utilitários e pressione  $\left(\mathbb{B}^n\right)$  para selecionar.
- **3** $\bullet$  ou  $\bullet$  até Conf. do rádio e pressione  $\left(\mathbb{R}^2\right)$  para selecionar.

**4** $\bullet$  ou  $\bullet$  até Mic AGC analógico.

**5**Pressione  $\left(\frac{m}{2m}\right)$  para habilitar o recurso Mic AGC analógico. O monitor mostra √ ao lado de Habilitado. **OU**

Pressione  $\left(\begin{matrix} \frac{m}{\alpha k} \\ \frac{m}{\alpha k} \end{matrix}\right)$  para desabilitar o recurso Mic AGC analógico. O √ desaparece do lado de Habilitado.

**NOTA:** Na Etapa 4, você também pode usar ◀ ou ▶ para alterar a opção selecionada.

#### **Mic digital AGC (Mic AGC-D)** Ō

Esse recurso controla o ganho de microfone do rádio automaticamente durante a transmissão em um sistema digital. Ele suprime o áudio alto ou amplia o áudio baixo para um valor predefinido para oferecer um nível consistente de áudio.

#### **Procedimento:**

- $\left(\begin{matrix} \frac{10}{100} \\ \frac{1}{1000} \end{matrix}\right)$  para acessar o menu.
- $\triangle$  ou  $\blacktriangledown$  até Utilitários e pressione  $\left( \begin{smallmatrix} \mathbb{B} \ \mathbb{B} \end{smallmatrix} \right)$  para selecionar.
- $\triangle$  ou  $\blacktriangledown$  até Conf. do rádio e pressione  $\begin{pmatrix} \mathbb{B} \\ \mathbb{B} \end{pmatrix}$  para selecionar.
- $\bullet$  ou  $\blacktriangledown$  até Mic AGC digital.
- **5**Pressione  $\left( \begin{matrix} \mathbb{R} \\ \mathbb{R} \end{matrix} \right)$  para habilitar o recurso Mic AGC digital. O monitor mostra 9 ao lado de Habilitado.

### **OU**

Pressione  $\left(\frac{m}{2m}\right)$  para desabilitar o recurso Mic AGC digital. O  $\checkmark$  desaparece do lado de Habilitado.

**NOTA:** Na Etapa 4, você também pode usar ◀ ou ▶ para alterar a opção selecionada.

## **Áudio Inteligente**

Seu rádio ajusta automaticamente o volume de áudio para superar o ruído de fundo atual no ambiente, inclusive de todas as fontes de ruído estacionárias ou não estacionárias. Essa função é somente para Recepção e não afeta o áudio de Transmissão.

Use as funções a seguir para ativar ou desativar o Áudio Inteligente.

#### **Procedimento:**

**1**

Pressione o botão programado **Áudio Inteligente** para ativar ou desativar a função. **OU** Siga o procedimento a seguir.

- $\begin{bmatrix} \frac{1}{\alpha} \\ \frac{1}{\alpha} \end{bmatrix}$  para acessar o menu.
- **2** $\triangle$  ou  $\blacktriangledown$  até Utilitários e pressione  $\left( \frac{m}{\omega} \right)$  para selecionar.
- **3** $\bullet$  ou  $\bullet$  até Conf. do rádio e pressione  $\left(\mathbb{R}^n\right)$  para selecionar.
- **4** $\bullet$  ou  $\blacktriangledown$  até Áudio inteligente.

**1**

**2**

**3**

**4**

**5** Pressione  $\left(\begin{matrix} \mathbb{R} \\ \mathbb{R} \end{matrix}\right)$  para habilitar o Áudio inteligente. O monitor mostra 9 ao lado de Habilitado.**OU**

Pressione  $\left(\begin{matrix} \mathbb{R} \\ \mathbb{R} \end{matrix}\right)$  para desabilitar o Áudio inteligente. O  $\checkmark$ desaparece do lado de Habilitado.

**NOTA:** Na Etapa 4, você também pode usar ◀ ou ▶ para alterar a opção selecionada.

### **Ativar ou Desativar o Recurso Supressor de**

**Feedback Acústico** 

Esse recurso permite minimizar o feedback acústico nas chamadas recebidas.

#### **Procedimento:**

Pressione o botão programado **Supressor de Feedback Acústico**. **OU**

Siga o procedimento a seguir.

- **1** $\left(\frac{\mathbb{B}}{\mathbb{B}}\right)$  para acessar o menu.
- **2** $\triangle$  ou  $\blacktriangledown$  até Utilitários e pressione  $\left(\mathbb{B}^n\right)$  para selecionar.
- **3** $\triangle$  ou  $\blacktriangledown$  até Conf. do rádio e pressione  $\left(\begin{smallmatrix} \mathbb{B} \\ \mathbb{B} \end{smallmatrix}\right)$  para selecionar.
- **4** $\triangleq$  ou  $\blacktriangledown$  até Supressor AF e pressione  $\left( \begin{smallmatrix} \mathbb{B} \ \mathbb{B} \end{smallmatrix} \right)$  para selecionar.

**5** Pressione  $\left(\begin{matrix} \overline{w} \\ w \end{matrix}\right)$  para ativar o Supressor de Feedback Acústico. O monitor mostra 9 ao lado de Habilitado.**OU**

Pressione  $\left(\frac{m}{\omega}\right)$  para desativar o Supressor de Feedback Acústico. O √ desaparece do lado de Habilitado.

**NOTA:** Na Etapa 4, você também pode usar ◀ ou ▶ para alterar a opção selecionada.

### **Ativar ou Desativar o Recurso Controle de Distorção Dinâmica do Microfone**

Esse recurso permite que você ative o rádio para monitorar automaticamente a entrada do microfone e ajustar o valor de ganho do microfone para evitar o ceifamento do áudio.

#### **Procedimento:**

**1**

- **ED** para acessar o menu.
- **2** $\triangle$  ou  $\blacktriangledown$  até Utilitários e pressione  $\left(\mathbb{R}^n\right)$  para selecionar.
- **3** $\triangle$  ou  $\blacktriangledown$  até Conf. do rádio e pressione  $\left(\begin{smallmatrix} \mathbb{B} \\ \mathbb{B} \end{smallmatrix}\right)$  para selecionar.
- **4** $\bullet$  ou  $\bullet$  até Distorção Mic e pressione  $\begin{pmatrix} \mathbb{R} \\ \mathbb{R} \end{pmatrix}$  para selecionar.
- **5**Pressione  $\left( \begin{matrix} \frac{\pi}{\alpha} \\ \frac{\pi}{\alpha} \end{matrix} \right)$  para ativar o Controle de Distorção Dinâmica do Microfone. O monitor mostra 9 ao lado de Habilitado.**OU**

Pressione  $\left(\begin{smallmatrix} \mathbb{B} \\ \mathbb{B} \end{smallmatrix}\right)$  para desativar o Controle de Distorção Dinâmica do Microfone. O √ desaparece do lado de Habilitado.

**NOTA:** Na Etapa 4, você também pode usar ◀ ou ▶ para alterar a opção selecionada.

#### <span id="page-121-0"></span>**GPS** $\Box$  GPS  $\Box$

GPS (Global Positioning System) é um sistema de navegação via satélite que determina a localização precisa do rádio.

É recomendado que você desabilite o GPS apenas para economizar a vida da bateria quando o sinal de GPS estiver indisponível.

### **Procedimento:**

Pressione o botão **GPS programado para ativar ou desativar a função**.

## **OU1**

**3**

**4**

**5**

- $\left(\begin{smallmatrix} \mathbb{B}\ \mathbb{C} \end{smallmatrix}\right)$  para acessar o menu.
- **2** $\triangle$  ou  $\blacktriangledown$  até Utilitários e pressione  $\left(\mathbb{B}^n\right)$  para selecionar.
	- $\triangle$  ou  $\blacktriangledown$  até Conf. do rádio e pressione  $\left(\begin{smallmatrix} \mathbb{B} \\ \mathbb{B} \end{smallmatrix}\right)$  para selecionar.
	- $\triangle$  ou  $\blacktriangledown$  até GPS.
	- Pressione  $\begin{array}{r} \boxed{\overline{\mathbb{R}}} \\ \end{array}$  para habilitar o GPS. O monitor mostra  $\checkmark$  ao lado de Habilitado.**OU**

Pressione  $\left(\frac{m}{\omega}\right)$  para desabilitar o GPS. O  $\checkmark$  desaparece do lado de Habilitado.

*Consulte [Verificar Informações do GPS](#page-127-1) na [página 114](#page-127-1) para obter detalhes sobre a recuperação de informações do GPS.*

**NOTA:** Na Etapa 4, você também pode usar ◀ ou ▶ para alterar a opção selecionada.

## **Configuração de texto de entrada**

Você pode definir as seguintes configurações para a entrada do texto no seu rádio:

- *•* Correção de palavra
- *•* Previsão de Palavras
- *•* Cap. da frase

**1**

- *•* Minhas palavras
- **NOTA:** Pressione  $\left(\frac{2}{3}\right)$  em qualquer ocasião para voltar à tela anterior ou mantenha pressionado  $\binom{2}{3}$  para voltar para a tela Inicial. O rádio sai da tela atual assim que o temporizador de inatividade expira.

### *Correção de palavra*

Oferece escolhas de palavras alternativas quando a palavra digitada no editor de texto não é reconhecida pelo dicionário integrado.

**ED** para acessar o menu.

- **2** $\triangle$  ou  $\blacktriangledown$  até Utilitários e pressione  $\left( \begin{smallmatrix} \mathbb{B} \ \mathbb{B} \end{smallmatrix} \right)$  para selecionar.
- **3** $\triangle$  ou  $\blacktriangledown$  até Conf. do rádio e pressione  $\left(\begin{smallmatrix} \mathbb{B} \\ \mathbb{B} \end{smallmatrix}\right)$  para selecionar.

**108**

**Funções Avançadas**

Funções

Avançadas

- **4** $\bullet$  ou  $\bullet$  até Entrada de texto e pressione  $\begin{pmatrix} 8 \\ 0 \end{pmatrix}$  para selecionar.
- **5** $\triangle$  ou  $\blacktriangledown$  até Conneção de palavra e pressione  $\left(\begin{smallmatrix} \mathbb{B} & \mathbb{B} \end{smallmatrix}\right)$  para selecionar.
- **6**Pressione  $\left(\begin{matrix} \mathbb{R} \\ \mathbb{R} \end{matrix}\right)$  para ativar a Correção de palavras. O monitor mostra 9 ao lado de Habilitado.**OU**

Pressione  $\left(\frac{m}{\omega}\right)$  para desativar a Correção de palavras. O  $\checkmark$ desaparece do lado de Habilitado.

**NOTA:** Na Etapa 5, você também pode usar ◀ ou ▶ para alterar a opção selecionada.

#### *Previsão de Palavras*Ō

O seu rádio pode aprender sequências de palavras comuns que você usa frequentemente. Em seguida, ele prevê a palavra seguinte que você pode querer usar depois de inserir a primeira palavra de uma sequência de palavras comum no editor de texto.

- **1b** para acessar o menu.
- **2** $\triangle$  ou  $\blacktriangledown$  até Utilitários e pressione  $\left(\mathbb{B}^n\right)$  para selecionar.
- **3** $\bullet$  ou  $\bullet$  até Conf. do rádio e pressione  $\left(\mathbb{R}^n\right)$  para selecionar.
- **4** $\triangle$  ou  $\blacktriangledown$  até Entrada de texto e pressione  $\left(\begin{smallmatrix} \mathbb{B} \ \mathbb{B} \end{smallmatrix}\right)$  para selecionar.
- **5** $\triangle$  ou  $\blacktriangledown$  até Previsão de palavras e pressione  $\left(\frac{m}{2}\right)$  para selecionar.
- **6**Pressione  $\left(\frac{m}{000}\right)$  para ativar a Previsão de palavras. O monitor mostra 9 ao lado de Habilitado.

#### **OU**

Pressione  $\left(\begin{matrix} \mathbb{B} \\ \mathbb{B} \end{matrix}\right)$  para desativar a Previsão de palavras. O  $\checkmark$ desaparece do lado de Habilitado.

**NOTA:** Na Etapa 5, você também pode usar ◀ ou ▶ para alterar a opção selecionada.

### *Cap. da frase*

Ativa automaticamente a capitalização para a primeira letra de cada primeira palavra para cada nova frase.

- **1** $\left(\mathbb{R}^n\right)$  para acessar o menu.
- **2** $\triangle$  ou  $\blacktriangledown$  até Utilitários e pressione  $\left( \begin{smallmatrix} E\cr \end{smallmatrix} \right)$  para selecionar.
- **3** $\triangle$  ou  $\blacktriangledown$  até Conf. do rádio e pressione  $\begin{pmatrix} \mathbb{B} \\ \mathbb{B} \end{pmatrix}$  para selecionar.
- **4** $\bullet$  ou  $\bullet$  até Entrada de texto e pressione  $\begin{pmatrix} \mathbb{B} \\ \mathbb{B} \end{pmatrix}$  para selecionar.
- **5** $\triangle$  ou  $\blacktriangledown$  até Capitalização de palavras e pressione **(NE)** para selecionar.

**6**Pressione  $\left(\mathbb{R}^2\right)$  para ativar a Capitalização de frases. O monitor mostra √ ao lado de Habilitado. **OU**

Pressione  $\left( \frac{m}{\omega} \right)$  para desativar a Capitalização de frases. O √ desaparece do lado de Habilitado.

**NOTA:** Na Etapa 5, você também pode usar ◀ ou ▶ para alterar a opção selecionada.

#### *Exibição palavras personalizadas* Ō

Você pode adicionar suas próprias palavras no dicionário integrado. O seu rádio mantém uma lista destas palavras.

- c para acessar o menu.
- $\triangle$  ou  $\blacktriangledown$  até Utilitários e pressione  $\left(\begin{smallmatrix} \mathbb{B} \\ \mathbb{B} \end{smallmatrix}\right)$  para selecionar.
- $\bullet$  ou  $\bullet$  até Conf. do rádio e pressione  $\left(\mathbb{R}^n\right)$  para selecionar.
- **4** $\triangle$  ou  $\blacktriangledown$  até Entrada de texto e pressione  $\left(\begin{smallmatrix} \mathbb{B} \\ \mathbb{B} \end{smallmatrix}\right)$  para selecionar.
	- $\triangle$  ou  $\blacktriangledown$  até Minhas palavras e pressione  $\begin{pmatrix} \mathbb{B} \\ \mathbb{B} \end{pmatrix}$  para selecionar.
	- $\triangle$  ou  $\blacktriangledown$  até Lista de palavras e pressione  $\left(\begin{smallmatrix} \mathbb{R} \\ \mathbb{R} \end{smallmatrix}\right)$  para selecionar.

O visor mostra a lista de palavras personalizadas.

*Edição personalizada de palavras*

Você poderá editar as palavras personalizadas salvas no rádio.

 $\left(\begin{smallmatrix} \mathbb{B} \ \mathbb{B} \end{smallmatrix}\right)$  para acessar o menu.

**1**

- **2** $\triangle$  ou  $\blacktriangledown$  até Utilitários e pressione  $\left( \begin{smallmatrix} \mathbb{B} \\ \mathbb{B} \end{smallmatrix} \right)$  para selecionar.
- **3** $\bullet$  ou  $\bullet$  até Conf. do rádio e pressione  $\left(\mathbb{R}^n\right)$  para selecionar.
- **4** $\triangle$  ou  $\blacktriangledown$  até Entrada de texto e pressione  $\left( \begin{smallmatrix} \mathbb{B} \\ \mathbb{B} \end{smallmatrix} \right)$  para selecionar.
- **5** $\triangle$  ou  $\blacktriangledown$  até Minhas palavras e pressione  $\left(\begin{smallmatrix} \mathbb{R} \ \mathbb{R} \end{smallmatrix}\right)$  para selecionar.
- **6** $\triangle$  ou  $\blacktriangledown$  até Lista de palavras e pressione  $\left( \begin{smallmatrix} E \\ W \end{smallmatrix} \right)$  para selecionar.

O visor mostra a lista de palavras personalizadas.

- **7** $\triangle$  ou  $\blacktriangledown$  até a palavra necessária e pressione  $\begin{bmatrix} \mathbb{R} \\ \mathbb{R} \end{bmatrix}$  para selecionar.
- **8** $\triangle$  ou  $\blacktriangledown$  até Editar e pressione  $\left(\begin{smallmatrix} \mathbb{B} \\ \mathbb{B} \end{smallmatrix}\right)$  para selecionar.
- **9** Use o teclado para editar as palavras personalizadas. Pressione  $\blacklozenge$  para mover um espaço à esquerda. Pressione > ou # para mover um espaço à direita. Pressione  $\leftarrow$  para excluir quaisquer caracteres indesejados.

**Funções Avançadas**

Funções

Avançadas

**1**

**2**

**3**

**5**

Pressione  $\equiv$  demoradamente para alterar o método de entrada de texto.

Pressione  $\left( \frac{m}{\omega} \right)$  quando sua palavra personalizada for concluída.

- **10** O monitor mostra uma mini nota passageira, confirmando que sua palavra está sendo salva.
- **11** Se a palavra personalizada for salva, um tom é emitido e o monitor exibirá uma mini nota positiva. **OU**

Se a palavra personalizada não for salva, um tom baixo é emitido e o monitor exibirá uma mini nota negativa.

#### *Como adicionar palavras personalizadas* Ō

Você pode adicionar suas próprias palavras no dicionário integrado.

 $\left(\begin{smallmatrix} \mathbb{B} \ \mathbb{C} \end{smallmatrix}\right)$  para acessar o menu.

**1**

- **2** $\triangle$  ou  $\blacktriangledown$  até Utilitários e pressione  $\left(\mathbb{B}^n\right)$  para selecionar.
- **3** $\bullet$  ou  $\bullet$  até Conf. do rádio e pressione  $\left(\begin{smallmatrix} \mathbb{B} \\ \mathbb{B} \end{smallmatrix}\right)$  para selecionar.
- **4** $\triangle$  ou  $\blacktriangledown$  até Entrada de texto e pressione  $\left(\begin{matrix} \mathbb{R} \\ \mathbb{R} \end{matrix}\right)$  para selecionar.
- **5** $\triangle$  ou  $\blacktriangledown$  até Minhas palavras e pressione  $\left(\begin{matrix} \mathbb{R} \\ \mathbb{R} \end{matrix}\right)$  para selecionar.
- **6** $\triangle$  ou  $\blacktriangledown$  até Adicionar nova palavra e pressione  $\begin{pmatrix} \mathbb{B} \\ \mathbb{B} \end{pmatrix}$ para selecionar.
- **7** Use o teclado para inserir as palavras personalizadas. Pressione  $\triangleleft$  para mover um espaço à esquerda. Pressione  $\bullet$  ou  $\stackrel{\text{{\sf \#}}\circledast}{\sim}$  para mover um espaço à direita. Pressione  $\leftarrow$  para excluir quaisquer caracteres indesejados. Pressione  $\sqrt{\frac{m}{n}}$  demoradamente para alterar o método de entrada de texto.Pressione  $\left(\frac{\mathbb{R}}{2}\right)$  quando sua palavra personalizada for concluída.
- **8** O monitor mostra uma mini nota passageira, confirmando que sua palavra está sendo salva.
- **9** Se a palavra personalizada for salva, um tom é emitido e o monitor exibirá uma mini nota positiva.

#### **OU**

Se a palavra personalizada não for salva, um tom baixo é emitido e o monitor exibirá uma mini nota negativa.

### *Você pode excluir uma palavra personalizada*

Você poderá excluir as palavras personalizadas salvas no rádio.

- **1** $\begin{array}{c} \begin{bmatrix} \mathbb{B} \\ \mathbb{B} \end{bmatrix}$  para acessar o menu.
- **2** $\triangle$  ou  $\blacktriangledown$  até Utilitários e pressione  $\left(\begin{matrix} \mathbb{R} \\ \mathbb{R} \end{matrix}\right)$  para selecionar.
- **3** $\triangle$  ou  $\blacktriangledown$  até Conf. do rádio e pressione  $\begin{pmatrix} \mathbb{B} \\ \mathbb{B} \end{pmatrix}$  para selecionar.
- **4** $\triangle$  ou  $\blacktriangledown$  até Entrada de texto e pressione  $\left(\frac{\mathbb{B}}{\mathbb{R}}\right)$  para selecionar.
- **5** $\triangle$  ou  $\blacktriangledown$  até Minhas palavras e pressione  $\left(\begin{smallmatrix} \mathbb{R} \ \mathbb{R} \end{smallmatrix}\right)$  para selecionar.
- **6** $\triangle$  ou  $\blacktriangledown$  até a palavra necessária e pressione  $\left(\begin{matrix} \mathbb{B} \\ \mathbb{B} \end{matrix}\right)$  para selecionar.
	- $\triangle$  ou  $\blacktriangleright$  até Excluir e pressione  $\left(\begin{smallmatrix} \mathbb{B} \\ \mathbb{B} \end{smallmatrix}\right)$  para selecionar.
	- Em Excluir entrada?, ▲ ou ▼ até Sim e pressione  $\left( \frac{m}{2} \right)$  para selecionar excluir a entrada. O visor mostra Entrada excluída. **OU**
	- $\triangle$  ou  $\blacktriangledown$  até Não e pressione  $\left(\begin{smallmatrix} \mathbb{B} \\ \mathbb{B} \end{smallmatrix}\right)$  para selecionar voltar para a tela anterior.

### *Exclusão de todas as palavras personalizadas*

Você pode excluir todas as palavras personalizadas do rádio incorporado no dicionário.

 $\begin{bmatrix} \frac{18}{06} \\ \frac{1}{26} \end{bmatrix}$  para acessar o menu.

**NOTA: ▲** ou ▼ até Utilitários e pressione para selecionar.

## **Acessar Informações Gerais do Rádio**

O seu rádio contém informações do tipo:

*•* Bateria

**1**

- *•* Nome e ID do Rádio
- *•* Versões de Firmware e Codeplug
- *•* Informações sobre GPS
- *•* Atualização de software
- *•* Informações do site
- **NOTA:** Pressione  $\left(\frac{2}{3}\right)$  em qualquer ocasião para voltar à tela anterior ou mantenha pressionado  $\binom{2}{3}$  para voltar para a tela Inicial. O rádio sai da tela atual assim que o temporizador de inatividade expira.

**7**

**8**

### *Acessar as informações da bateria*

Exibe informações sobre a bateria de seu rádio.

#### **Procedimento:**

- **1** $\begin{array}{ll} \boxed{66} \\ \hline \end{array}$  para acessar o menu.
- **2**2  $\blacktriangle$  ou ▼ até Utilitários e pressione  $\overset{\text{\tiny{\textsf{(E)}}}}{\text{\tiny{\textsf{W}}}}$  para selecionar.
- **3**3  $\triangleq$  ou ▼ até Informações de rádio e pressione  $\left(\begin{smallmatrix} \overline{w} & \overline{w} \end{smallmatrix}\right)$  para selecionar.
- **4** $\overline{4}$   $\bullet$  ou  $\overline{\phantom{a}}$  até Informaçõesações de bateria e pressione. **b** para selecionar.
- **5**O monitor mostra as informações da bateria.

#### **OU**

Para baterias **IMPRES SOMENTE**: Se o monitor exibir Recondicionar Bateria se a bateria exigir recondicionamento em um carregador IMPRES. Após o processo de recondicionamento, o monitor mostrará as informações da bateria.

#### *Verificar o Nome e ID do Rádio*  Ō

Exibe o ID de seu rádio.

#### **Procedimento:**

Pressione o botão programado Nome e ID do Rádio para verificar o alias e o ID do seu rádio. Você ouve um tom indicador positivo. **OU**

#### **Siga o procedimento a seguir.**

- **1** $\left(\mathbb{R}^n\right)$  para acessar o menu.
- **2**2  $\blacktriangle$  ou ▼ até Utilitários e pressione  $\left(\begin{smallmatrix} \overline{w} & \overline{w} \end{smallmatrix}\right)$  para selecionar.
- **3**3  $\triangleq$  ou ▼ até Informações de rádio e pressione  $\left(\begin{smallmatrix} \overline{w} & \overline{w} \end{smallmatrix}\right)$  para selecionar.

**4**4 **A** ou ▼ até Meu número e pressione <sup>(蘭</sup>) para selecionar.

**5** A primeira linha do monitor mostrará o nome do rádio. A segunda linha do monitor mostra o ID do rádio

*Você também pode pressionar o botão Nome e ID do rádio programado para voltar para a tela anterior.*

### *Verificar a Versão de Firmware e Codeplug*

Exibe as versões de firmware e codeplug no seu rádio.

#### **Procedimento:**

- **1**para acessar o menu.
- **2**2  $\blacktriangle$  ou ▼ até Utilitários e pressione  $\left(\begin{smallmatrix} \overline{w} & \overline{w} \end{smallmatrix}\right)$  para selecionar.
- **3**3  $\triangleq$  ou ▼ até Informações de rádio e pressione  $\left(\begin{smallmatrix} \overline{w} & \overline{w} \end{smallmatrix}\right)$  para selecionar.
- **4**4  $\triangleq$  ou ▼ até  $Vers$ ões e pressione  $\left(\frac{m}{\omega}\right)$  para selecionar.
- **5**O monitor mostra as versões atuais de firmware e codeplug.

### <span id="page-127-1"></span>*Verificar Informações do GPS*

Exibe as informações de GPS no rádio, como valores de:

- *•* Latitude
- *•* Longitude
- *•*Altitude
- *•*Direção
- *•* Velocidade
- *•* HDOP (Horizontal Dilution of Precision, diluição da precisão horizontal)
- *•*Satélites
- *•* Versão

### **Procedimento:**

- **1** $\left(\begin{smallmatrix} \mathbb{B} \ \mathbb{B} \end{smallmatrix}\right)$  para acessar o menu.
- **2** $\bullet$  ou  $\blacktriangledown$  até Utilitários e pressione  $\left(\mathbb{E}\atop \mathbb{E}\right)$  para selecionar.
- **3** $\bullet$  ou  $\bullet$  até Informações de rádio e pressione  $\left( \mathbb{B} \right)$  para selecionar.
- **4** $\bullet$  ou  $\bullet$  até Informações de GPS e pressione  $\left(\frac{m}{\alpha}\right)$  para selecionar.
- **5** $\bullet$  ou  $\bullet$  até o item necessário e pressione  $\begin{bmatrix} \mathbb{R} \\ \mathbb{R} \end{bmatrix}$  para selecionar.
- **6**O monitor mostra as informações de GPS solicitadas.
- **114***Consulte [GPS](#page-121-0) na [página 108](#page-121-0) para obter mais detalhes do GPS.*

## <span id="page-127-0"></span>*Atualização de Software*

Exibe a data e hora da última atualização de software realizada via Programação Over-the-Air (OTAP).

### **Procedimento:**

- **1C**<sub>os</sub> para acessar o menu.
- **2** $\bullet$  ou  $\blacktriangledown$  até Utilitários e pressione  $\left(\mathbb{R}^n\atop \mathbb{R}\right)$  para selecionar.
- **3** $\triangle$  ou  $\blacktriangledown$  até Informações de rádio e pressione  $\left(\frac{\mathbb{B}^2}{2}\right)$  para selecionar.
- **4** $\triangle$  ou  $\blacktriangledown$  até Atualização de SW e pressione  $\left(\begin{matrix} \mathbb{R} \\ \mathbb{R} \end{matrix}\right)$  para selecionar.
- **5** O visor de LCD mostra a data e hora da última atualização do software.

*Consulte [Programação over-the-air \(OTAP\)](#page-109-0) na [página 96](#page-109-0)  para obter mais detalhes do OTAP.*

**NOTA:** O menu da Atualização de software fica disponível apenas depois de pelo menos uma sessão OTAP com sucesso.

## *Informações do site*

Exibe o nome do site atual do Linked Capacity Plus do rádio ligado.

### **Procedimento:**

**1**

- $\left(\begin{smallmatrix} \mathbb{B} \ \mathbb{B} \end{smallmatrix}\right)$  para acessar o menu.
- **2** $\triangleq$  ou  $\blacktriangledown$  até Utilitários e pressione  $\left(\mathbb{R}^n\right)$  para selecionar.

Avançadas **Funções Avançadas** Funções

- **3** $\bullet$  ou  $\bullet$  até Informações de rádio e pressione  $\left( \frac{m}{2} \right)$  para selecionar.
- **4** $\bullet$  ou  $\bullet$  até Informações de site e pressione  $\mathbb E$  para selecionar.
- **5** O visor de LCD mostra o nome atual do site do Linked Capacity Plus.

*Consulte [Linked Capacity Plus](#page-28-0) na [página 15](#page-28-0) a para obter detalhes sobre o Linked Capacity Plus.*

#### **Valores de RSSI**Ō

O rádio apresenta o ícone de RSSI (Indicador de Intensidade do Sinal Recebido) na parte superior do monitor. Esse recurso permite visualizar os valores de RSSI.

#### **Procedimento:**

Na tela Inicial:

- **1**Pressione < três vezes (4-4-4) e pressione imediatamente ▶ três vezes (▶-▶-▶), todos dentro de 5 segundos.
- **2** O visor mostra os valores atuais de RSSI. Mantenha pressionado o botão  $\binom{2}{3}$  para voltar para a tela Inicial.

*Consulte [Ícones do visor](#page-29-0) em [página 16](#page-29-0) para ver os detalhes do ícone de RSSI.*

## **Programação do Painel Frontal (FPP)**

É possível personalizar certos parâmetros de recursos para melhorar o uso do rádio.

### **Entrar no Modo FPP**

#### **Procedimento:**

- **1(N)** para acessar o menu.
- **2** $\triangle$  ou  $\blacktriangledown$  até Utilitários e pressione  $\left(\begin{matrix} \mathbb{R} \\ \mathbb{R} \end{matrix}\right)$  para selecionar.
- **3** $\triangle$  ou  $\blacktriangledown$  até Program. rádio e pressione  $\left( \begin{smallmatrix} \mathbb{B} \\ \mathbb{B} \end{smallmatrix} \right)$  para selecionar.
- **NOTA:** Mantenha a pressionado a qualquer momento para voltar à tela Inicial.

### **Editar os Parâmetros do Modo FPP**

Use os botões a seguir, conforme necessário, ao navegar pelos parâmetros de recursos.

- ▲, ▼, ♦, ▶ Percorra as opções, aumente/diminua valores ou navegue verticalmente
- $\left(\begin{smallmatrix} \texttt{BB} \ \texttt{OK} \ \texttt{OK} \ \end{smallmatrix}\right)$ *–* Selecione a opção ou insira um submenu
- ( ۾ ) *–* Pressione brevemente para voltar ao menu anterior ou sair da tela de seleção. Mantenha pressionado para retornar à tela Inicial.

# **Acessórios**

O seu rádio é compatível com os acessórios listados neste capítulo. Entre em contato com o seu revendedor para obter detalhes.

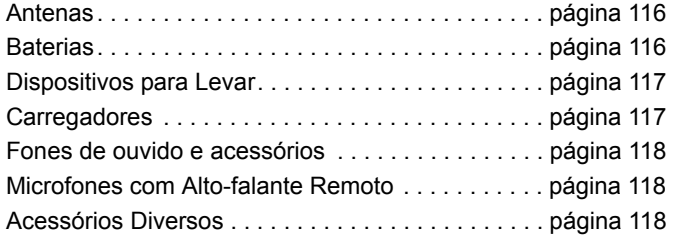

### <span id="page-129-0"></span>**Antenas**

- *•* Antena Flexível EX (PMAE4085\_), UHF, de 403 a 470 MHz
- *•* Antena Monopolo Dobrado EX (PMAE4081\_), GPS, UHF, de 403 a 433 MHz
- *•* Antena Monopolo Dobrado EX (PMAE4082\_), GPS, UHF, de 430 a 470 MHz
- *•* Antena Grossa EX (PMAE4083\_), UHF, GPS, de 403 a 433 MHz
- *•* Antena Grossa EX (PMAE4084\_), UHF, GPS, de 430 a 470 MHz
- *•* Antena Helicoidal Dupla EX (PMAD4132\_), VHF, de 136 a 174 MHz
- *•* Antena Helicoidal EX (PMAD4126), VHF, GPS, de 136 a 147 MHz
- *•* Antena Helicoidal EX (PMAD4127\_), VHF, GPS, de 147 a 160 MHz
- *•* Antena Helicoidal EX (PMAD4128\_), VHF, GPS, de 160 a 174 MHz
- *•* Antena Grossa EX (PMAD4129\_), VHF, GPS, de 136 a 147 MHz
- *•* Antena Grossa EX(PMAD4130\_), VHF, GPS, de 147 a 160 MHz
- *•* Antena Grossa EX (PMAD4131\_), VHF, GPS, de 160 a 174 MHz

## <span id="page-129-1"></span>**Baterias**

*•* MOTOTRBO CSA/IECEX/ATEX IMPRES de íons de lítio, 2075 mA (NNTN8359\_)

## <span id="page-130-0"></span>**Dispositivos para Levar**

- *•* Alça de Cinto Giratória de Substituição de 2,5 polegadas (PMLN5610\_)
- *•* Estojo de couro rígido com alça de cinto giratória de 2,5 polegadas para rádio com teclado completo (PMLN6097\_)
- *•* Estojo de couro macio com alça de cinto giratória de 2,5 polegadas para rádio com teclado completo (PMLN6099\_)
- *•* Clipe para cinto de 2,5 polegadas de largura (PMLN6086\_)

### <span id="page-130-1"></span>**Carregadores**

- *•* Carregador de única unidade IMPRES (WPLN4226\_)
- *•* Carregador de única unidade IMPRES com fonte de alimentação switchmode e cabo da UE (WPLN4255\_)
- Carregador de única unidade IMPRES com fonte de alimentação switchmode e cabo do Reino Unido (WPLN4254\_)
- *•* Carregador de única unidade IMPRES com fonte de alimentação switchmode e cabo PRC (WPLN4245\_)
- *•* Carregador de única unidade IMPRES com fonte de alimentação switchmode e cabo da Coreia (WPLN4249\_)
- *•* Carregador de única unidade IMPRES com fonte de alimentação switchmode e cabo da Austrália (WPLN4256\_)
- *•* Carregador de única unidade IMPRES com fonte de alimentação switchmode e cabo do Japão (WPLN4247\_)
- Carregador de única unidade IMPRES com fonte de alimentação switchmode e cabo dos EUA (WPLN4253\_)
- Carregador para várias unidades IMPRES com monitor Tomada europeia (WPLN4218\_)
- *•* Carregador para várias unidades IMPRES sem monitor Tomada europeia (WPLN4213\_)
- *•* Carregador para várias unidades IMPRES com monitor Tomada europeia (WPLN4220\_)
- *•* Carregador para várias unidades IMPRES sem monitor - Tomada do Reino Unido (WPLN4214\_)
- *•* Carregador para várias unidades IMPRES com monitor - Tomada do Reino Unido (WPLN4221\_)
- *•* Carregador para várias unidades IMPRES sem monitor Tomada da Austrália (WPLN4215\_)
- *•* Carregador para várias unidades IMPRES com monitor - Tomada da Austrália (WPLN4222\_)
- *•* Carregador para várias unidades IMPRES sem monitor Tomada da Coreia WPLN4217\_)
- *•* Carregador para várias unidades IMPRES com monitor Tomada da Coreia (WPLN4224\_)
- *•* Carregador para várias unidades IMPRES sem monitor NAG (WPLN4212\_)
- *•* Carregador para várias unidades IMPRES com monitor NAG (WPLN4219\_)

### <span id="page-131-0"></span>**Fones de ouvido e acessórios**

- *•* Fones de ouvido padrão aprovados pela IS com alça (PMLN6087\_)
- *•* Fones de ouvido padrão aprovados pela IS com capacete (PMLN6092\_)
- *•* Fones de ouvido aprovados pela IS com suporte duplo e capacete (PMLN6333\_)
- *•* Fones de ouvido aprovados pela IS dependentes de nível com alça (PMLN6090\_)
- *•* Fones de ouvido aprovados pela IS dependentes de nível com capacete (PMLN6089\_)
- *•* Adaptador MOTOTRBO aprovado pela IS, Nexus com quatro polos (PMLN6368\_)

### <span id="page-131-1"></span>**Microfones com Alto-falante Remoto**

*•* Microfone com Alto-Falante Remoto IMPRES ATEX (PMMN4067\_)

### <span id="page-131-2"></span>**Acessórios Diversos**

- *•* Tampa de proteção do conector universal para MOTOTRBO ATEX CSA (15012157001)
- *•* Adaptador ATEX com entrada Molex (PMLN6047\_)

# **Garantia de Baterias e Carregadores**

### **A Garantia de Mão de Obra**

A garantia de mão de obra serve para defeitos na mão de obra em casos de uso e manutenção normais.

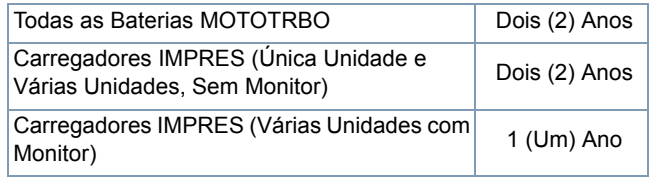

### **A Garantia de Capacidade**

A garantia de capacidade garante 80% da capacidade nominal para a duração da garantia.

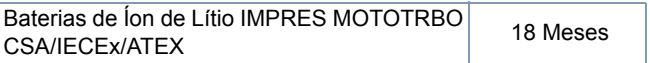

# **Garantia limitada**

### *PRODUTOS DE COMUNICAÇÃO MOTOROLA*

### **I. O QUE ESTA GARANTIA COBRE E QUAL É SUA DURAÇÃO:**

MOTOROLA SOLUTIONS, INC. ("MOTOROLA") garante que os Produtos de Comunicação fabricados pela MOTOROLA descritos abaixo ("Produto") estão livres de defeitos de material e mão de obra se submetidos a uso e manutenção normais desde a data da compra e até o cronograma a seguir:

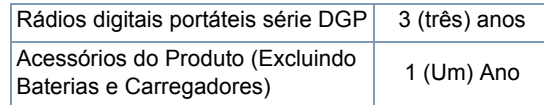

A MOTOROLA, a seu critério, consertará o Produto (com peças novas ou recondicionadas), substituirá o Produto (por um Produto novo ou recondicionado) ou reembolsará o valor da compra do Produto durante o período de garantia, sem nenhum custo adicional, desde que seja retornado de acordo com os termos desta garantia. As peças ou placas substituídas são garantidas pelo remanescente do período da garantia original aplicável. Todas as peças substituídas do Produto se tornarão propriedade da MOTOROLA.

Esta garantia limitada expressa é estendida pela MOTOROLA somente ao comprador usuário final original e não pode ser atribuída ou transferida para terceiros. Esta é a garantia completa para o Produto fabricado pela MOTOROLA. A MOTOROLA não assume obrigações ou responsabilidade por adições ou modificações a esta garantia, a menos que sejam feitas por escrito e assinadas por um funcionário da MOTOROLA.

A menos que seja feito um acordo separado entre a MOTOROLA e o comprador usuário final original, a MOTOROLA não garante a instalação, a manutenção ou a assistência técnica do Produto. A MOTOROLA não pode ser responsabilizada de nenhum modo por qualquer equipamento auxiliar não fornecido pela MOTOROLA que seja conectado ou utilizado juntamente com o Produto ou pela operação do Produto com qualquer equipamento auxiliar e todos esses equipamentos estão expressamente excluídos desta garantia. Como cada sistema que pode usar o Produto é único, a MOTOROLA nega a responsabilidade pelo alcance, cobertura ou operação do sistema como um todo no âmbito desta garantia.

### **II. DISPOSIÇÕES GERAIS:**

Esta garantia define a extensão integral das responsabilidades da MOTOROLA em relação ao Produto. O reparo, substituição ou reembolso do preço de compra, a critério da MOTOROLA, é a única reparação. ESTA GARANTIA É CONCEDIDA NO LUGAR DE OUTRAS GARANTIAS EXPRESSAS. GARANTIAS IMPLÍCITAS, INCLUINDO, SEM LIMITAÇÃO, AS GARANTIAS IMPLÍCITAS DE COMERCIALIZAÇÃO E DE ADEQUAÇÃO A UM PROPÓSITO ESPECÍFICO, SÃO LIMITADAS À DURAÇÃO DESTA GARANTIA LIMITADA. EM HIPÓTESE ALGUMA A MOTOROLA SERÁ RESPONSABILIZADA POR DANOS EM EXCESSO AO PREÇO DA COMPRA DO PRODUTO, POR QUALQUER PERDA DE USO, PERDA DE TEMPO, INCONVENIÊNCIA, PERDA COMERCIAL, LUCROS CESSANTES OU PERDA DE ECONOMIAS OU OUTROS DANOS INCIDENTAIS, ESPECIAIS OU CONSEQUENCIAIS RESULTANTES DO USO OU DA INCAPACIDADE DE UTILIZAR ESTE PRODUTO, ATÉ O LIMITE QUE ESSES DANOS POSSAM SER ISENTOS POR LEI.

### **III. DIREITOS LEGAIS NOS ESTADOS:**

ALGUNS ESTADOS NÃO PERMITEM A EXCLUSÃO OU LIMITAÇÃO DE DANOS INCIDENTAIS OU CONSEQUENCIAIS, OU A LIMITAÇÃO DA DURAÇÃO DE UMA GARANTIA IMPLÍCITA, PORTANTO A LIMITAÇÃO OU EXCLUSÃO ACIMA PODE NÃO SER APLICÁVEL.

Esta garantia dá direitos legais específicos e podem existir outros direitos que podem variar de estado para estado.

### **IV. COMO OBTER O SERVIÇO DE GARANTIA:**

Você deve fornecer o comprovante da compra (exibindo a data de compra e o número de série do item do Produto) para receber o serviço de garantia e, também, entregar ou enviar o item do Produto, com transporte e seguro pré-pagos, a uma assistência técnica autorizada. O serviço de garantia será fornecido pela MOTOROLA por meio de uma de suas assistências técnicas autorizadas. Entrar em contato inicialmente com a empresa que lhe vendeu o Produto (por exemplo, revendedor ou provedor de serviços de comunicação), pode facilitar a obtenção do serviço de garantia.

### **V. O QUE ESTA GARANTIA NÃO COBRE:**

- A) Defeitos ou danos resultantes do uso do Produto de modo diferente do modo normal e costumeiro.
- B) Defeitos ou danos resultantes de mau uso, acidentes, água ou negligência.
- C)Defeitos ou danos resultantes de teste, funcionamento, manutenção, instalação, alteração, modificação ou ajuste inadequado.
- D)Quebra ou danos a antenas, exceto se provocados diretamente por defeitos de material ou de mão de obra quando de sua fabricação.
- E) Um produto submetido a modificações, desmontagens ou reparos não autorizados no Produto (incluindo sem limitação, a adição ao produto de equipamentos não fornecidos pela MOTOROLA) que afetem de forma adversa o desempenho do Produto ou que interfiram com a inspeção e os testes normais de garantia da MOTOROLA para verificar qualquer queixa de garantia.
- F) Produto cujo número de série tenha sido removido ou tornado ilegível.
- G)Baterias recarregáveis se:

(1) algum dos lacres do compartimento das células estiver quebrado ou com sinais de adulteração.

(2) o defeito ou dano for provocado pelo carregamento ou uso da bateria em equipamentos ou serviços para os quais o Produto é especificado.

- H)Custos de frete para o depósito da assistência técnica.
- I) Produto que, em função de alterações ilegais ou autorizadas do software/firmware no Produto, não funcione de acordo com as especificações publicadas pela MOTOROLA ou pela etiqueta de certificação da FCC para o Produto no momento em que o Produto foi inicialmente distribuído pela MOTOROLA.
- J) Arranhões ou outros danos estéticos à superfície do Produto que não afetem sua operação.
- K) Desgaste normal e usual.

### **VI. DISPOSIÇÕES SOBRE PATENTES E SOFTWARE:**

A MOTOROLA defenderá, às suas próprias custas, qualquer ação legal impetrada contra o comprador usuário final, no caso de estar baseada em uma alegação de que o Produto ou determinadas peças violem uma patente nos Estados Unidos, e a MOTOROLA pagará os custos e danos finalmente conferidos ao comprador usuário final em qualquer dessas ações que sejam atribuíveis a qualquer alegação, mas cujo pagamento e defesa estejam condicionados ao seguinte:

- A) que a MOTOROLA será notificada imediatamente, por escrito, pelo comprador de qualquer aviso de tais alegações.
- B) que a MOTOROLA terá o controle absoluto da defesa dessa ação e de todas as negociações da decisão ou acordo; e
- C)o Produto ou as peças se tornem, ou na opinião da MOTOROLA tenha probabilidade de se tornar, a matéria de uma alegação de violação de patente nos Estados Unidos, se esse comprador permitir que a MOTOROLA, a seu critério e às suas custas, obtenha desse comprador o direito de continuar a usar o Produto ou as peças ou de substituir ou modificar o mesmo para que ele não viole mais a patente ou de conceder ao comprador um crédito para o Produto ou as peças, de acordo com a depreciação e aceite sua devolução. A depreciação terá um valor igual por ano em relação à vida útil do Produto ou das peças, conforme estabelecido pela MOTOROLA.

A MOTOROLA não se responsabiliza por qualquer alegação de violação de patente que se baseie na combinação do Produto ou peças fornecidas por este instrumento com software, instrumentos ou dispositivos não fornecidos pela MOTOROLA e também não se responsabiliza pelo uso de equipamento ou software auxiliar não fornecido pela MOTOROLA que seja conectado ou usado em

conexão com o Produto ou quaisquer de suas peças. O texto acima declara a responsabilidade total da MOTOROLA com respeito à violação de patentes pelo Produto ou por qualquer peça dele.

As leis dos Estados Unidos e de outros países garantem à Motorola determinados direitos exclusivos para softwares MOTOROLA protegidos por direitos autorais (copyright), como direitos exclusivos de reprodução em cópias e distribuição de cópias de tal software Motorola. O software MOTOROLA pode ser utilizado somente no Produto no qual o software foi originalmente instalado e esse software, nesse Produto, não pode ser substituído, copiado, distribuído, modificado de maneira alguma ou utilizado para produzir nenhum item derivado. Nenhum outro uso, incluindo, sem limitação, alteração, modificação, reprodução, distribuição ou engenharia reversa desse software MOTOROLA ou o exercício de direitos nesse software MOTOROLA, é permitido. Nenhuma licença é concedida por implicação, preclusão ou de outra forma, sob direitos de patente ou direitos autorais da MOTOROLA.

#### **VII. LEI REGENTE:**

Esta Garantia é regida pelas leis do Estado de Illinois, EUA.

**122**

**Português (Brasil)** 

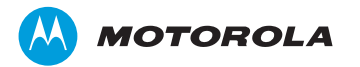

Motorola Solutions, Inc. 1303 East Algonquin Road Schaumburg, Illinois 60196 EUA.

MOTOROLA, MOTO, MOTOROLA SOLUTIONS e a logomarca estilizada são marcas comerciais ou marcas registradas da Motorola Trademark Holdings, LLC e são usadas sob licença. Todos as demais marcas regist radas são de propriedade de seus respectivos proprietários. © 2013 Motorola Solutions, Inc. Todos os direitos reservados. Abril de 2013

www.motorolasolutions.com/mototrbo

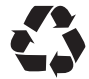

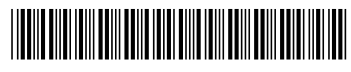

68009590001-B